# Serie Allyr **Manual en Linea**

<span id="page-0-0"></span>Serie AK73

Núm. De Doc.: AK73ALL-OL-S0109A

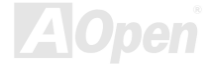

### Qué es en este manual

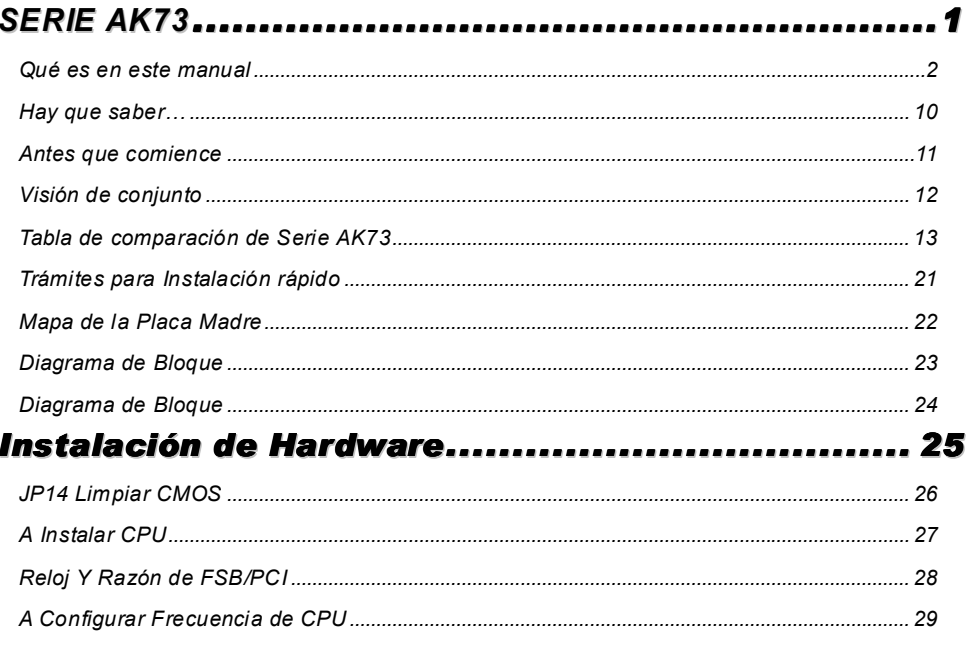

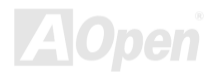

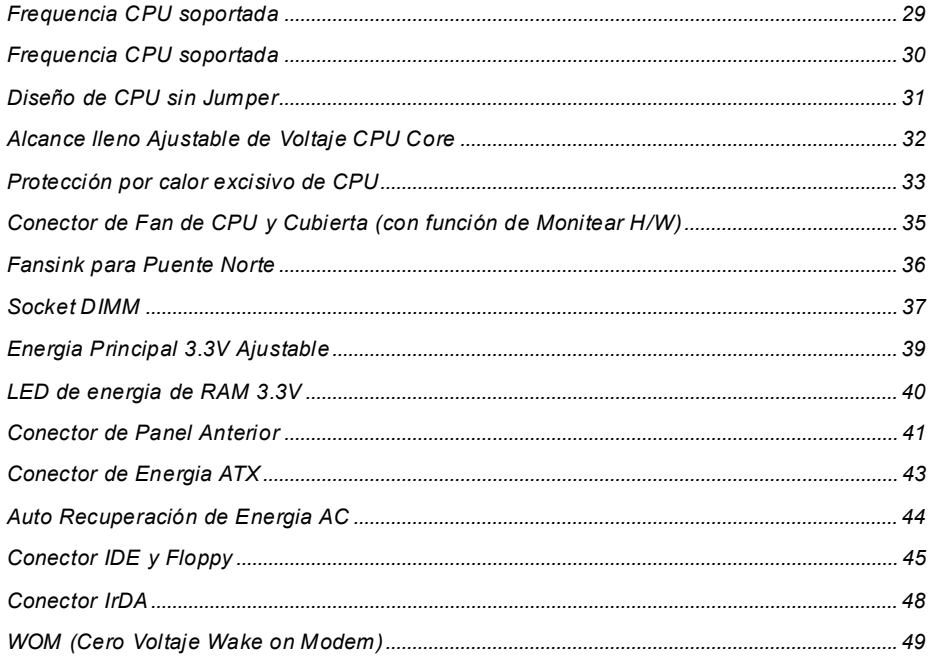

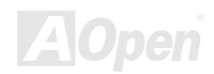

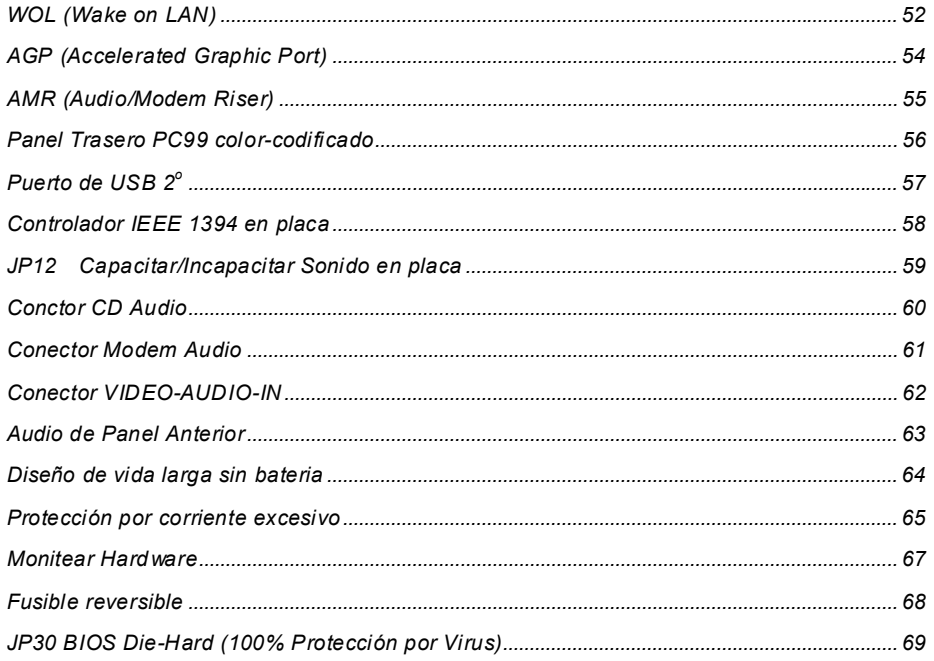

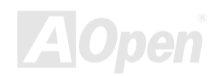

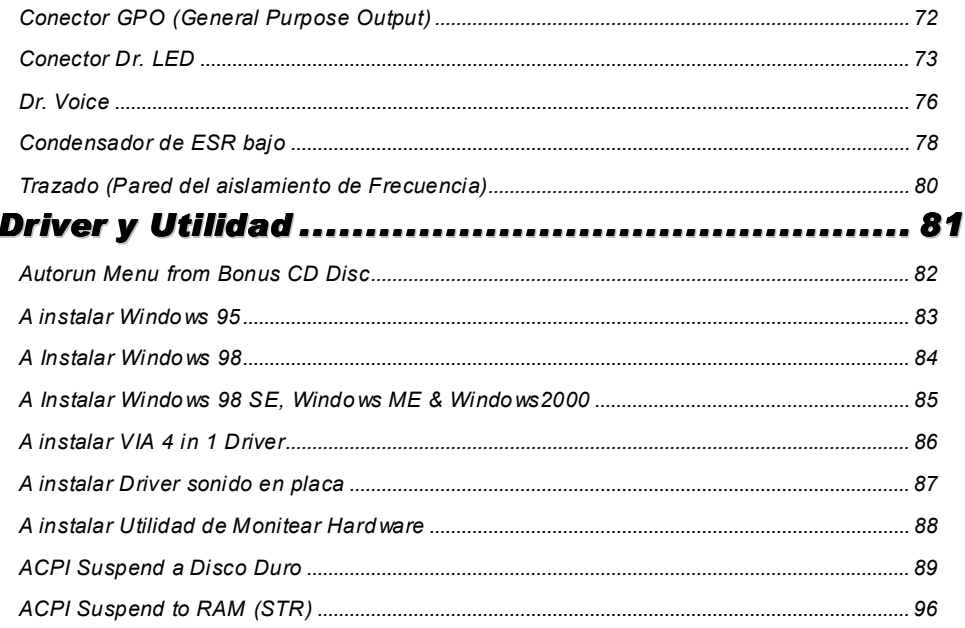

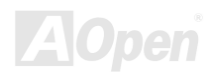

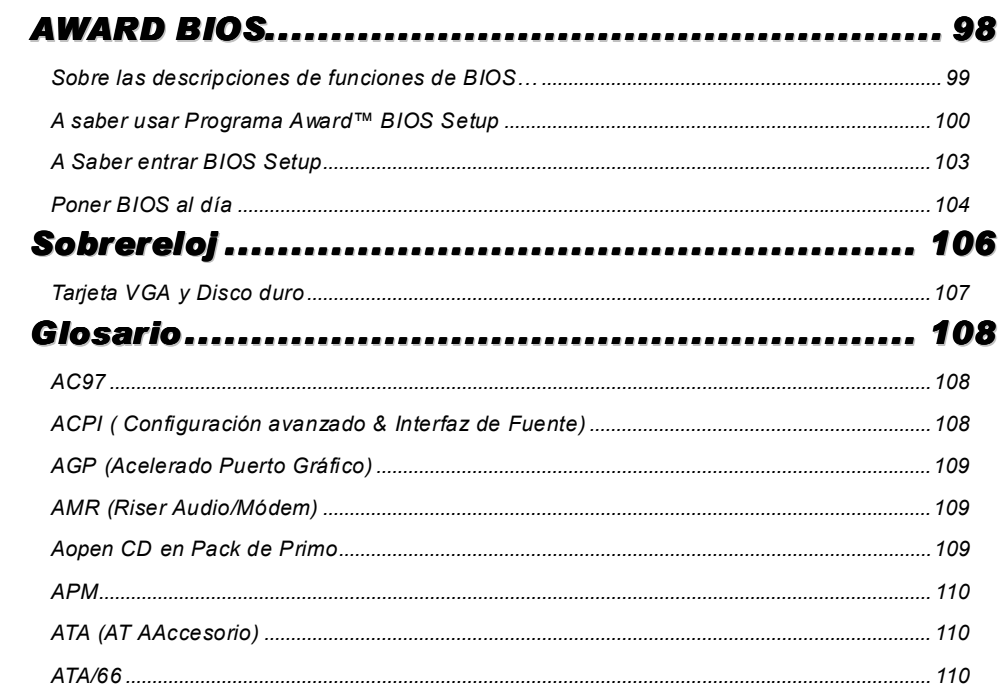

Serie AK73

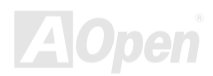

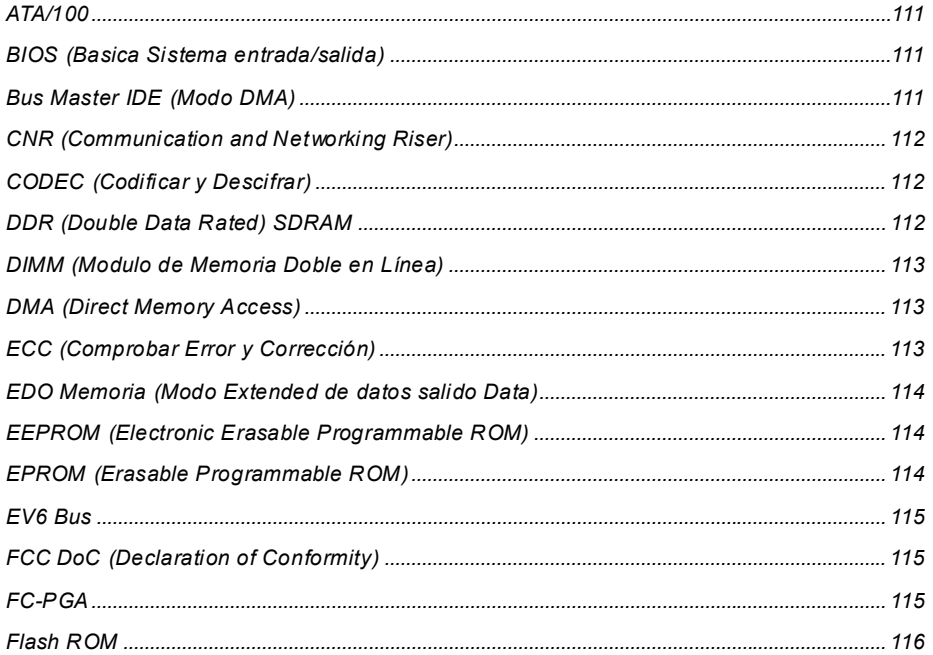

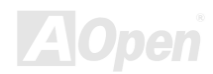

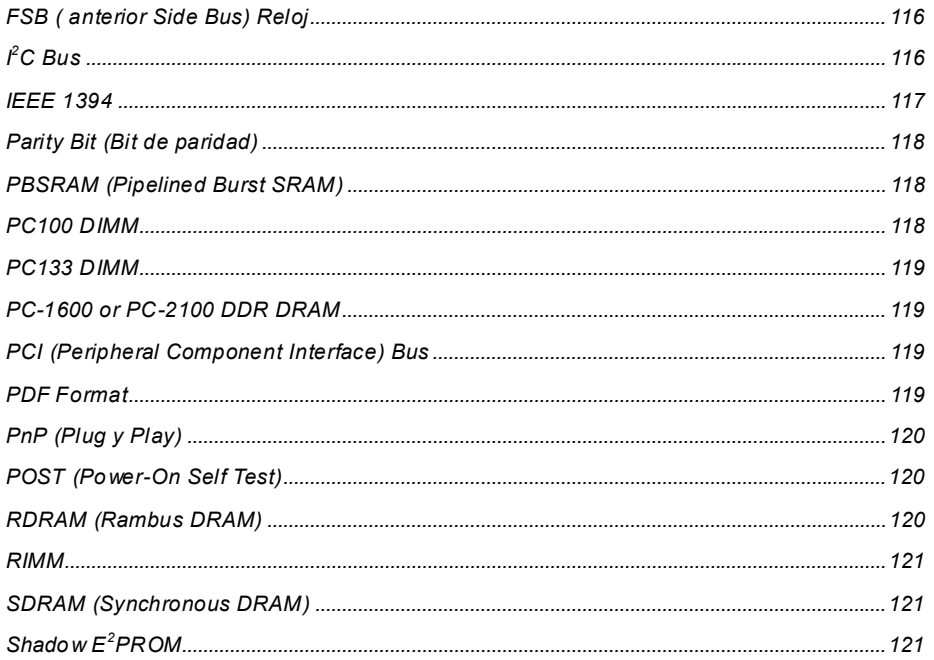

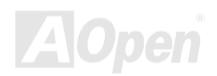

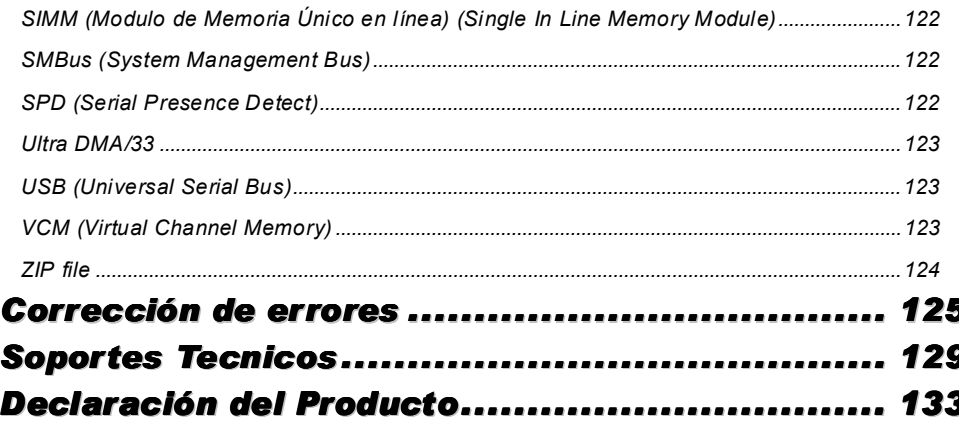

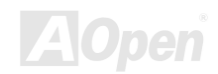

# Manual en Línea

#### <span id="page-9-0"></span>Hav que saber...

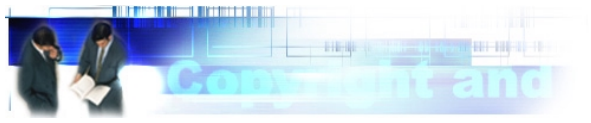

Adobe, el logotipo de Adobe, Acrobat son las marcas de las fabricas de Adobe Sistemás Incorporated.

AMD, el logotipo de AMD, Athlon y Duron son las marcas de las fabricas de Advanced Micro Devices, Inc.

Intel, el logotipo deIntel, Intel Celeron, Pentium II y Pentium III son las marcas de las fabricas de Intel Corporation.

Microsoft, Windows, y logotipo de Windows son o las marcas registradas o las marcas de las fabricas de Microsoft Corporation en Estados Unitos y/o otros paises.

Todos nombres de los productos y marcas de sus compañías respectivas pueden ser las marcas de sus compañías propias. Cuando se usan estas marcas en este manual, están para identificarse sólo

Todas especificaciones y informaciones contenidas en este manual están sujetos a cambios sin Aviso previo. AOpen reserva los derechos de cambiar los contenidos razonablemente. AOpen supone ni responsabilidad por los errores ni el inexacto que se aparece en esos descripciones de software y productos en este manual.

Este manual es protegido por Los derechos del autor. Todos derechos son reservidos. No se utiliza o reproduce o almacena alguno parte de este manual en alguna forma o por alguno medio, o al base de datos, o al sistema capaz de recuperarlos sin permiso previo escrito por AOpen Corporation.

Copyright<sup>®</sup> 1996-2000, AOpen Inc. Todos derechos son reservados.

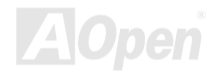

### Manual en Línea

#### <span id="page-10-0"></span>**Antes que comience**

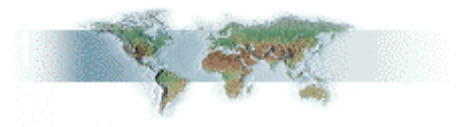

Este Manual en línea introducirá a usuarios cómo este producto es instalado. Todas informaciones útiles son descritos en los capítulos siguientes. Debe conservar este manual para futura actualización o para cambiar configuración del sistema. Este Manual en línea es almacenado en PDF formato. Recomendamos que usa Adobe Acrobat Reader 4.0 para leer el manual. Que ya es incluido en Primo de CD disco o puede descargar gratis el software desde Adobe sitio web

Aunque este Manual está óptimo para leer sobre la pantalla, todavia está para imprimir. Puede imprimirlo a papel A4 y en la configuración de dos páginas sobre cada hoja en su impresora por elegir File > Page Setup y seguir las instrucciones de la programa de imprimir.

Muchas gracias a su soporteearth.

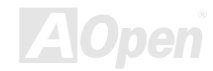

# <span id="page-11-0"></span>**Serie AK73**

### Visión de conjunto

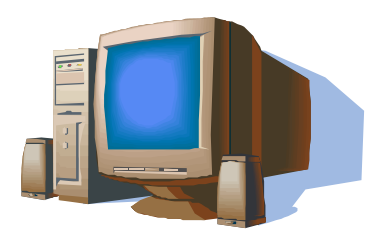

Muchas gracias por elegir AOpen Serie AK73. Esta placa madre (M/B) AK73 se basa en AMD® Socket 462 con el factor de forma ATX y el VIA Apollo KT133 chipset. Por las altas actuaciones del chipset en placa. la Serie AK73 soporta los Athlon™ y Duron™ processores de serie de AMD<sup>®</sup> Socket 462 v el sistema bus de 200MHz (EV6). También, un slot de AGP Pro (opcional) en placa soporta el

AGP 1X/2X/4X modo y la transferencia de reventón largo de partiente transacción en tuberia (pipelined spilt-transaction long burst transfer) hasta 1066MB/sec. SDRAM, VCM (Virtual Channel Memory) y DRAM registrado PC-100 pueden ser aplicados a la Serie AK73 con maximo memoria hasta 1.5GB para servir clientes diferentes. El controlador IDE en placa soporta Ultra DMA 33/66/100 modo y el razón de transferencia hasta 100MB/s. Serie AK73 también provee especial funciones tal como IEEE 1394 conectores (en modelos AK73-1394 y AK73-1394A) para los dispositivos que poder hacer transferencia de datos hasta 400Mb/s. Además, el chip AC97 CODEC montado en placa con SonidoMax 2.0 provee superior actuación de sonido de magico estereo circundante para que pueda gozar trabajando con Serie AK73. Ahora, disfrutemonos de las características de la placa madre AOpen AK73..

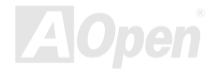

### <span id="page-12-0"></span>Tabla de comparación de Serie AK73

Lista abajo contiene funciones de todos modelos. "V" representa la función que un modelo se tiene y "X" representa la función que no modelo tiene. Referirse a esta pagina para funciones de sus modelos.

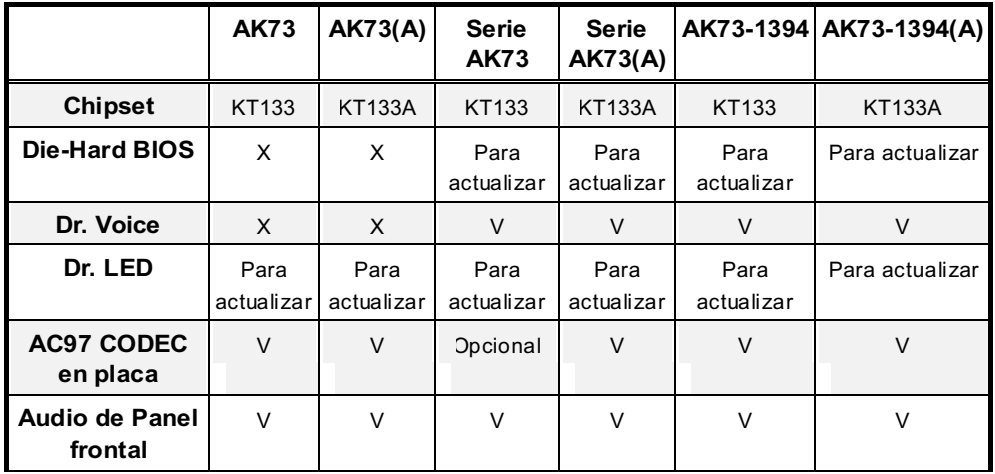

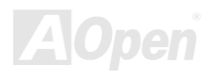

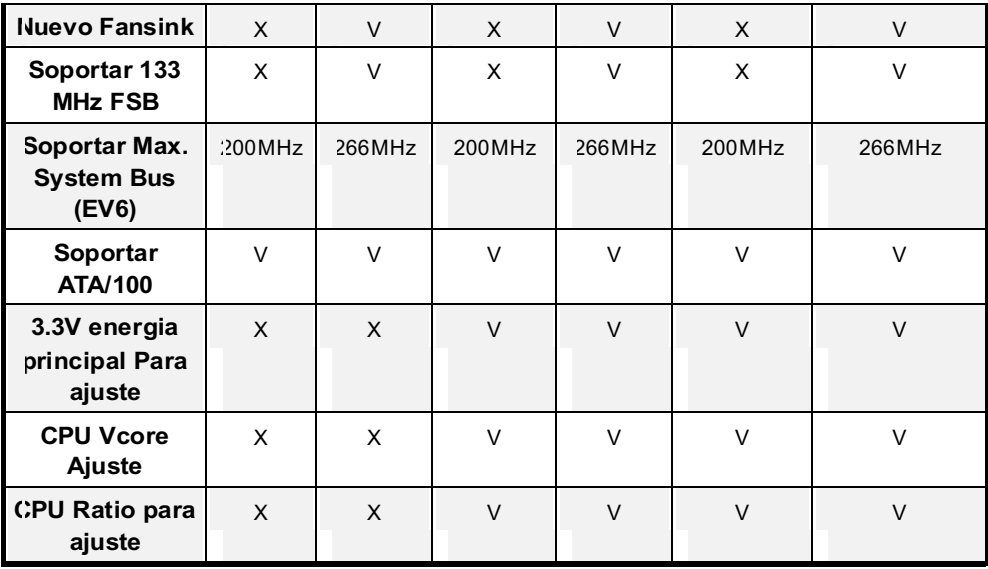

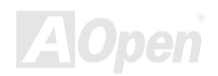

# Sobre "Opcional" y "Para actualizar"...

Cuando lee este manual en línea y comienza a congregar su sistema ordenador, puede saber algunas funciones "Opcional", y algunasb "Para actualizar". Es porque todas placas madres AOpen incluye muchas características asombroso y poderoso; todavia, algunas no están usadas frecuentemente en operación diario. Así, algunas características son definadas como opcional a hacer frente a los requisitos diferentes. Funciones que pueden ser actualizadas por usuarios son definadas como "Para actualizar". Otras funciones opcionales que no pueden ser actualizadas por sí solo, son definadas como "Opcional". Si es necesario, puede contactar su distribuidores locales a comprar componentes "Para actualizar". También puede visitar AOpen sitio web oficial: www.aopen.com.tw http://www.aopen.com.tw para información detallada

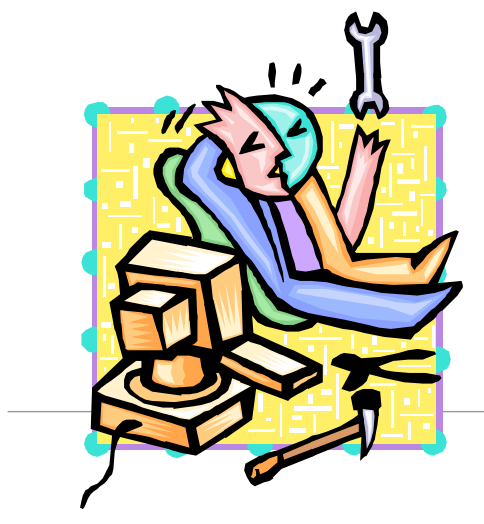

# <span id="page-15-0"></span>Características culminante

#### CPU

Soporta AMD<sup>®</sup> Socket 462 Athlon<sup>®</sup> & Duron<sup>®</sup> 600MHz~1GHz+ con 200MHz EV6 bus de sistema diseñado para technología de socket 462.

#### **Chipset**

Chipset de VIA Apollo KT133/KT133A incorporado como el puente del norte hace cargo del interfaz de bus de anfitrión y del control de bus de memoria. El control de bus de memoria soporta dos y cuatro caminos para salpicar del DIMM registrado de PC-100 y PC-133 SDRAM. v VCM hasta 1.5GB. El puente de norte soporta un PCI bus de 32 bit para trabajar a 33MHz v otro secondario PCI bus para trabajar a 33/66MHz. (\*El chipset de VIA Apollo KT133/KT133A sólo soporta módulo de DIMM registrado PC-100.)

#### **Memoria**

Los tres ranuras de DIMM 168-pines para memoria de sistema soportan hasta 1.5GB de SDRAM (Synchronous Dynamic Random Access Memory)de PC-100/133, VCM (Virtual Channel Memory) y DIMMs registrado PC-100. Puede instalar módulos de DIMMs de SDRAM 32, 64, 128, 256 o 512MB en cada enchufe

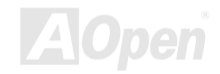

#### <span id="page-16-0"></span>Slots para ampliación

Cinco ranuras de 32-bit/33MHz, un slot AMR y un slot AGP (AGP Pro slot es opciónal) están incluidos en placa. El bus PCI local puede trabajar hasta 132MB/s. El slot AMR (Audio/Módem Riser) construido en Serie AK73 puede soportar una tarjeta de Módem con ARM interfaz.

#### Bus Master IDE de Modo Ultra DMA 33/66/100

Esta función es incorporado a controlador de PCI Bus Master IDE con dos conectores que soportar cuatro dispositivos IDE en dos canales, soportando Ultra DMA 33/66/100, PIO Modos 3 y 4, Bus Master IDE DMA Modo 4, y tambian dispositivos de Enhanced IDE.

#### Ajuste de CPU Vcore y Razón

Esta función provee ajuste de CPU Vcore y razón para obtener óptimo realización de CPU y fiabilidad de sistema durante sobrereloi. Puede elegir razón de CPU desde 5 hasta 12.5 por Interruptor (switch) de DIP, y ajustar el valor de CPU Vcore por la programa de BIOS setup.

#### Protección por calor excesivo de CPU

Provee dos metodos a impedir calor excesivo en CPU. Puede capacitar/dejar estas dos especial funciones por programa de BIOS setup. Referir a pagina 32 para más información.

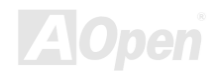

#### <span id="page-17-0"></span>Controlador IEEE 1394 en placa

Controlador IEEE 1394 provee dos puertos para dispositivos IEEE 1394, tal como digital cámara o ptros dispositivos de almacenajede modo IEEE 1394.

#### Sonido AC97 en placa

El Chip de sonido AD1885 AC97 es elegido en Serie AK73. Este chip incluye la sistema completo de audio para poner y grabación también.

#### Die-Hard BIOS con externo controlador (Opcional)

El tecnología de Die-Hard BIOS es la muy eficaz metodo de protección de hardware que no involucra algun software o BIOS codificación. Por lo tanto, es 100% sin virus.

#### Dr. LED (Opcional)

Este Dr. LED provee 8 LEDs en Serie AK73 para fácilmente mostrar que problema encontra.

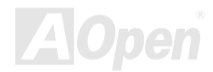

#### Dr. Voice (Opcional)

Hay 4 versión de Dr. Voice en 4 diferente idiomas (English, Chinese, Japanese and German) para fácilmente decir que problema encontra..

#### Power Management (Gestión de fuente)/Plug and Play

El Serie AK73 soporta la función de gestión de fuente que ajustarse a estandarte de la programa de Energy Star de U.S. Environmental Protection Agency (EPA). Es tambian provee Plug-and-Play que evitar usuarios las problemas de configuraciones, y asi hacer la sistemaa mas fácil de manejar.

#### Hardware Monitoring Management (Gestión de Monitear Hardware)

Esta función soporta control del estados y las temperaturas de CPU, fan de sistema, y voltaje, y al mismo tiempo provee aviso a los usuerios, por módulo de hardware control y Aopen Hardware Monitoring Utility.

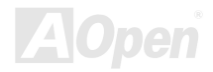

#### **Enhanced ACPI (ACPI aumentado)**

Esta función completamente ejecuta las caracteristicas de ACPI (Configuración avanzada y Energia Interfaz) para Windows® 95/98/ME/NT/2000 series, y soporta las funciones de Soft-Off, STR (Suspend to RAM, S3), STD (Suspend to Disk, S4), WOM (Wake On Módem), WOL (Wake On LAN).

#### **Super Multi-I/O**

El Serie AK73 provee dos puertos en serie de alta velocidad y UART compatible, y otro puerto en paralelo soportando EPP y ECP. Por oltra parte, COM2 soporta UART2 a Infrared Módulo para conexiónes radios.

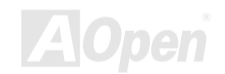

# Manual en Línea

### <span id="page-20-0"></span>Trámites para Instalación rápido

Los Trámites listados abajo son pasos para instalación rápido de su sistema. Debe sequir los pasos con orden para la instalación correcta.

- 1 Instalar CPU y Fan
- 2 Instalar Sistema Memoria (DIMM)
- 3 Conectar cable de Panel anterior
- 4 Conectar cable IDE y Floppy
- 5 Conectar Cable para ATX suministro
- 6 Conectar cable de Panel Trasero
- 7 Encender sistema y cargar BIOS Setup Default
- 8 Configurar Frecuencia CPU
- 9 Rearrancar sistema
- 10 Instalar sistema operativo (tal como Windows 98)
- 11 Instalar Driver y Utilidad

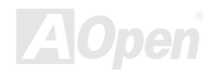

### Manual en Línea

### **Mapa de la Placa Madre**

<span id="page-21-0"></span>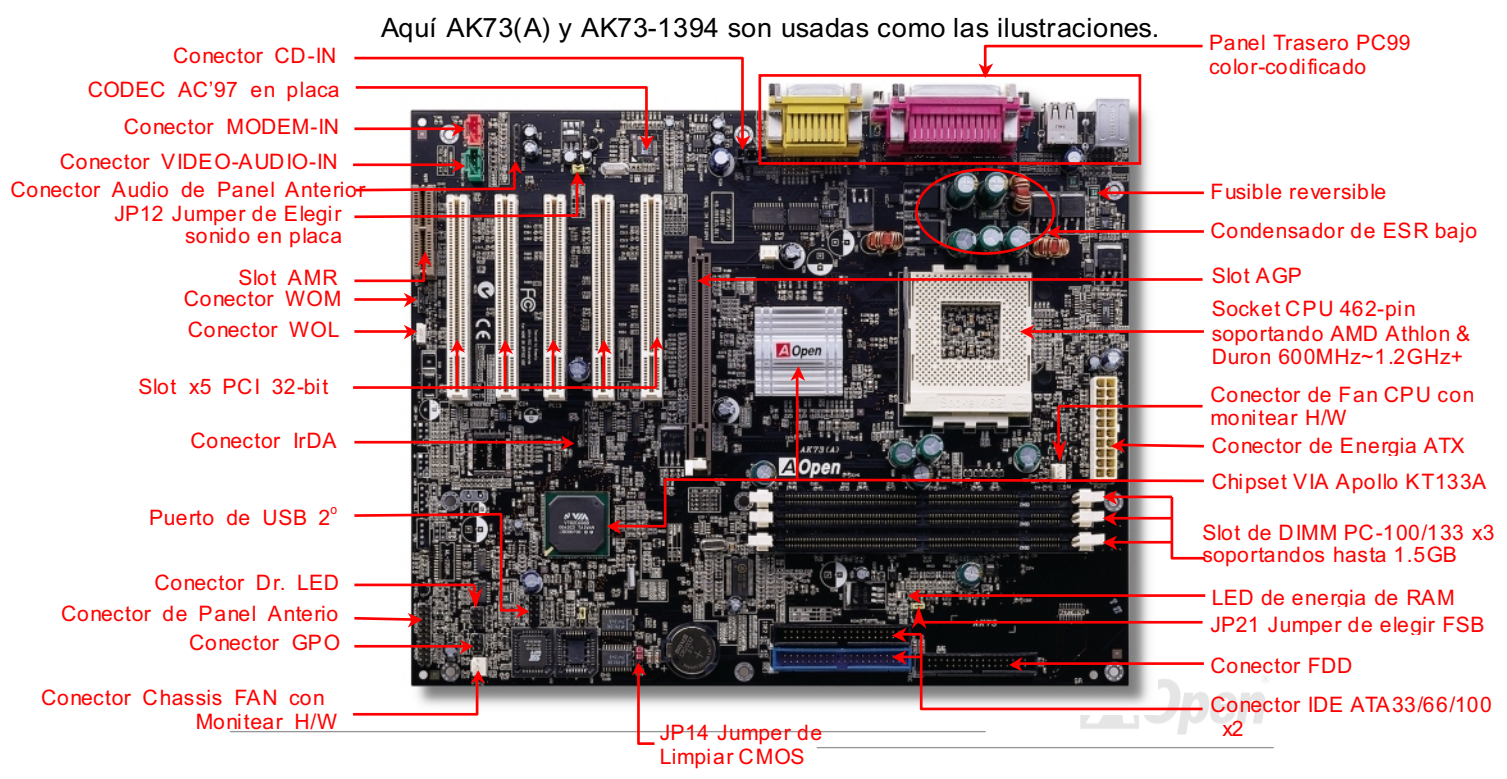

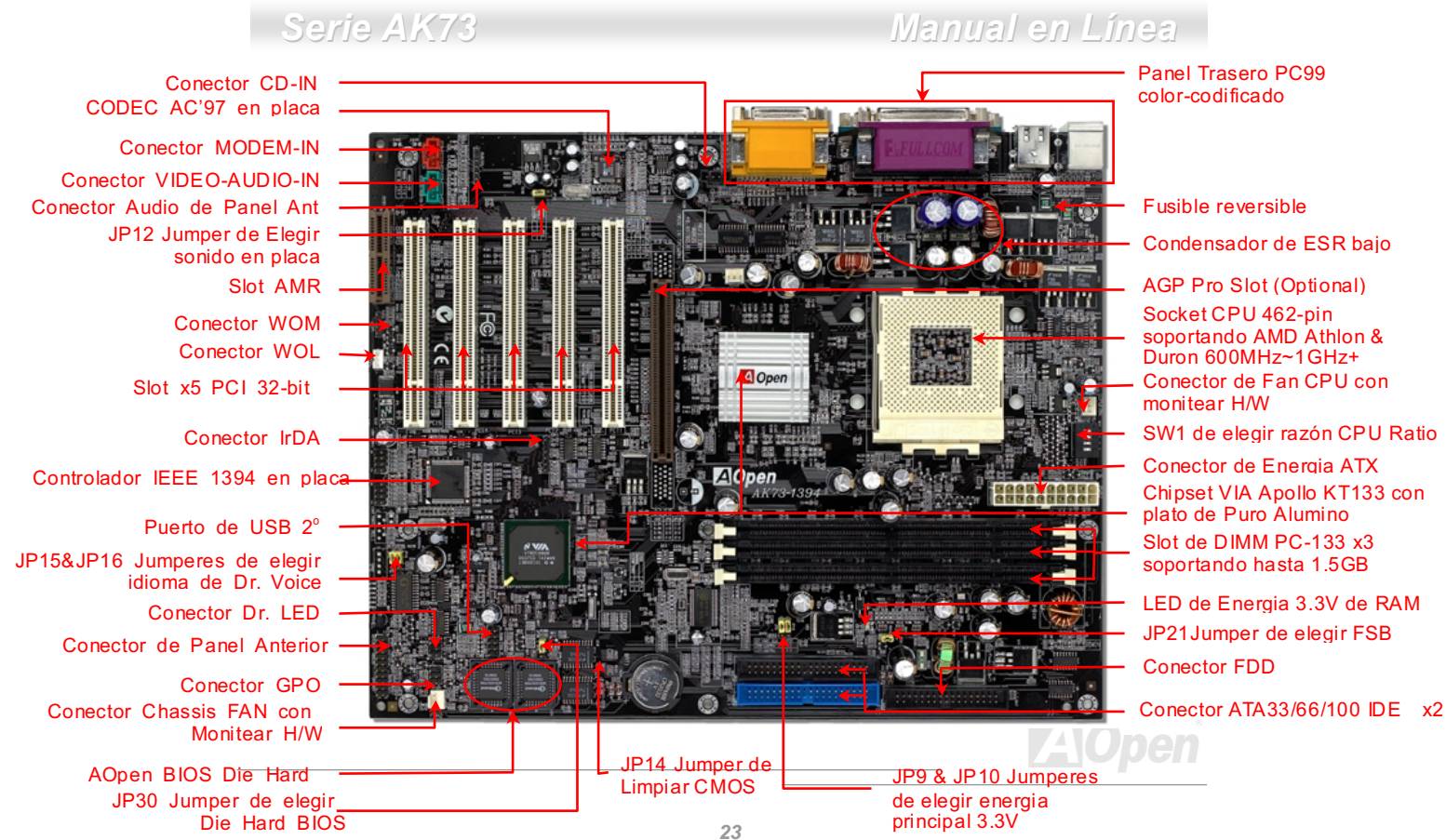

### <span id="page-23-0"></span>Diagrama de Bloque

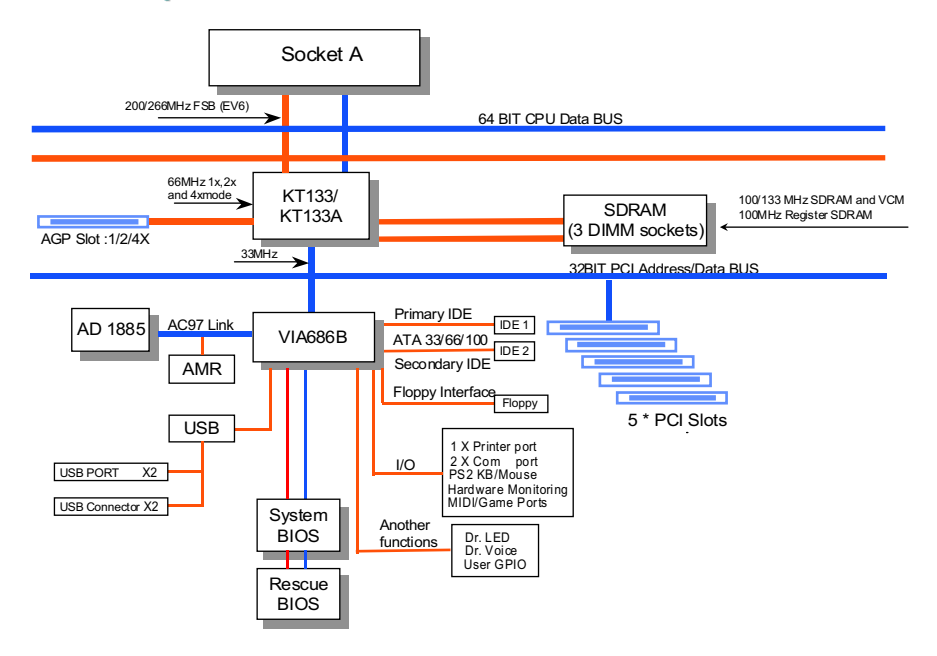

**LEIWPROF** 

# <span id="page-24-0"></span>Instalación de Hardware

Este capítulo describe las instalaciones de jumperes, conectores y otros hardware de la placa madre.

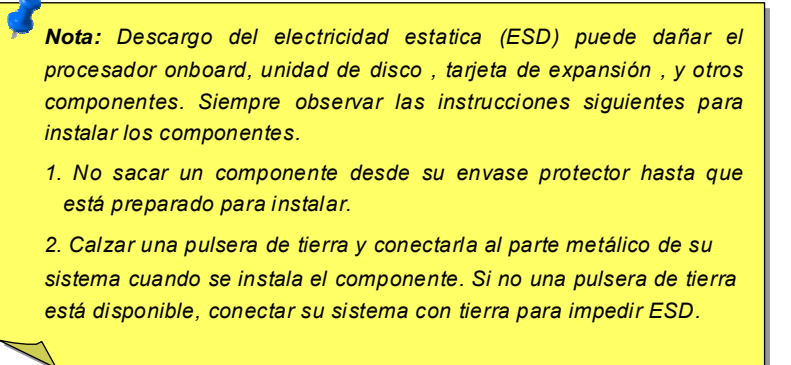

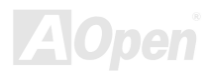

# Manual en Línea

# <span id="page-25-0"></span>**JP14 Limpiar CMOS**

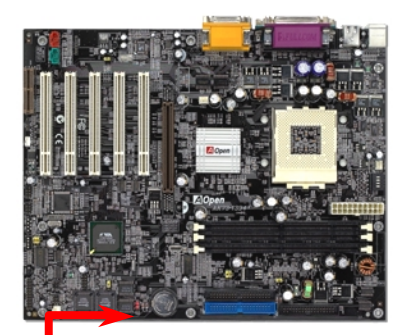

Puede limpiar CMOS para restablecer sistema predeterminado. Cumplir los trámites para limpiar CMOS. 1. Apagar su sistema, y también cerrar la electrica energia AC.

2. Desmontar electrico cable ATX desde conector PWR2.

- 3. Localizar JP14 y cerrar clavijas 2-3 por unos pocos sequndos.
- 4. Restablecer JP14 a su anterior condición de clavijas  $1-2.$
- 5. Volver a conectar cable ATX a conector PWR2

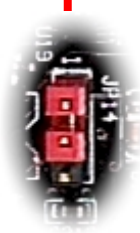

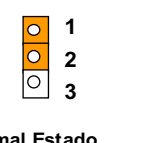

**Normal Estado** (Predeterminado)

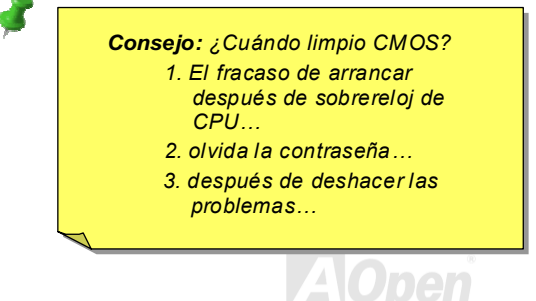

 $\overline{\overline{0}}$  $\overline{1}$ 

 $\overline{\circ}$ 

**Limpiar CMOS** 

 $\overline{2}$ 

 $\mathbf{\overline{3}}$ 

# <span id="page-26-0"></span>Serie AK73 **A** Instalar CPU

La placa madre soporta CPUs AMD Athlon y Duron Socket 462. Prestar atención a orientar del CPU cuando enchufarlo a socket CPU.

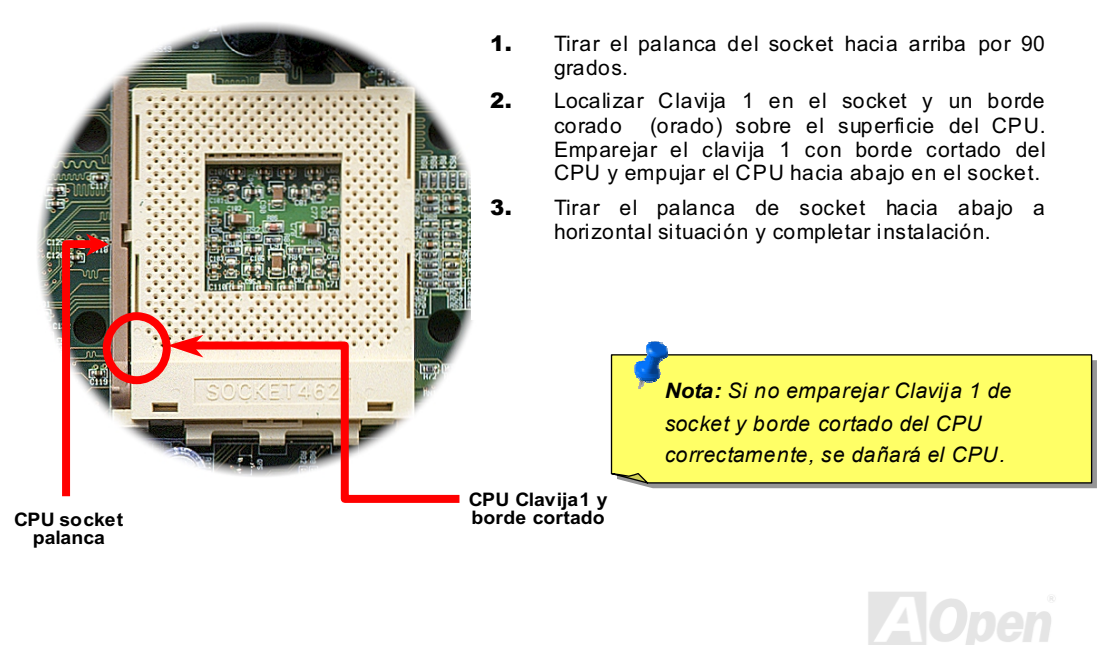

# Manual en Línea

### <span id="page-27-0"></span>Reloj Y Razón de FSB/PCI

Este jumper es diseñado a especificar el respecto de reloj PCI y FSB. Generalmente, si no deber hacer sobrereloj del CPU, se recomenda la configuración predeterminado del jumper.

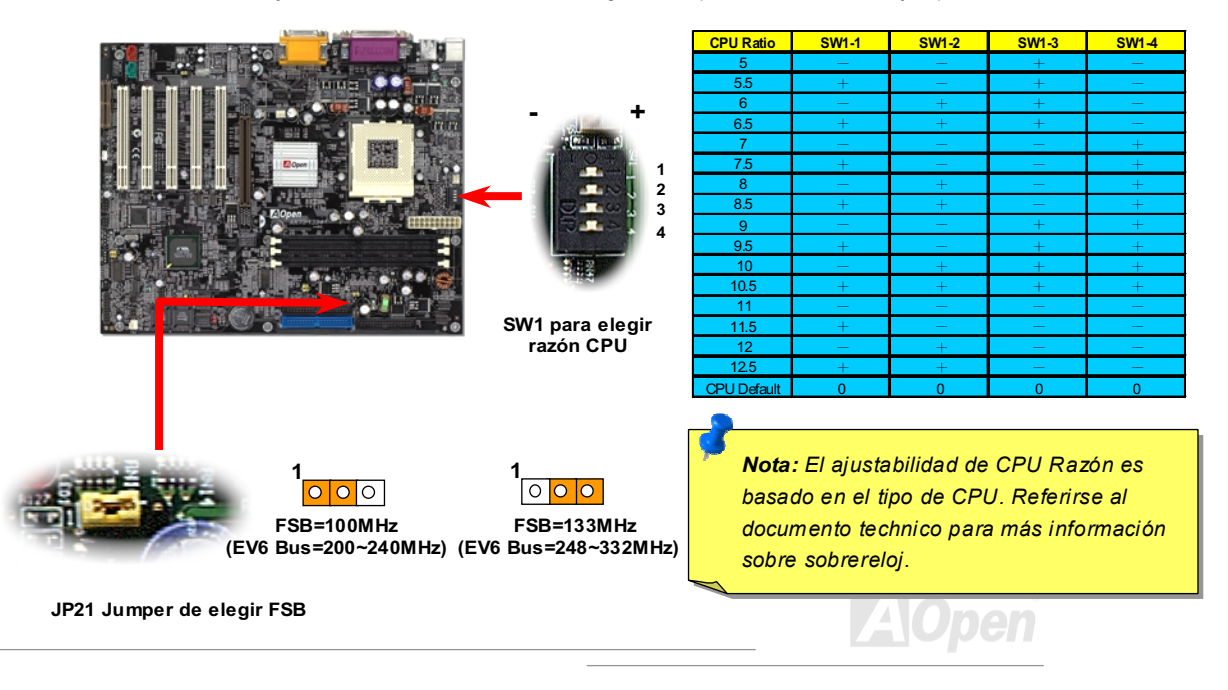

Hom

# <span id="page-28-0"></span>A Configurar Frecuencia de CPU

Esta Placa es diseñada sin jumper de frecuencia CPU. Puede configurar frecuencia CPU por la programa de BIOS Setup, y no jumper o switch(Interruptor) es necesario.

BIOS Setup > Frecuencia/Control deVoltaje > Establecer Velocidad de CPU |

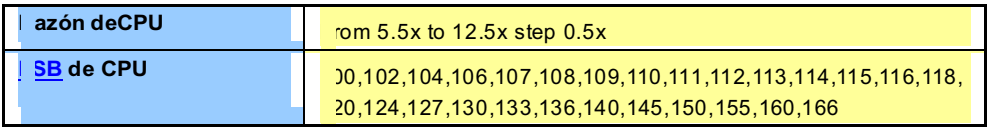

 *VIA Apollo KT133 soporta maximo 100MHz(200MHz EV6 Bus) y Apollo KT133A soporta jasta 133MHz(266MHz EV6 Bus). Además, ambos chipsetes soportan AGP 66MHz; superior configuración de reloj puede causar daña grave de sistema.*

> **Avizo:** Si su sistema falla a iniciar debido a *sobrereloj, sólo pulsar < > a devolver la configuración predeterminado.*

# **Manual en Línea**

#### <span id="page-29-0"></span>Frequencia CPU soportada

Core Frequencia = CPU FSB \* CPU Ratio Reloj de PCI

Reloj de EV6 Bus = CPU FSB x 2

Cuando JP12 es a 1-2 Reloj PCI = Reloj de CPU Bus / 3

Reloj de AGP = PCI Clock x 2

Cuando JP12 es a 2-3 Reloj PCI = Reloj de CPU Bus / 4

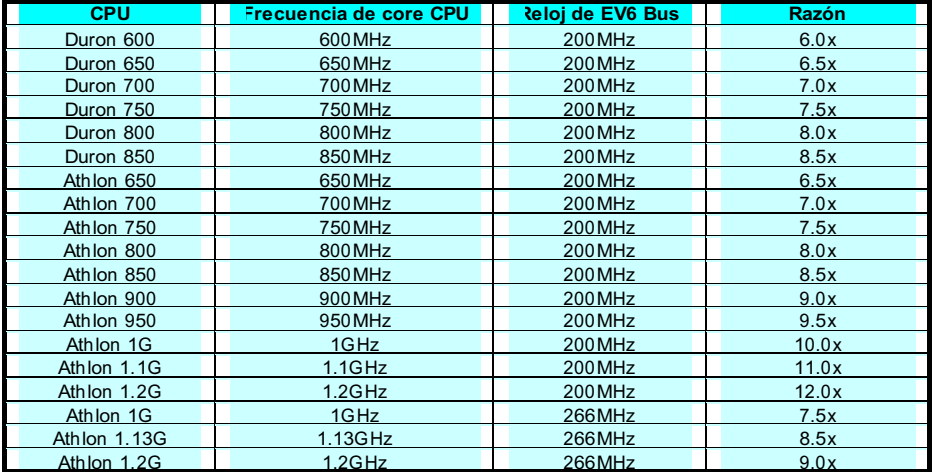

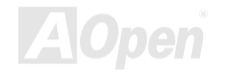

### <span id="page-30-0"></span>Diseño de CPU sin Jumper

La señal VID del CPU y el generador del reloj SMbus proveen auto-identificación del voltaje CPU para permitar ajuste de frecuencia del CPU mediente el BIOS setup. Todavia, todo ajuste es cumplido sin establecer un jumper o un interruptor. La información del CPU es guardada exactamente en el EEPROM. Estas tecnicas eliminan las desventajas del diseño con el jumper para CPU, y eliminan las necesidades a reabrir el funda de carcasa (caja) en caso de la pérdida de batería para CMOS.

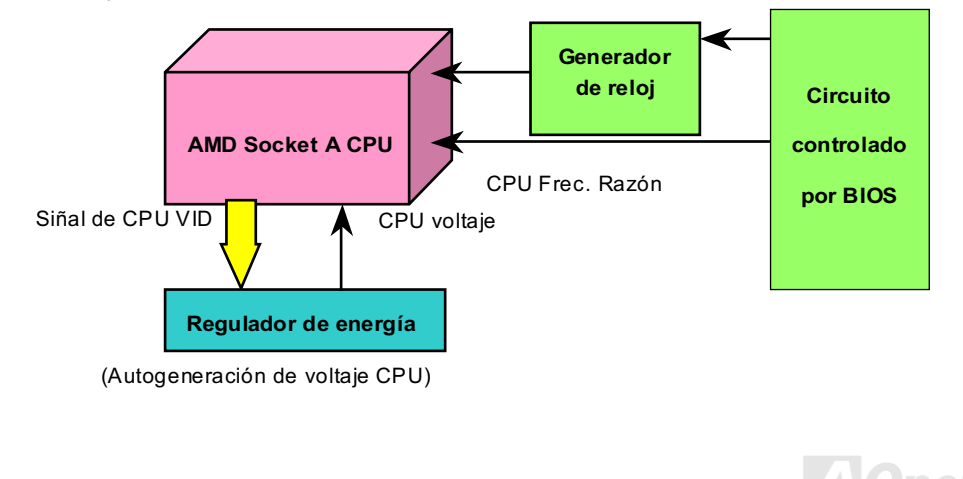

### <span id="page-31-0"></span>Alcance Ileno Ajustable de Voltaje CPU Core

Esta función es dedicado a sobrereloj. AOpen coopera con Fairchild a desarrollar un especial chip FM3540 que soportar Voltaje Ajustable de CPU Core desde 1.1V a 1.85V con 0.025 escala. Todavía, esta placa madre también puede descubrir señal de CPU VID y generar Voltaje CPU core correcto.

#### BIOS Setup > Frecuencia/Voltaje Control > Configuración de CPU Voltaje

Aviso: Alto voltaje CPU core puede aumentar velocidad de CPU en sobrereloj, pero también puede dañar el CPU o reducir la vida del CPU.

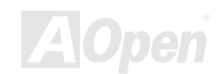

### <span id="page-32-0"></span>Protección por calor excisivo de CPU

Basados en alta frecuencia de trabaio de CPU. CPU AMD<sup>®</sup> Athlon™/Duron de Socket 462 series requiere plato de calor (heatsink) y cooling fan cuando es trabajando. AOpen provee dos nuevos metodos en BIOS Setup facíl a proteger su valor de CPU, preveniendo operación de CPU debajo de estado de calor excesivo; si no, CPU será dañado por la alta temperatura si la fan falla o trabaja con la velocidad menos de RPM especificado.

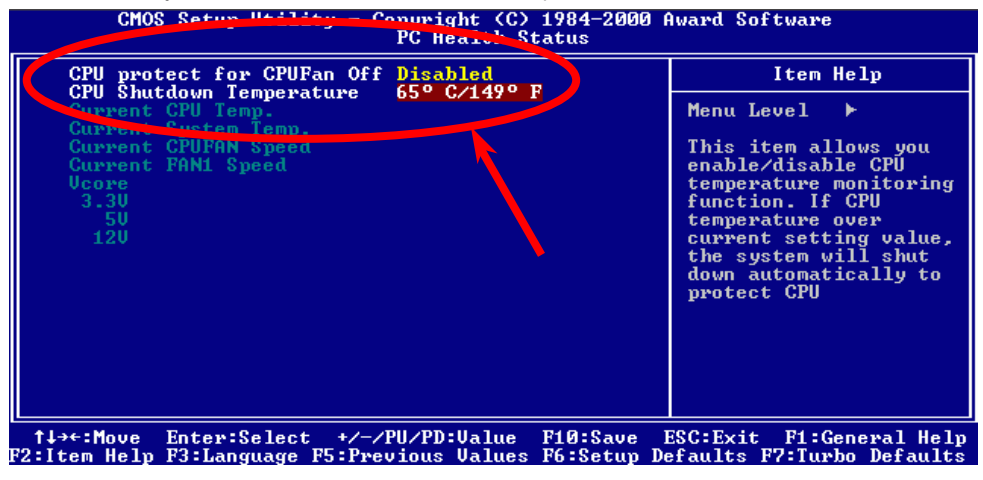

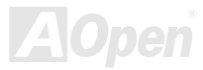

# Serie AK73 March 2007 March 2008

# 'anual en Línea

Si la "Protección de Malfunción de Fan CPU" es capacitada, BIOS moniteará la velocidad de Fan CPU ahoramismo. Si la velocidad de Fan CPU está menos de (500) RPM o falla, el sistema apagará automaticamente a proteger CPU. También puede cambiar la "**Temperatura CPU de** apagar" desde 55°C a 70°C por paso 5°C. Cuando esta función es capacitada y BIOS detecta temperatura CPU más de valor fijado, el sistema apagará automáticamente al mismo tiempo.

Hay ocasiónes cuando el sistema apaga automaticamente con estas dos proteciones de CPU y necesita recuperar el sistema, puede apretar tecla <F10> continuamente en POST (Power-On Self Test) para dejar las dos funciones invalidas.

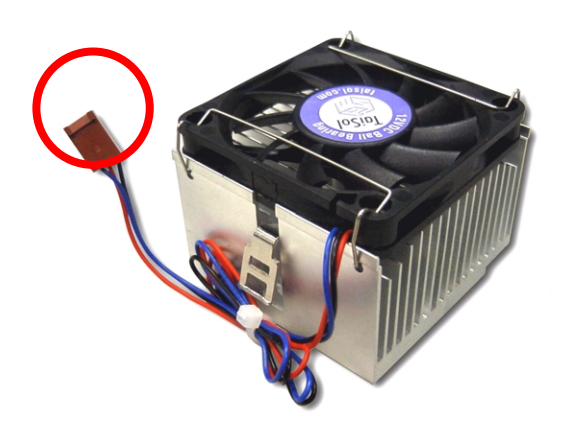

Nota: Debe usar fan CPU de 3-pin en *esta placa. Sólo fan de 3-pin soportafunción de monitear hardware.*

**Aviso:** Si encende su sistema sin plato *de calor y sin fan CPU, puede permanentemente dañar el CPU en unos pocos minutos.*

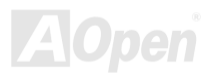

# <span id="page-34-0"></span>Serie AK73 March 2007 March 2008

# 'anual en Línea

#### Conector de Fan de CPU y Cubierta (con función de Monitear  $H/W$

Enchufar el cable de fan CPU a conector **CPUFAN** de 3-clavijas. Si tiene el fan de cubierta, puede enchufarlo al conector FAN2.

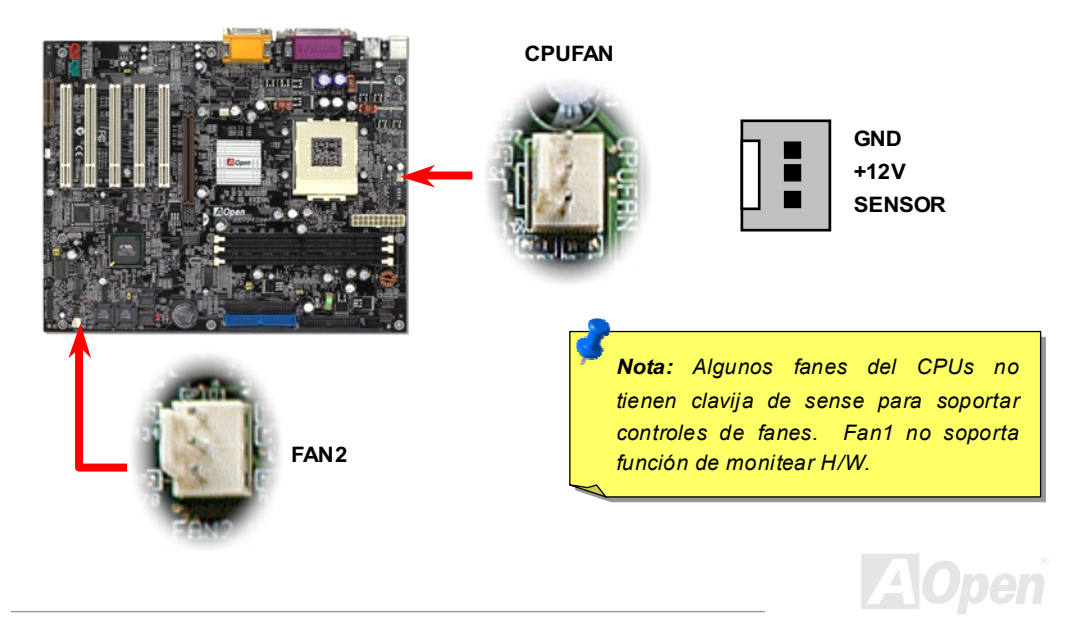

### <span id="page-35-0"></span>**Fansink para Puente Norte**

Para proveer más efecto de enfriarse y poner chipset a trabajar más establamente, un fansink debe ser fijado especialmente en el puente norte. Después un fansink se fija en el Puente norte, enchufar el conector de cable de Fan al conector marcado con FAN1 en placa madre.

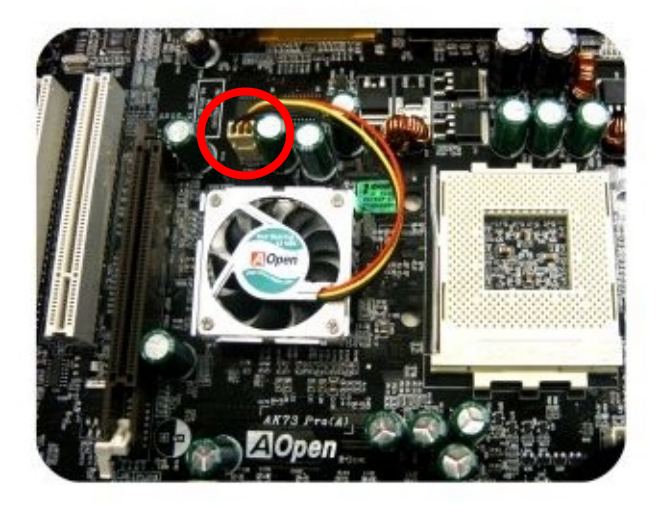

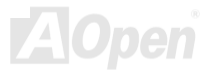
## Manual en Línea

#### **Socket DIMM**

Serie AK73 provee tres sockets DIMM de 168 clavijas para establecer las memorias PC100 o PC133 hasta 1.5GB. La AK73 no soporta sólo SDRAM pero también VCM y PC-100 DRAM Registrado. Sin embargo, si ajusta FSB a 133MHz, RAM de 133MHz se soporta sólo. 100MHz se no soporta con la configuración.

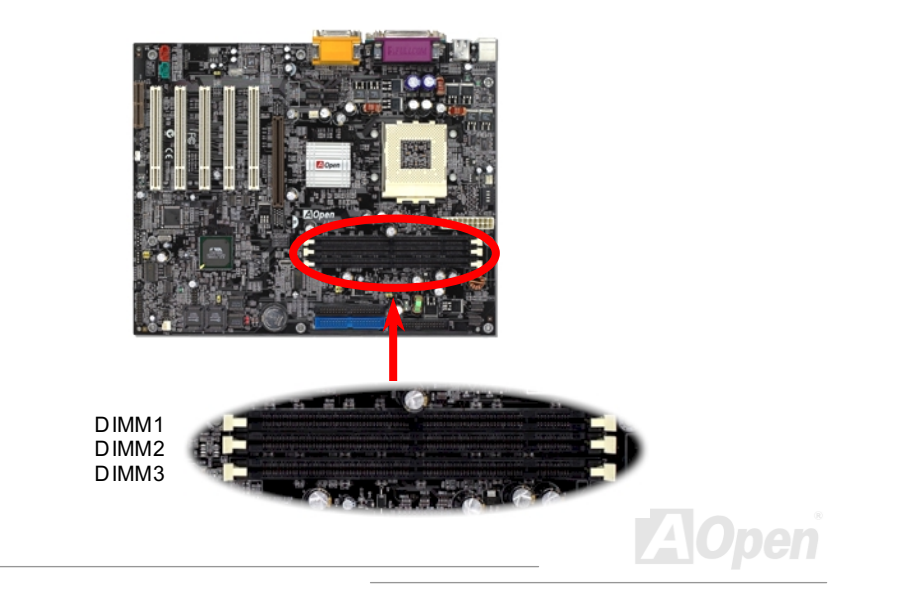

#### A saber instalar Modulos de Memorias

Seguir los pasos mostrados abajo para instalar modules de memorias.

1. Asegura que las clavijas de modulo de DIMM se ponen boca abajo y con la orientación mismo al conector DIMM mostrado abajo.

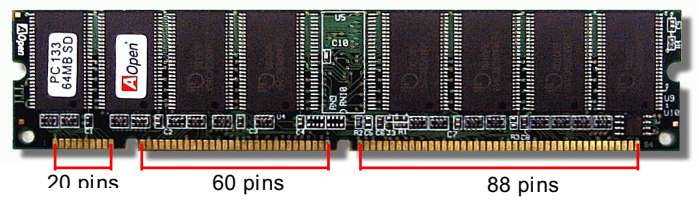

Enchufar el modulo abajo directamente al slot DIMM con ambos manos y apretar abajo  $2.$ firmemente hasta que el modulo DIMM se llega al fondo del slot.

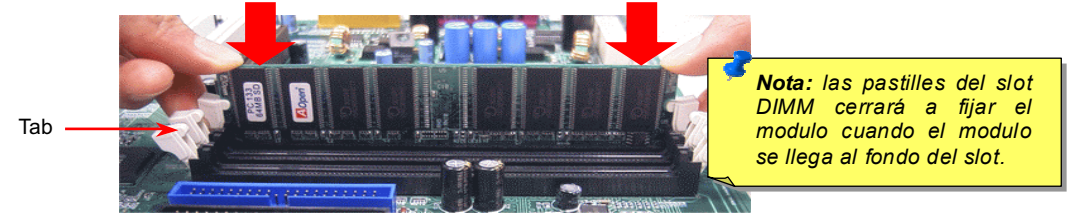

 $3<sub>1</sub>$ Repetir Paso 2 a instalar otro DIMM modulos..

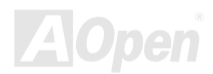

## Manual en Línea

#### **Energia Principal 3.3V Ajustable**

Jumperes JP9 y JP10 proven la característica grande que le permite a cambiar el valor de VIO 3.3V. La característica pone el sistema más fiable cuando hace sobrereloj.

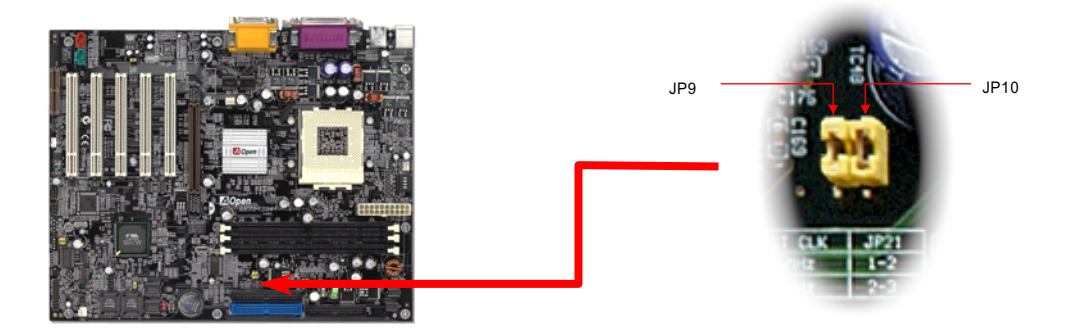

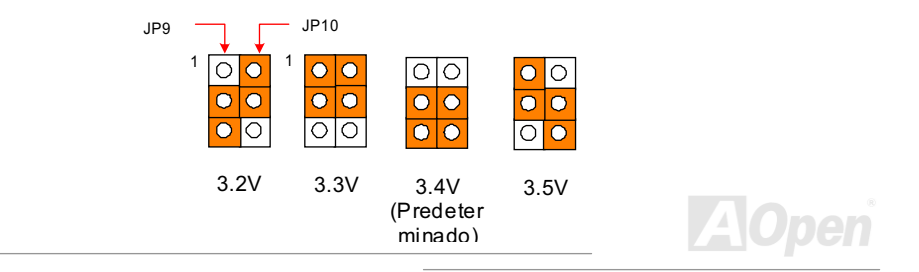

## Manual en Línea

#### LED de energia de RAM 3.3V

Este LED puede indicar la aplicación de fuente a memoria. Durante Modo de Suspend, este LED tambian se trabaja a indicar la aplicación de fuente. No retira modulo de memoria cuando este LED está encendido.

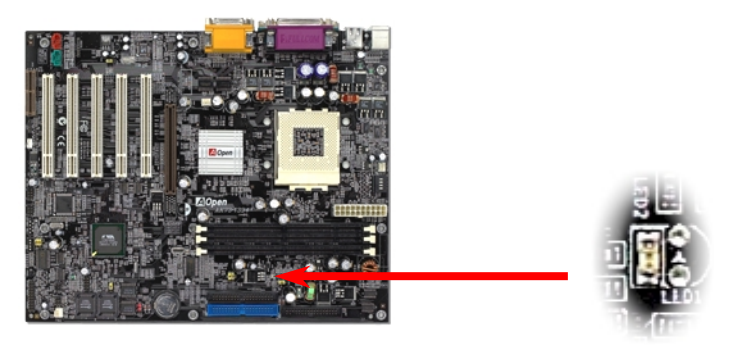

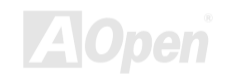

## Manual en Línea

#### **Conector de Panel Anterior**

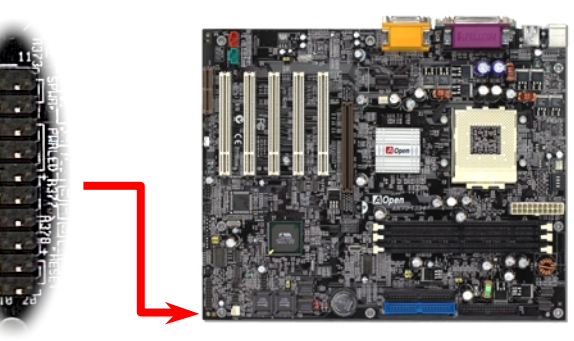

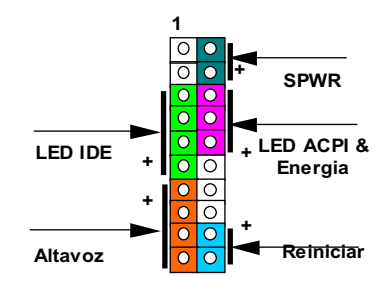

Enchufar los conectores de LED Energia, Tecla-prohibido (Keylock), Altavoz, y Reiniciar etc., a las clavijas correspondiente. Si capacita "Suspend Mode" en BIOS Setup, el LED ACPI & energia mantenerá a destellar cuando el sistema es en modo de suspender.

Comprobar el cable de energia desde el cubierto ATX. Es 2-clavijas conector feminino desde el panel anterior del cubierto. Enchufar este conector al conector energia marcado con SPWR.

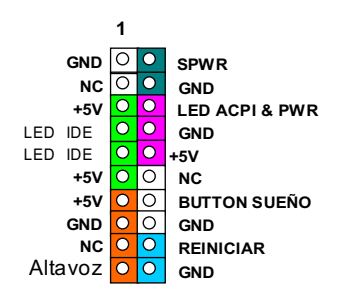

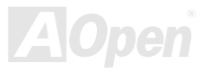

# Manual en Línea

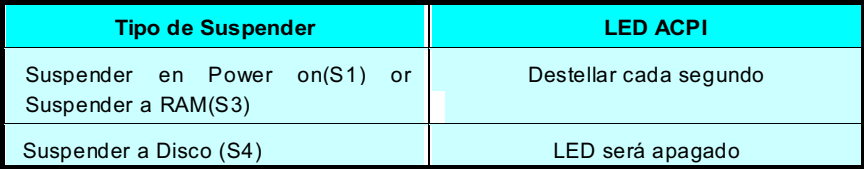

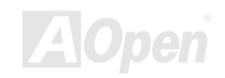

#### Manual en Línea

#### **Conector de Energia ATX**

Energia ATX viene en conector 20-clavijas mostrado como diagrama abajo. Asegura que se enchufa el conector en la dirección correcta.

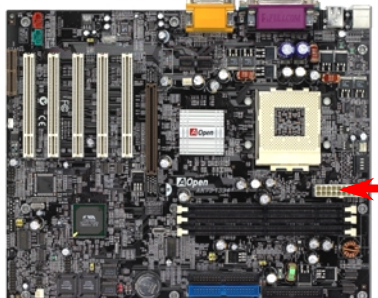

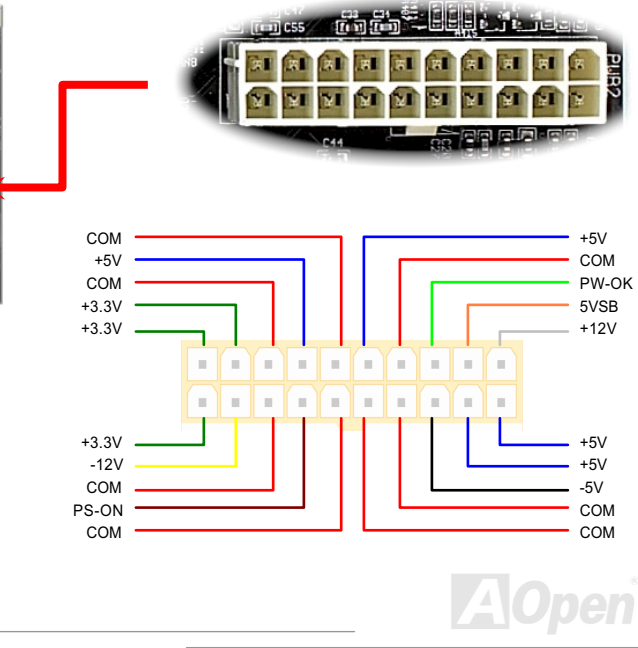

#### Auto Recuperación de Energia AC

Un sistema tradicional ATX permanecerá apagado cuando se recupera la energia AC. Este diseño es inconveniente para mantener el servidor de red o workestación, encendido sin uno UPS. Esta Placa madre provee una función de Recuperación del energia AC para soluciónar esta problema. Si BIOS Setup > Integrated Peripherals > AC PWR Auto Recuperación es "Capacitado", el sistema encenderá automaticamente después el energia AC ha recuperado.

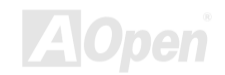

#### Manual en Línea

## **Conector IDE y Floppy**

Serie AK73

Conectar cable floppy 34-clavijas y cable IDE ATA66 / ATA33 40-clavijas al conector FDC y conector IDE1, IDE2. Conector azul es IDE1, y Clavija1 del cable es marcado con color rojo. Prestar atención a el orientación de clavija 1. Incorrecta orientación puede dañar el sistema.

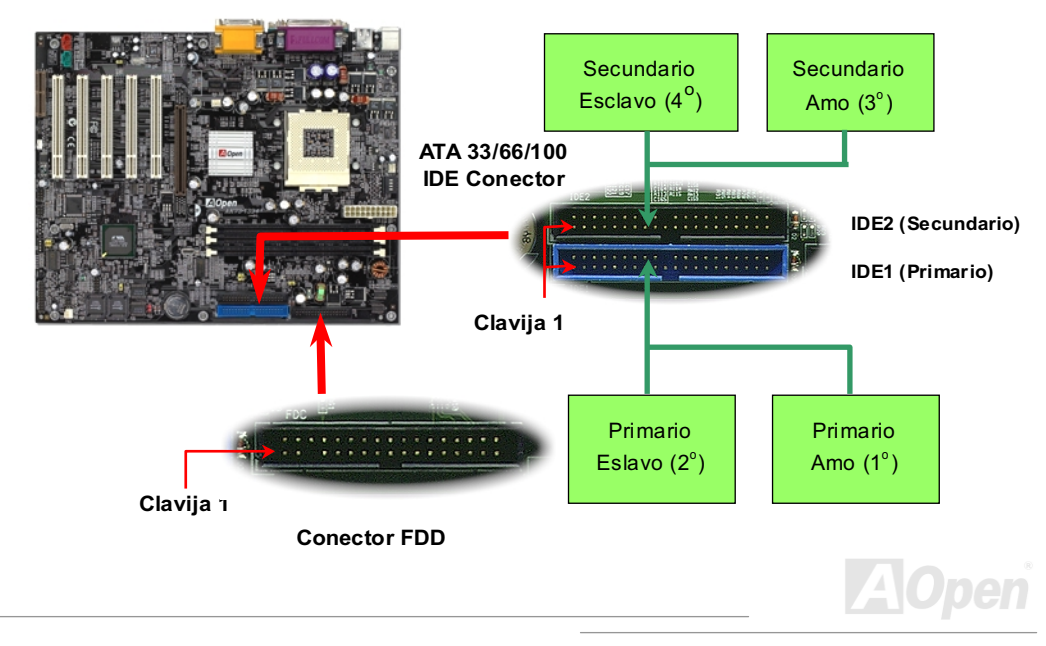

# Serie AK73 March 2007 March 2008

# 'anual en Línea

También IDE1 se conoce como el canal primario y IDE2 como el canal secundario. Cada canal soporta dos dispositivos IDE ,y asi dos canales soportarán 4 dispositivos. Para trabajarse normalmente, dos dispositivos en cada canal deben ser establecidos como máster (amo) o slave (esclavo) diferentemente. Cualquiera puede ser el disco duro o el CD-ROM. Para establecer máster o slave, tiene que establecer los jumperes de los dispositivos. Puede referir los manuales de disco duro y CD-ROM.

*Aviso: la especificación del cable IDE es 46cm (18 inches) como maximo. Asegura que no los cables exceden los largos.*

> *Para mejor transferencia, establecer el dispositivo en el lejano cabo como máster. Favor de referir la diagrama anterior para establecer el nuevo o adiciónal dispositivo.*

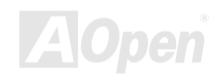

### Manual en Línea

Esta placa madre soporta IDE dispositivos de ATA33, ATA66 o ATA100. Siguiente mesa ilustra el razón de transferencia de IDE PIO y DMA. El IDE bus es 16-bit, significando que cada transferencia es dos bytes.

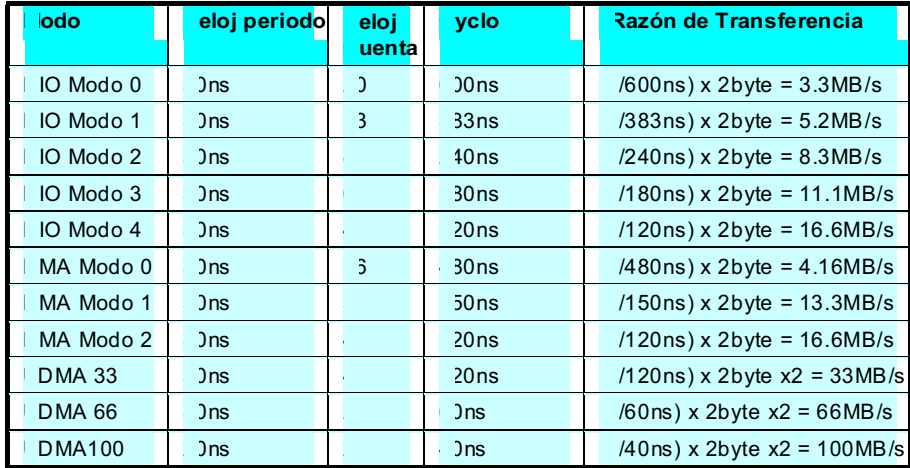

Consejo: Para conseguir superior realización de Ultra DMA 66/100 disco duro, nececita un especial cable 80-wires IDE para usar modo Ultra DMA 66/100.

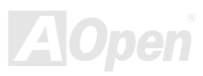

## Manual en Línea

#### **Conector IrDA**

El Conector IrDA es configurado en placa para soportar radio módulo infrared y software de aplicación tal como Laplink o Windows 95 Direct Cable Conexión, para que los usuarios pueden transferir datos a/desde los ordenadores portátiles, Notabookes, PDA y impresores. El conector IrDA soporta HPSIR (115.2Kbps, 2 meters) y ASK-IR (56Kbps).

Instalar el modúlo infrared al IrDA conector y capacidar la función infrared desde BIOS Setup, UART Modo Select. Asegura que enchufa el infrared modúlo al conector IrDA en correcto orientación.

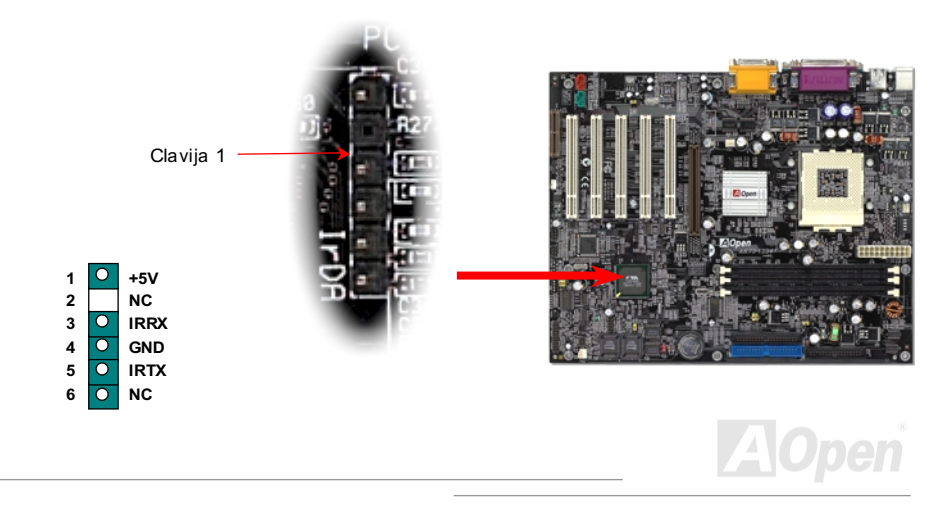

### **WOM (Cero Voltaje Wake on Modem)**

<span id="page-48-0"></span>Serie AK73

La placa modre provee especial circuito para soportar Wake On Módem que poder ser usado como una tarjeta de Interno módem o como una caja de external módem. Todavia, la tarjeta de interno módem es muy recomendado puesto que no consume energía cuando se apaga el sistema. Para configurar el interno módem, conectar cable 4-clavijas desde RING conector de la tarjeta del conector WOM en la placa madre.

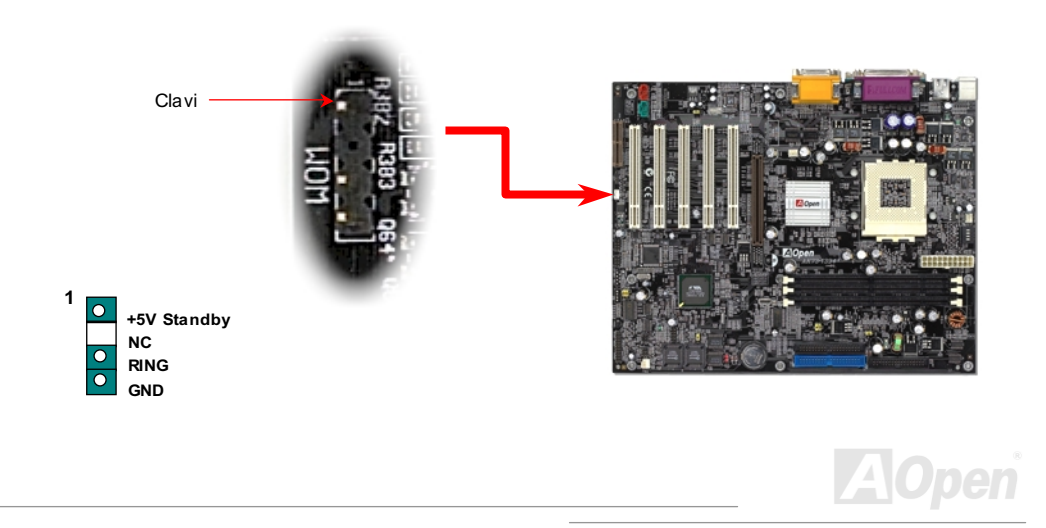

# WOM por caja de Módem externo

El Modo Suspend del verde PC tradicional no realmente cierra la energía del sistema. La caja de externo módem conectado a la placa madre desencadenará puerto MB COM y reanudará el sistema.

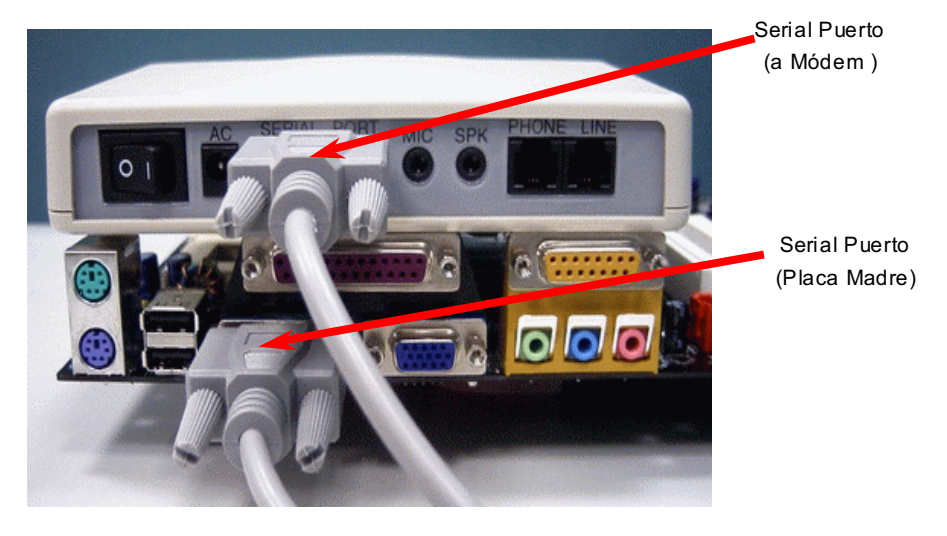

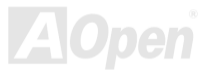

## **WOM por la tarjeta Módem interno**

Con la función de ATX soft energia On/Off (encendido/apagado)en el sistema, el sistema apagado puede ser despertado por la llamada a través del teléfono o fax. Puede identificar si o no su sistema es en la modo off(apagado) por inspecciónar el fan de su componente de fuente. Ambos la caja de externo módem y la tarjeta de interno módem puede ser usado para soportar Módem Wake Up. Si se usa un externo módem, debe mantener su caja del módem encendido.

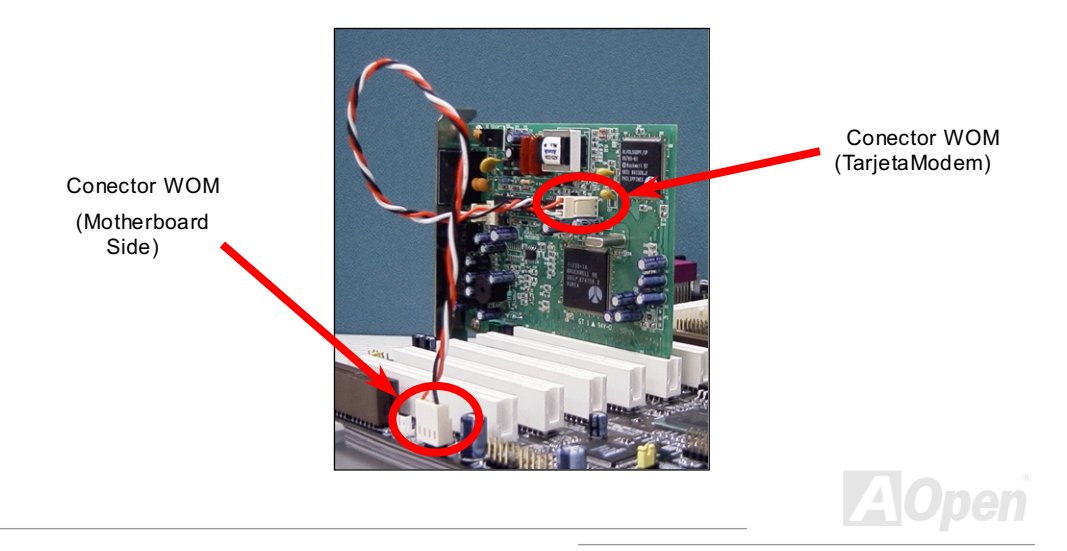

#### **WOL (Wake on LAN)**

Serie AK73

La característica de WOL es semejante a Wake On Módem, pero se trabaja a través de red local(LAN). Para usar Wake On LAN, debe establecer una tarjeta de LAN con el chipset propio para soportar la WOL. Conectar el cable desde tarjeta de LAN a el WOL conector en la placa madre. La información de identificación de sistema (probablemente dirección de IP) es almacenado en la tarjeta de red. Ya que hay muchos tráfficos en el Ethernet, debe instalar software de gestión de red, tal como ADM, para despertar el sistema. Prestar atención que al menos 600mA corriente ATX alerta es necesitado para soportar la tarieta LAN por función WOL.

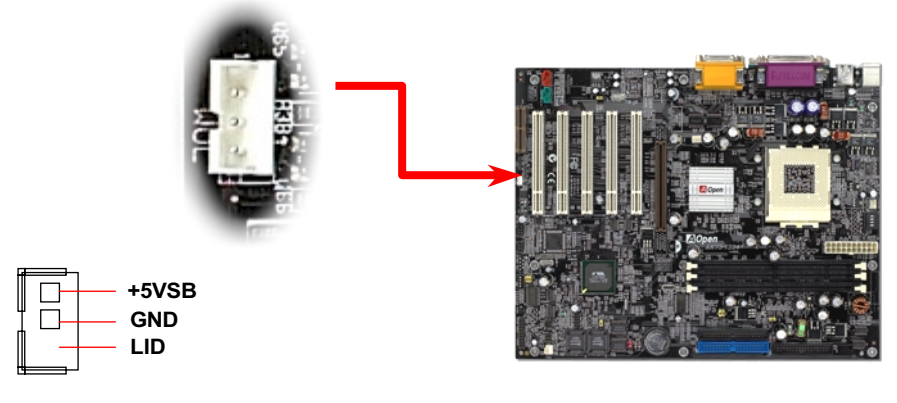

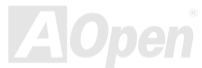

# Manual en Línea

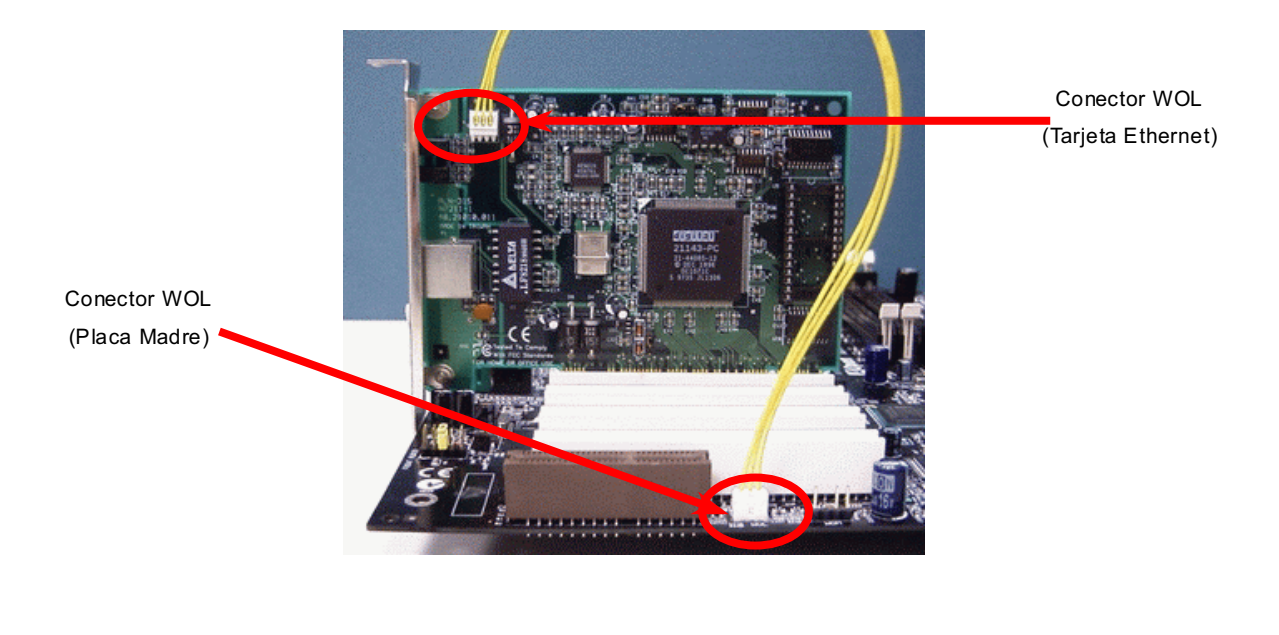

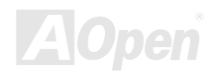

#### **AGP (Accelerated Graphic Port)**

Serie AK73 provee un AGP 4x slot. El AGP 4x es un bus interfaz para graficas 3d de alto realización. Tarjeta AGP recientes son soportadas con más modulos de las memorias. Por lo tanto, la tarjeta AGP necesita más energía para impulsar los chips. El AGP Pro interfaz tiene más clavijas de energía para proveer más energía. AGP soporte operación de leer/escribir a memoria en el modo de uno-a-uno de unica-amo unica-esclavo. AGP utiliza ambos filos levantado y bajado de reloj 66MHz para 2X AGP, con razon de transferencia de datos 66MHz x 4byte x 2 = 528MB/s. AGP está avanzando a modo 4X, 66MHz x 4byte x 4 = 1056MB/s.

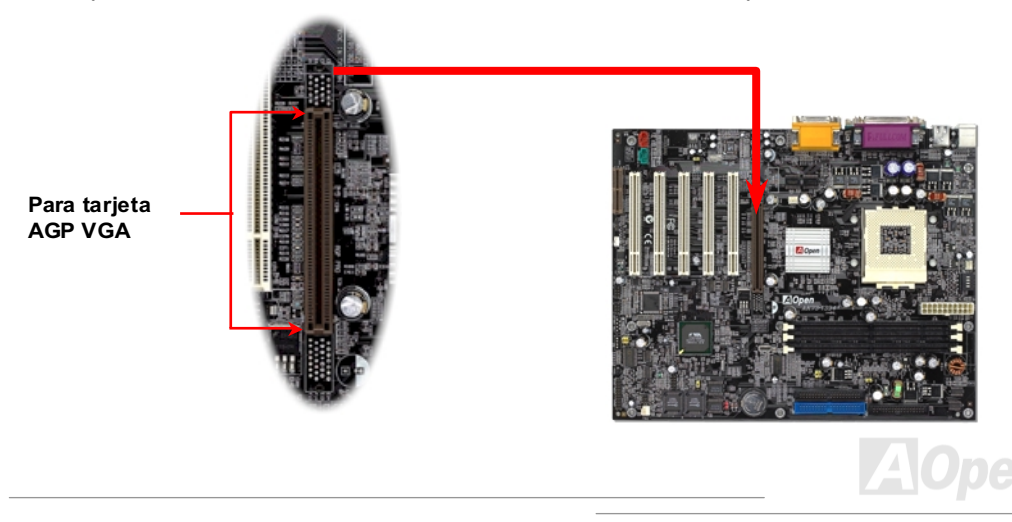

#### Manual en Línea

#### **AMR (Audio/Modem Riser)**

AMR es una tarjeta Audio/Módem a slot Riser para soportar funciones del sonido o módem. Porque la capacidad de CPU está llegando más fuerte, la trabaja del tratamiento digital puede ser ejecutado en principal chipset y aprovechar la capacitar de CPU. El circuito de analógico conversión (CODEC) necesita un diseño diferente y distinto sobre la tarjeta AMR. El CODEC de sonido es proveido en esta placa madre (puede ser dejado por establecer JP12), pero aún se reserva AMR slot para la opción de la función de módem. Asegurase de que aún puede aplicar tarjeta de PCI módem.

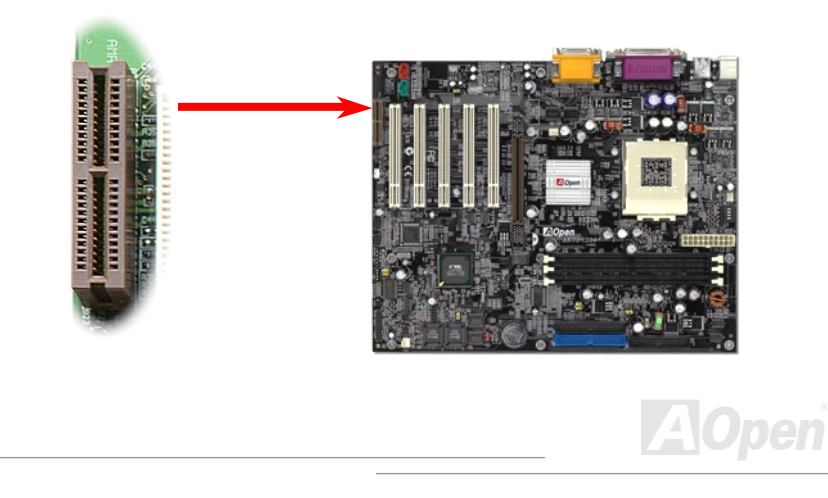

#### Panel Trasero PC99 color-codificado

Los dispositivos de onboard I/O son PS/2 Teclado, PS/2 Ratón, serie puertos COM1 y COM2, impresora, cuatro USB, AC97 puertos de sonido y juegos. El cuadro mostrado aquí está la vista desde el exterior de cubierto.

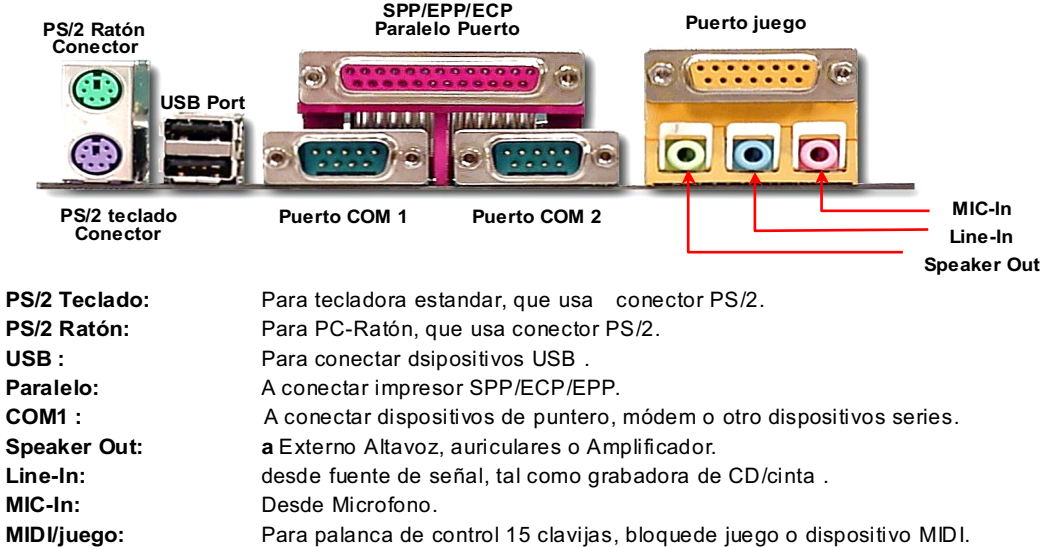

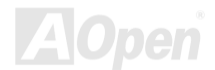

## Manual en Línea

#### Puerto de USB 2°

<span id="page-56-0"></span>Serie AK73

Esta placa madre soporta totalmente cuatro puertos USB. Dos de ellos son establecido en Trasero Panel, y los otro dos en el izquierdo-bajo parte de esta placa madre. Después conecta el conector USB, fijar la anaquel en otro cabo de cable USB al cubierto para que puede aprovecharse de cuatro puertos USB compatible.

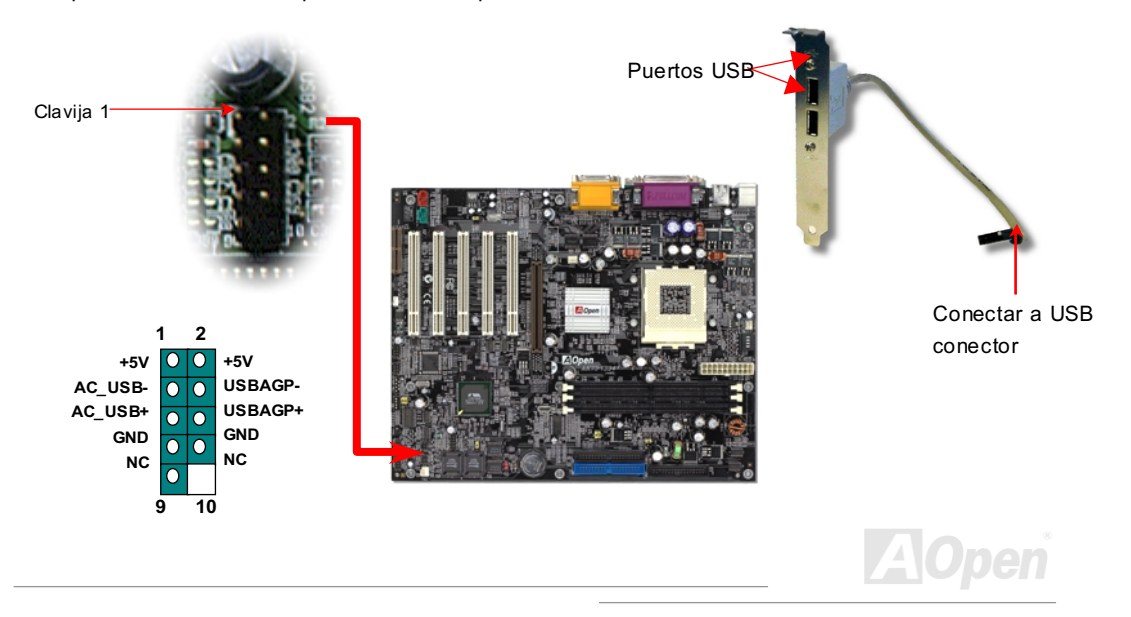

#### Manual en Línea

#### Controlador IEEE 1394 en placa

El Controlador IEEE 1394 en placa provee el razón de transferencia de datos hasta 400Mb/s. pero USB solo puede hacer 12Mb/s. Por tanto, interfaz IEEE 1394 puede conectar dispositivos de alto rendimiento en transferencia de datos, tal como cámara digital, explorador (scanner) o otros dispositivos IEEE 1394. Debe usar cable propio a conectar los dispositivos.

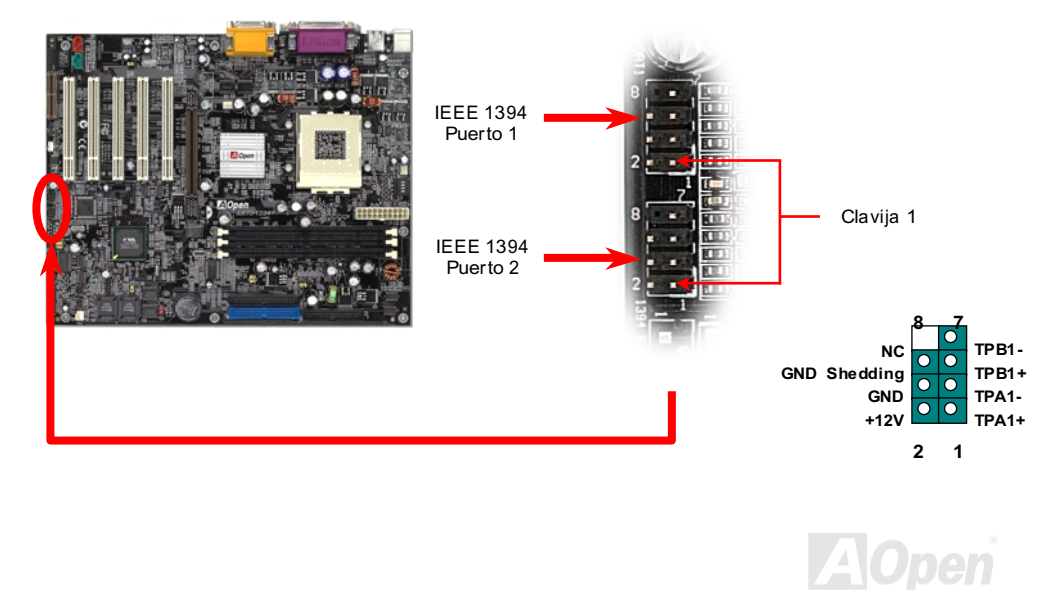

#### JP12 Capacitar/Incapacitar Sonido en placa

Este serie provee sonido AC97 en placa. JP12 es diseñado a capacitar o incapacitar el chip AD1885 CODEC en placa. Si quiere dejar de usar Audio en placa, debe configurar jumper a clavija2-3 conectado, y entonces elegir "Capacitado (disabled)" en "OnChip Sound" de BIOS setting > Advanced Chipset Features (Características avanzados de chipset), antes que instale su tarjeta sonido PCI elegido.

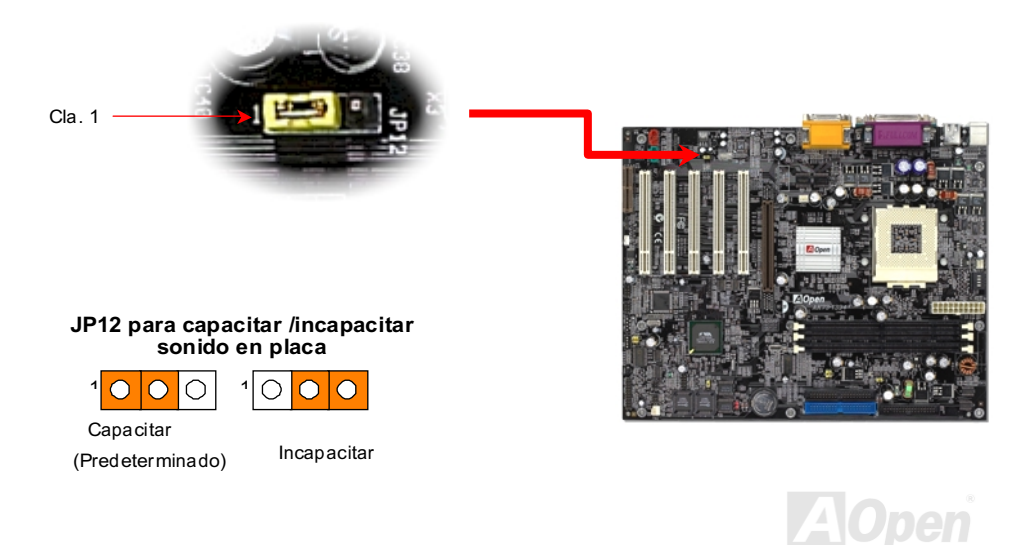

## Manual en Línea

#### **Conctor CD Audio**

Este black conector puede connectar con un cable CD Audio el dispositivo CDROM o DVD alsonido en placa.

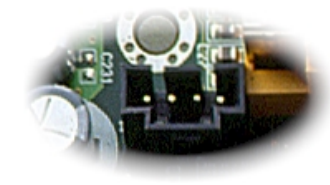

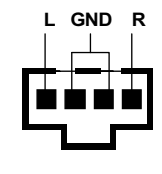

**CD-IN** 

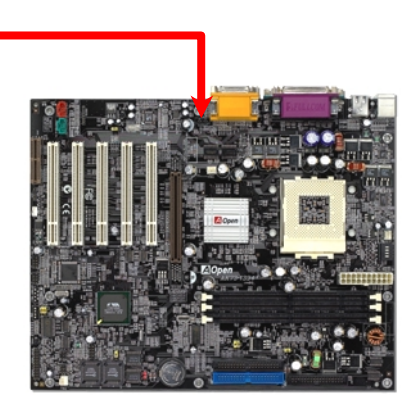

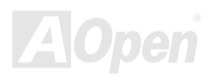

## Manual en Línea

#### **Conector Modem Audio**

Este conector puede conectar con un cable Mono In/Mic Out la tarieta del módem al circuito sonido en placa. Clavija 1-2 cerrado (conectado) es para Mono In (Mono entrada), y clavija 3-4 cerrado (conectado) es para Mic Out (Mic salida). Aún hay no tal conector estandar para esta aplicación, y así algunas tarjetas módem interno usan este conector sólo.

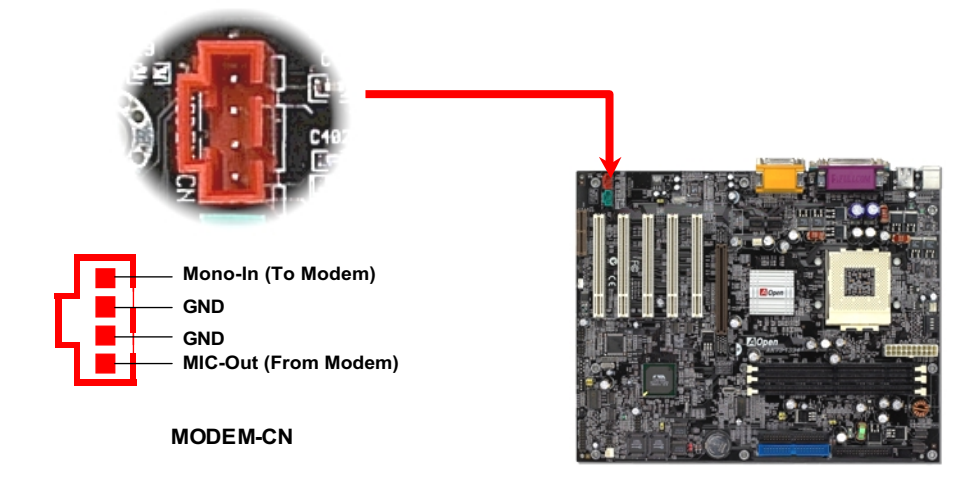

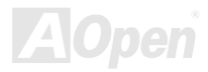

## Manual en Línea

#### **Conector VIDEO-AUDIO-IN**

Este verde conector conecta con un cable MPEG Audio la tarjeta MPEG al sonido en placa.

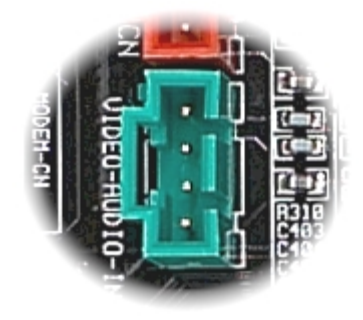

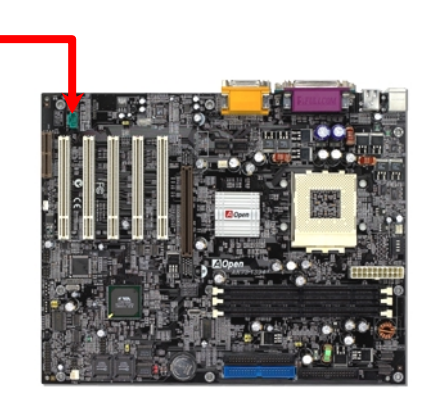

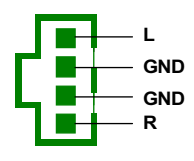

VIDEO\_AUDIO\_IN

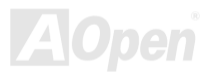

# Manual en Línea

#### **Audio de Panel Anterior**

Si hay un puerto audio es diseñado en panel anterior, puede conecta audio en placa a panel anterior a este conector.

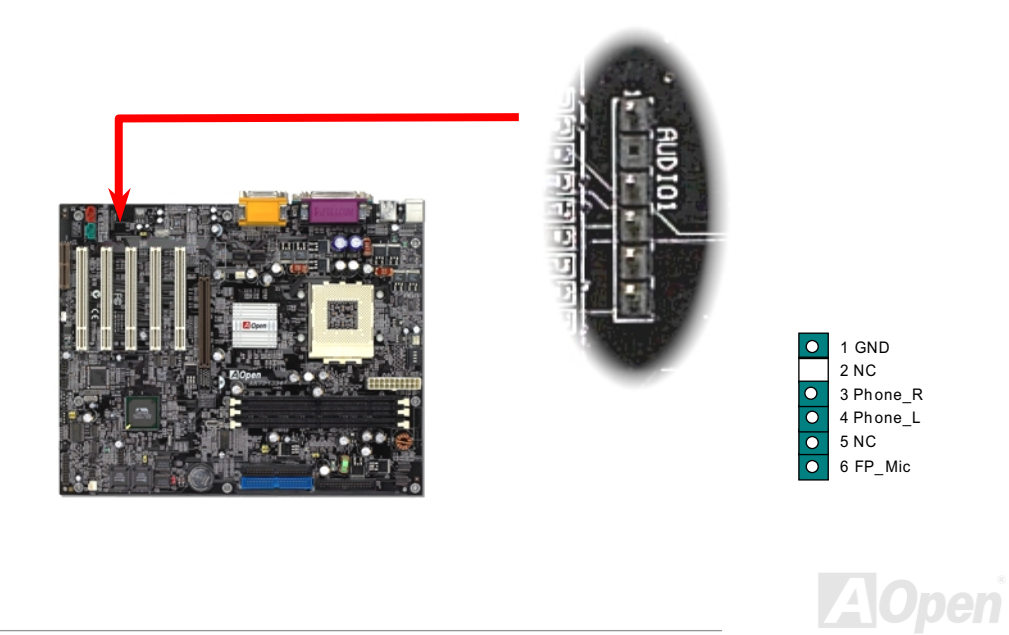

#### Diseño de vida larga sin bateria

Serie AK73

Esta placa madre provee flash ROM y un especial circuito para quardar su corriente configuraciones del CPU y CMOS Setup sin la ayuda de la batería. El RTC (real tiempo reloj) también quede obrar siempre que se enchufe el cable eléctrico. Si se pierden los datos en CMOS por casualidad, puede cargar los configuraciones CMOS desde Flash ROM. El sistema recuperará en el estado previo.

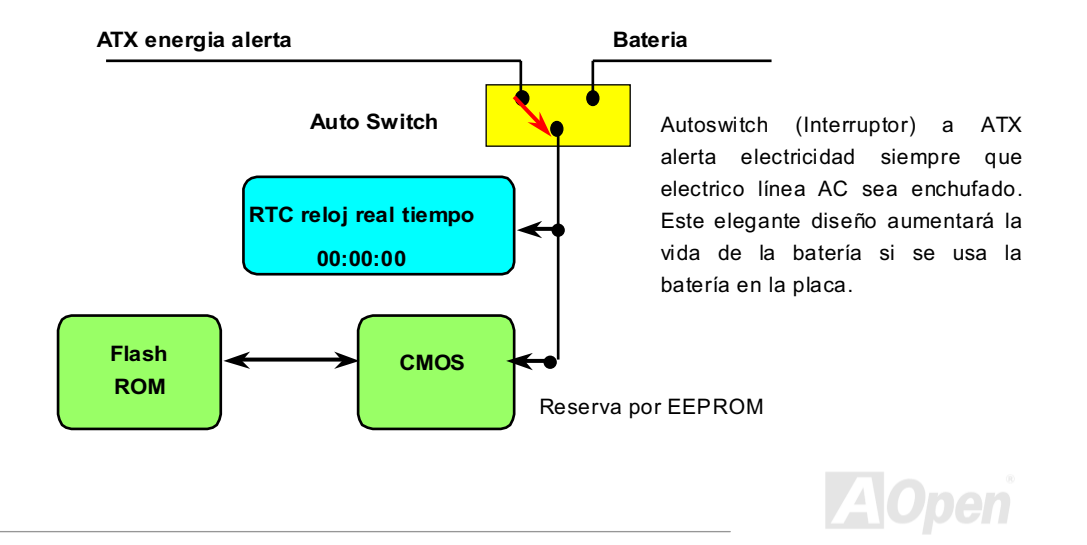

# Protección por corriente excesivo

Serie AK73

La protección por corrienteexcesivo es muy popular en la placa con cambiable suministro eléctrico ATX 3.3V/5V/12V. Todavia, los CPUs de nueva generación necesitará una diferente voltaje (tal como 2.0V) transferido desde 5V a la voltaje del CPU, asi haciendo la proteción por corriente excesivo inútil. Esta placa madre provee uno cambiable regulador en placa para soportar la protección del CPU por excesivo suministro electrico. Asi además de 3.3V/5V/12V suministro, se provee el completo alcance de protección por corriente excesivo.

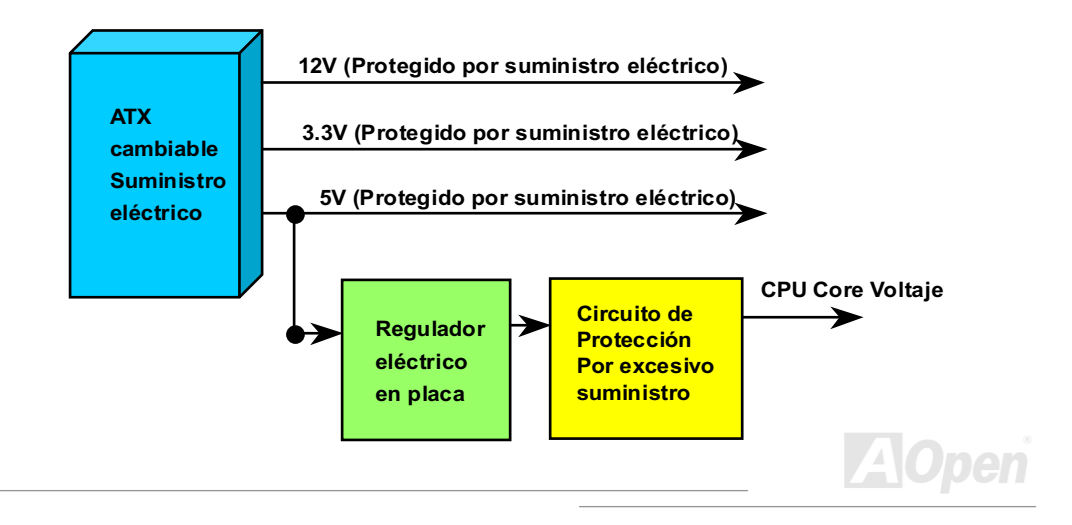

## 'anual en Línea

  *Aunque la placa de Aopen provee esta protección circuito para impedir los teórico errores, se existen posibilidades que CPU, memory, HDD, add-on tarjetas instalado en esta placa madre serán dañado por fracaso de componente, humano error en operación o*  otro razón desconocido. **AOpen no puede guarantizar que el** circuito de protección funcionará correctamente para siempre.

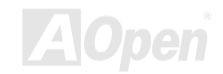

#### Manual en Línea

#### **Monifear Hardware**

Esta placa madre provee un mecanismo de monitear el hardware. Cuando encender el sistema. este elegante diseño comenzarase en controlar la voltaje, y el estado de fan y la temperatura del CPU. Si alguno de los estados está anormal, hay una alarma a través de Hardware Monitoring Utilidad de Aopen para avisar los usuarios.

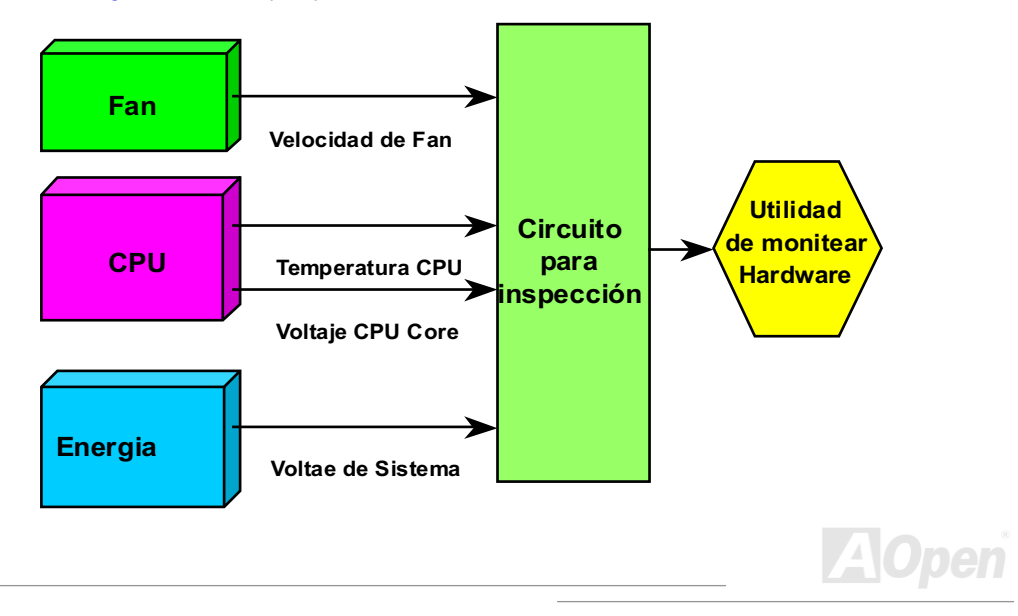

## Manual en Línea

#### **Fusible reversible**

La tradiciónal placa madre provee los fusibles para proteger teclado y USB puerto del excesivo electricidad o cortocircuito. Estos fusibles son soldado en placa. Cuando se rompe el fusible (protegiendo la placa madre), no se puede revertir y no se rehabilita la placa madre.

Por los caro fusibles reversible, esta placa madre puede rehabilitarse después que el fusible ha hecho su trabajo de guardia

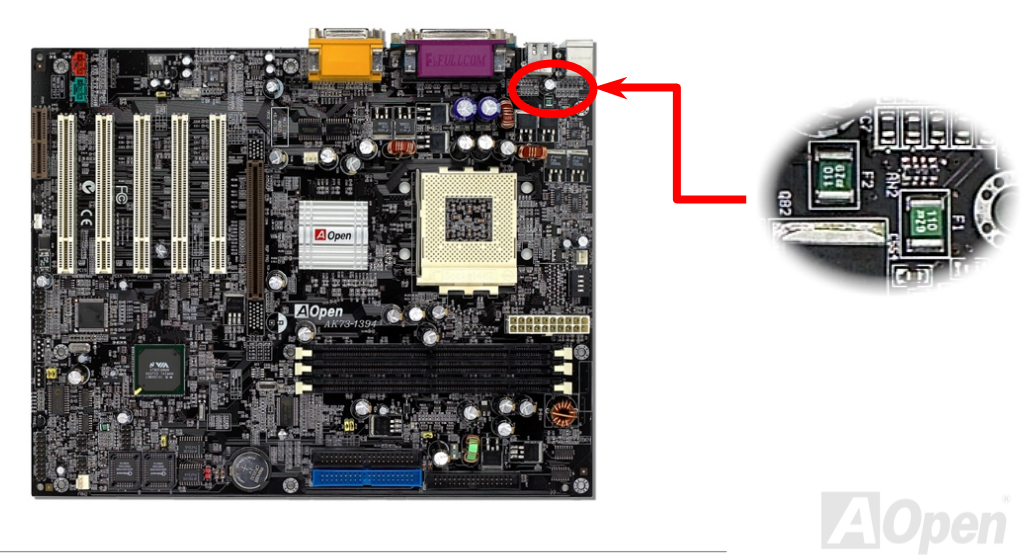

#### JP30 BIOS Die-Hard (100% Protección por Virus)

Serie AK73

Recientemente, muchos viruses ha habido encontrado, destruyendo bios código y área de datos. Esta placa madre provee una protección muy eficaz para hardware que no necesita algún codigo de software o BIOS, para que es 100% sin virus. Ya se provee un BIOS flash ROM en esta placa madre. Si quiere agregar adicional BIOS flash ROM, puede contactar con el local distribuidor o comerciante. También puede vincular el oficial sitio web de AOpen www.aopen.com.tw con Internet para comprarlo.

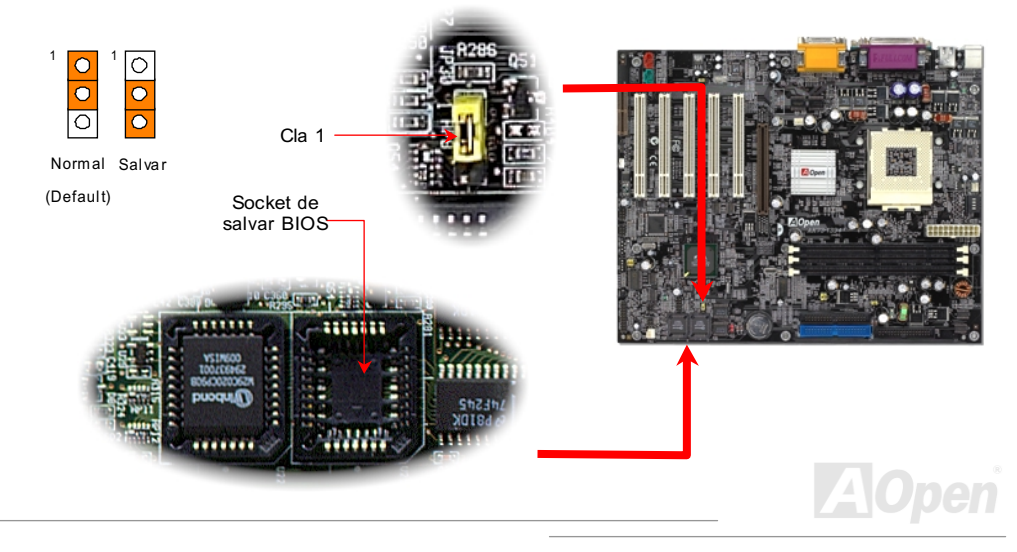

## **Externo Controlador de BIOS DIE-HARD**

Externo Controlador lo provee un mejor y más facil medio para cambiar el estado de BIOS entre "Rescue" (Salvar) y "Normal" sin abrir la caja de su PC. Debe enchufar el cable de jumper a clavijas de jumper (JP30) en placa madre. Prestar atención a la orientación cuando hace conexión. El alambre rojo debe ser unido a Clavija 1.

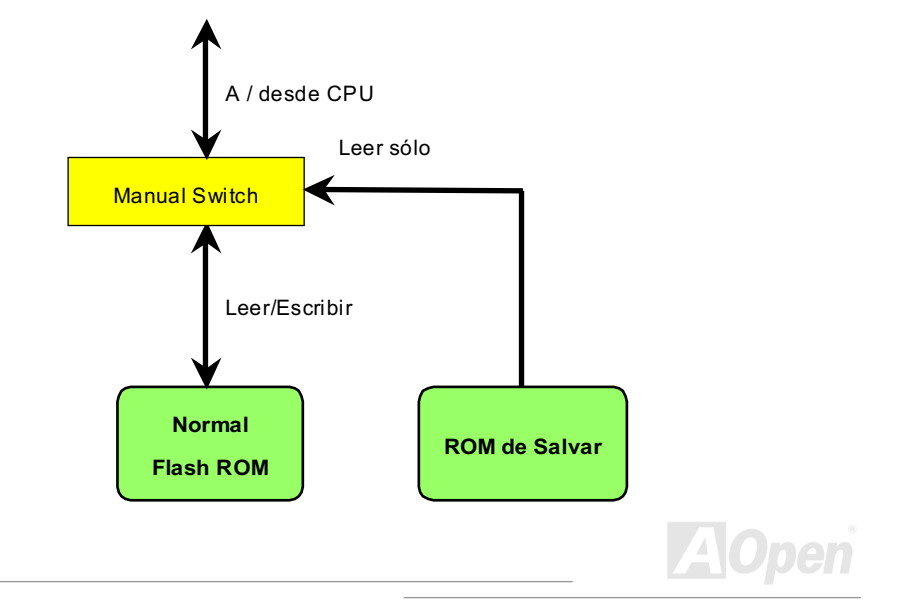

# Serie AK73 March 2007 March 2008

# 'anual en Línea

 *: Si sospecha de que su BIOS ha contraido virus, salve su BIOS con pasos siguientes:* 

- 1. Cerrar el sistema, poner el Externo Controlado a "Rescue" para leer desde ROM.de Salvar.
- 2. Inciar el sistema y volver a poner el switch a "**Normal**".
- *3. Ejecutar el trámitessde BIOS upgrade para rehabilitar BIOS.*

*Reinciar el sistema, y puede volver a normal.*

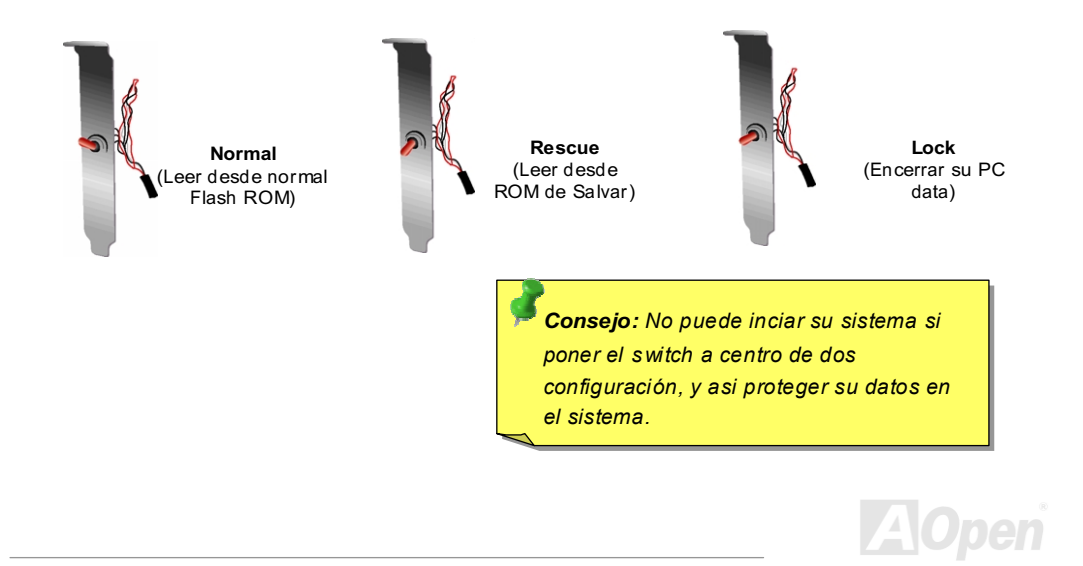

#### **Conector GPO (General Purpose Output)**

GPO (General Purpose Output) es una avansada especificación desarrollada por AOpen para definir más aplicaciones de energía. Por ejemplo, puede diseñar una placa hija a proveer adicional funciones tal como la alarma, el timbre, un cronómetro etc.

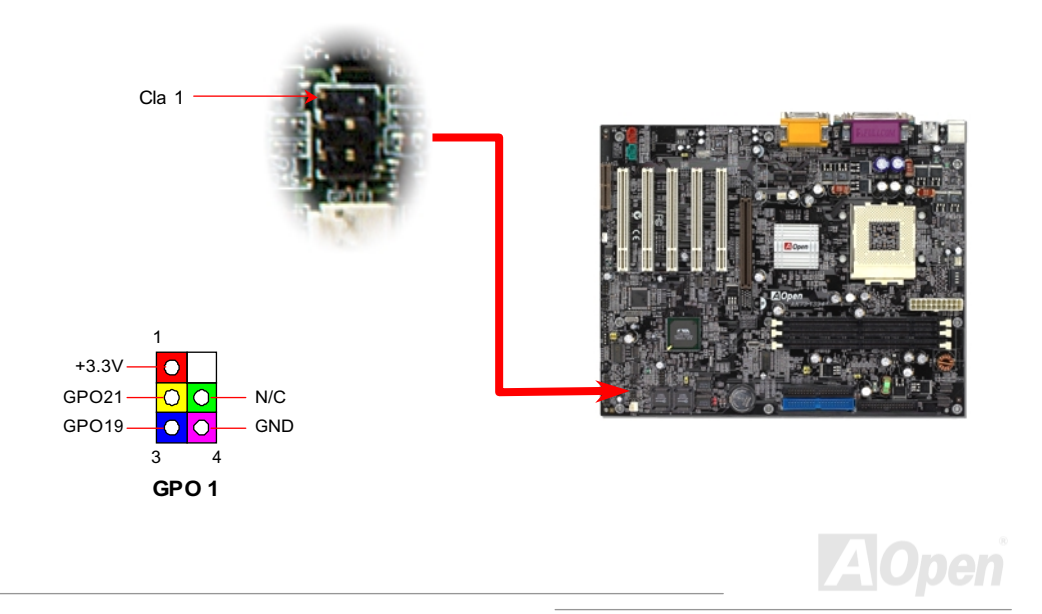
## **Conector Dr. LED**

Dr. LED (Opcional) puede fácilmente ayudarle a averiguar la problema en su sistema en asamblea. Puede fácilmente indicar si hay una problema de componente o unas de instalación por los 8 LEDs sobre anterior panel de Dr. LED. Así este Dr. LED le ayuda auto-diagnoses del estado de sistema.

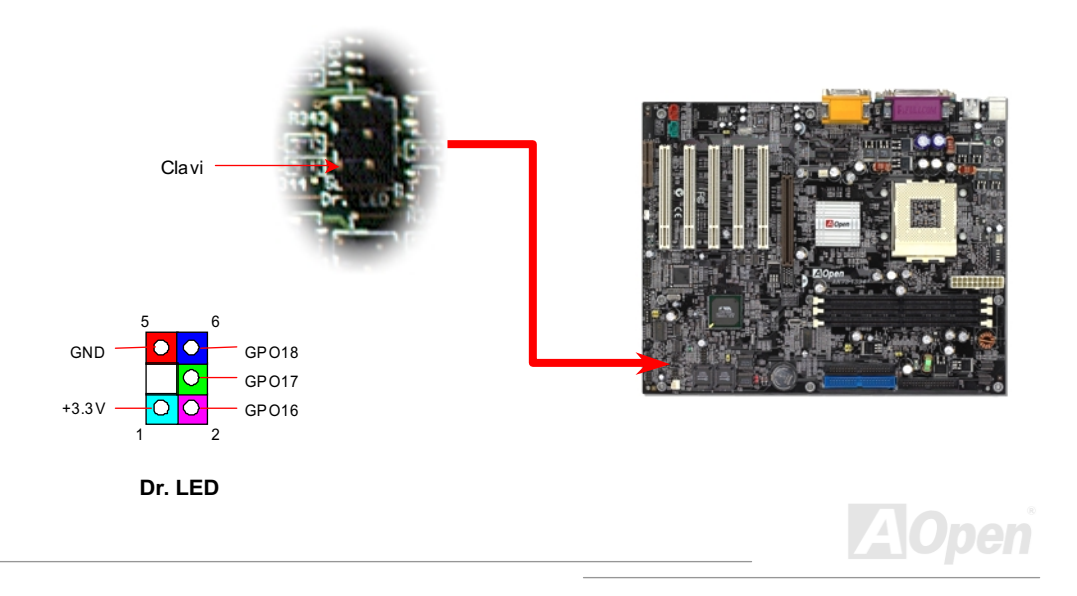

# Manual en Línea

Dr. LED es una caja de CD disc con 8 LEDs sobre su anterior panel. El tamaño de Dr. LED es exactamente lo mismo como 5.25 in unidad floppy, para que pueda ser montado en el normal 5.25 pulgaga bahía de una caja.

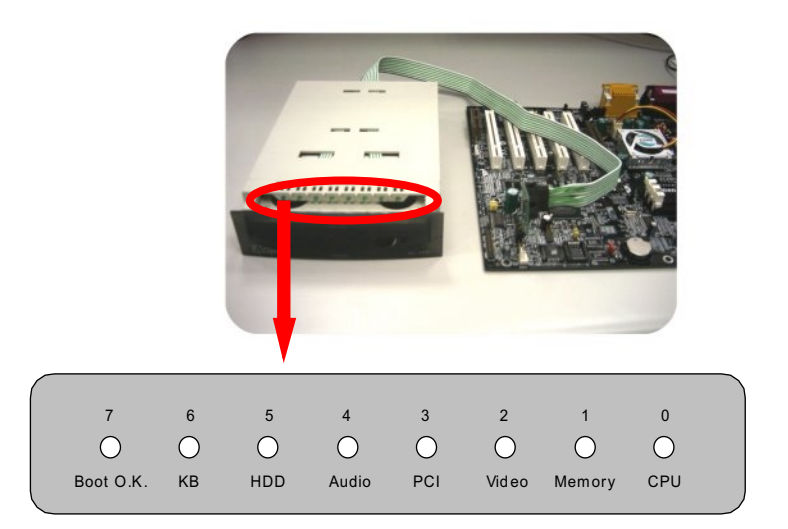

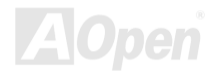

# Serie AK73 March 2007 March 2008

# 'anual en Línea

los 8 LEDes se iluminan en cambio si uno de 8 estados del sistema se fracasa. Cuando el LED7 (último LED) se ilumina, indica que el sistema ha completado los trámites de inciar.

los 8 LEDes indican los messages respectivamente cuando se iluminan:

- LED 0 CPU puede ser instalado incorrectamente o dañado.
- LED 1 memoria puede ser instalada incorrectamente o dañada.
- LED 2 AGP puede ser instalado incorrectamente o dañado.
- LED 3 tarjeta PCI puede ser instalada incorrectamente o dañnada.
- LED 4 unidad de floppy disco puede ser instalado incorrectamente o dañado.
- LED 5 HDD puede ser instalado incorrectamente o dañado.
- LED 6 teclado puede ser instalado incorrectamente o dañado.
- LED 7 sistema es OK.

l,

Nota: Durante ejecutar POST (power on self test), el Debug LED se *iluminará en serie desde LED0ao LED7 hasta que el iniciar es O.K*

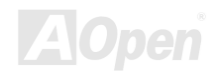

# Manual en Línea

## Dr. Voice

El Dr. Voice es una grande caracteristica de AX34 Pro II. Puede "decirle" con voz la problema y si hay una cuestión de componente o una cuestión de instalación tal como CPU, modulo de memoria, VGA, tarjeta de PCI, FDD, HDD o teclado. El Dr. Voice provee cuatro tiposo de idioma, inglés, alemán, japonés y chino para elegir. Puede elegir la versión de idioma que le qusta por establecer JP15 y JP16f.

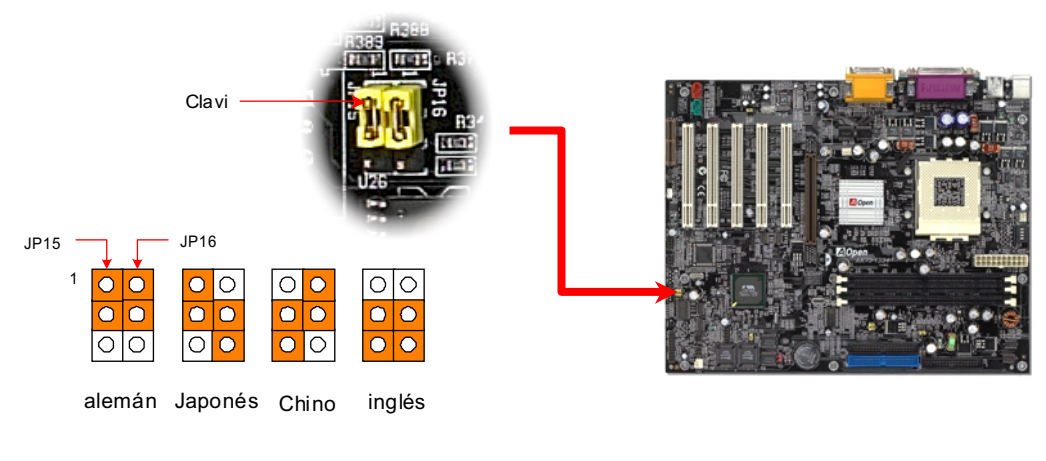

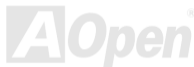

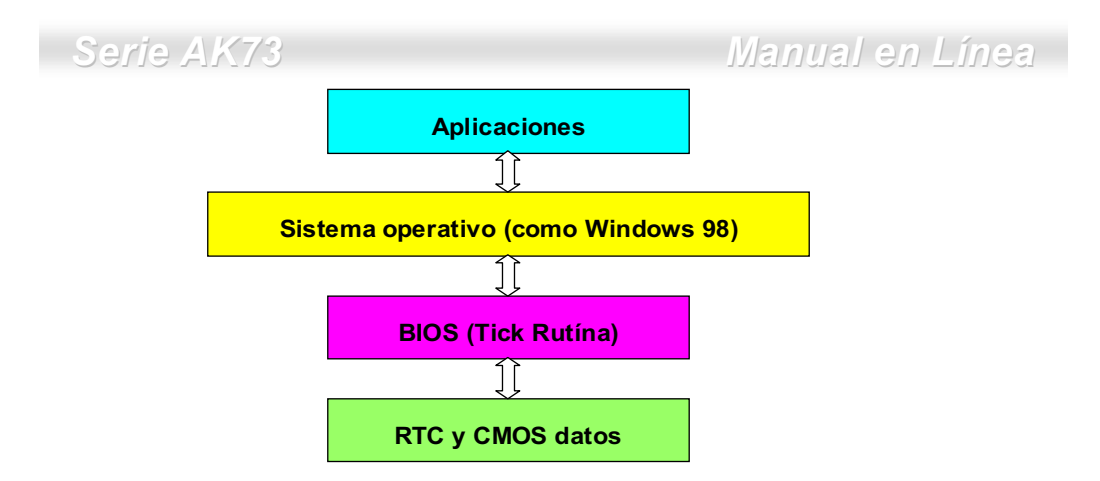

Hay una Tick Rutína (que sigue cada 50m sec) en BIOS para manyener registro de la información de las fecha/hora. Generalmente, esta Tick Rutína no pone al día del CMOS todos las veces porque el CMOS es un dispositivo muy lento, que disminuye la realización del sistema. Esta Tick Rutína de AOpen BIOS provee 4 digitos para codificar los años, todo el tiempo que las Aplicaciones y el sistema operativo sigue la regla para conseguir la información de los fecha/hora. Hay no problema de Y2K (tal como programa de prueba de NSTL) en la Placa de AOpen. Todavia ,es incorrecto que alguna programa de prueba (tal como Checkit 98) accede RTC/CMOS directamente. Esta placa madre mantiene La comprobación de Y2K del hardware y La protección para operación sin peligro.

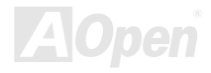

# Manual en Línea

# **Condensador de ESR bajo**

La calidad de capacitor de bajo ESR (Bajo Resistencia de Equivalent Series) en operación de alto frecuencia es muy importante para el estable suministro eléctrico del CPU. La localización de los capacitores es todavia conocimientos que consta de experiencia y calculo preciso.

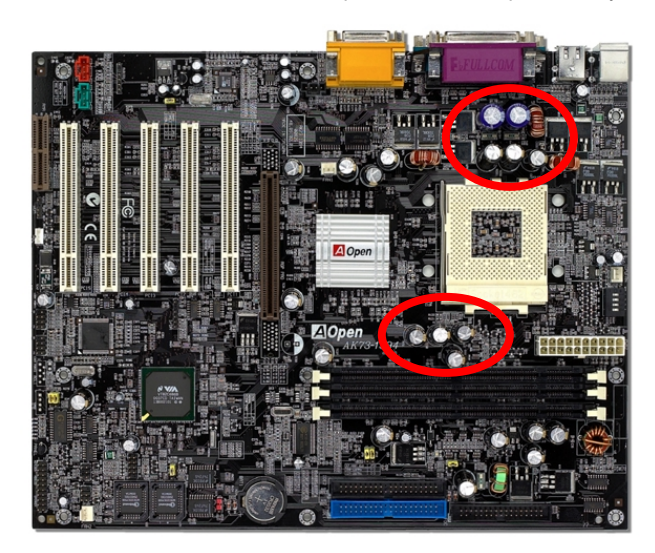

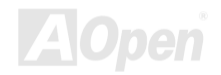

# Manual en Línea

El circuito para la voltaje del CPU core debe ser comprobado para la estable sistema del CPUs de alto velocidad (como el nuevo Pentium III, o CPU para sobrereloj). Una típica voltaje del CPU core es 2.0V. Asi uno bueno diseño debe controlar la voltaje entre 1.860V y 2.140V. Es decir, el transitorio debe ser bajo 280mV. Véase la diagrama de cronometraje capturado por alcance de Digital Almacenaje. Se demostra que la voltaje transitorio está solo 143mv aunque la maximo corriente eléctrico 18A sea aplicado.

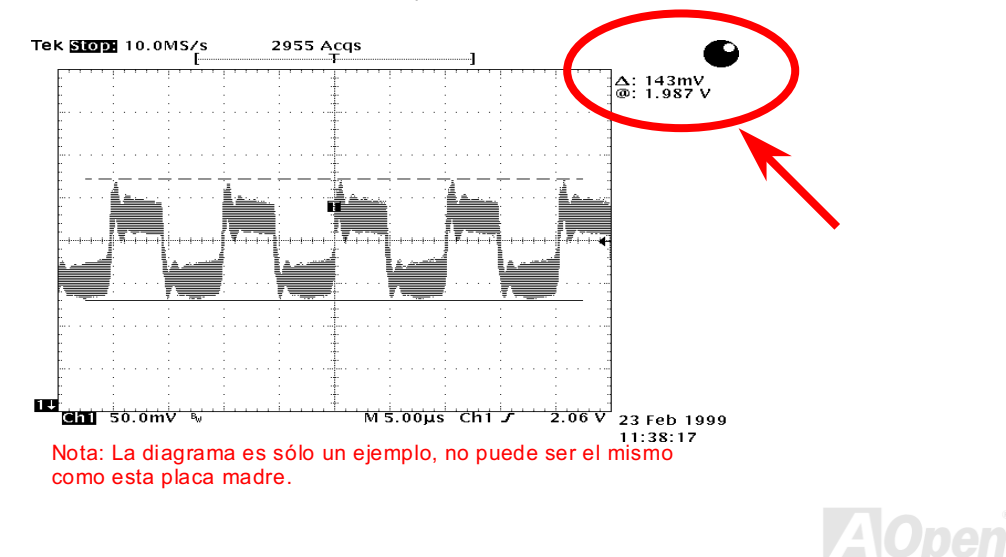

# Manual en Línea

## Trazado (Pared del aislamiento de Frecuencia)

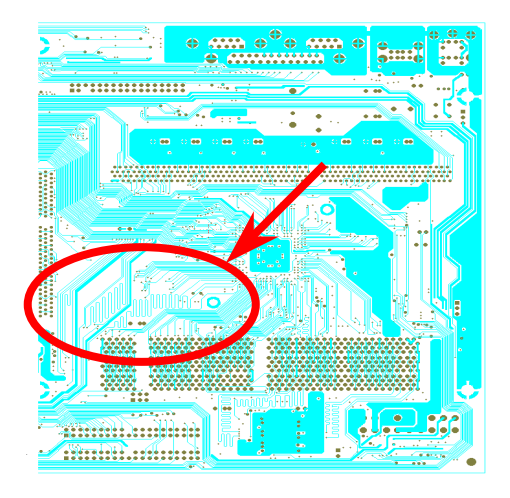

Nota: Esta diagrama sólo está **un** ejemplo, no puede ser el mismo como esta placa madre..

En operación de la alta frecuencia, especialmente sobrereloj, el trasado es el muy importante factor para la estable condición de trabajo por chipset y CPU. El trazado de esta placa madre provee un único diseño llamado " Pared de aislamiento de Frecuencia" que separar cada crítico área de placa en regiónes donde cada una de ellas trabaja en una mismo o semejante alcance de frecuencia para evitar "charla sobre" v interferencia de frecuencia entre cada región. Se debe calcular precisamente el largo de rastro y la ruta. Por ejemplo, rastros de reloj debe ser igualado en largo (no necesita que ser lo más corto posible) para que se controlará el prejuicio de reloj dentro de unos pocos pico segundos  $(1/10^{12}$  Sec)

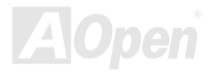

# **Driver y Utilidad**

Drivers y utilidades son incluido en AOpen Primo CD disco para esta placa madre. No necesita instalar todo de ellos para empezar su sistema. Todavia, después de instalación de hardware, debe instalar su sistema operativo primeramente (como Windows 98) antes que instala otro drivers o utilidades. Referir el quía de su sistema operativo para instalación.

> Nota: Seguir los trámites recomendado abajo para instalar Windows 95 y Windows 98

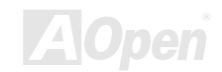

# Manual en Línea

## **Autorun Menu from Bonus CD Disc**

Utilizar el menú Auto-run de Primo CD disco. Elegir los utilidades y drivers y el nombre de modelo

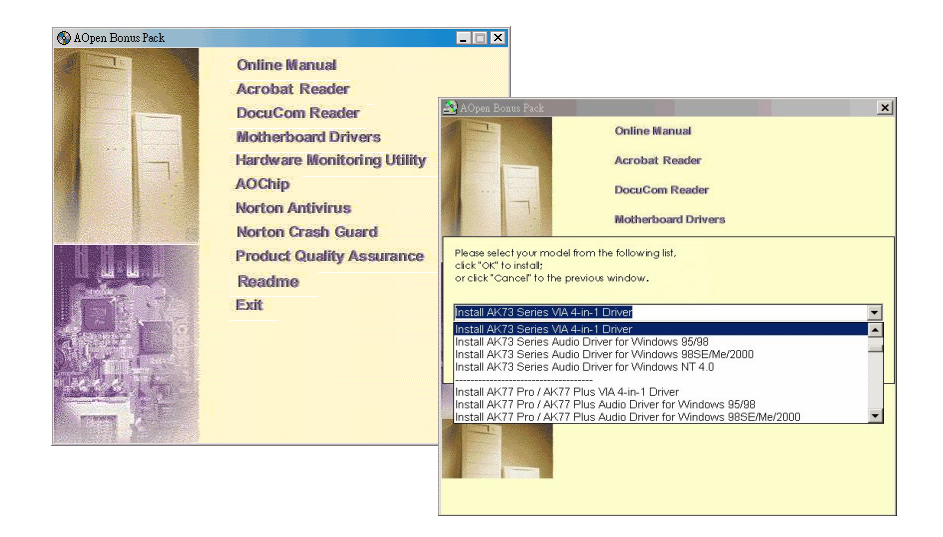

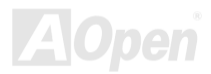

# **A instalar Windows 95**

- $1<sub>1</sub>$ Primero, instalar el tarjeta AGP antes de algunos otros para añadir.
- $2.$ Instalar Windows 95 OSR2 v2.1, versión1212 o 1214 y más reciente con spporte de USB. Si no, debe instalar USBSUPP.EXE.
- $3.$ Instalar el VIA 4 in 1 driver, que incluye VIA AGP Vxd driver, IRQ driver de carretera, y la programa de registro de función de VIA chipset.
- $4.$ Por fin, Instalar otro tarjeta para añadir y los drivers.

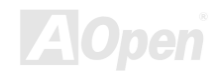

# **A Instalar Windows 98**

- $1<sub>1</sub>$ Primero, instalar tarjeta AGP antes de algunas otras para añadir.
- $2.$ Capacitar el controlador USB en BIOS Setup > Integrated Peripherals > USB OnChip, activando BIOS para completo control de tarea de IRQ.
- Instalar Window 98 en su sistema.  $3.$
- Instalar el VIA 4 in 1 driver que incluye VIA AGP Vxd driver, IRQ driver de carretera, y la  $4.$ programa de registro de función de VIA chipset.
- $5<sub>1</sub>$ Por fin, instalar otras tarjetas para añadir y las drivers.

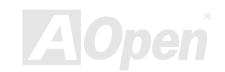

## A Instalar Windows 98 SE, Windows ME & Windows2000

Si se usa Windows® 98 Edición segundo, Windows® Millennium Edición o Windows® 2000, no se instala el 4-in-1 driver porque el IRQ Driver de corretera y el ACPI Registro son ya incorporatado en el sistema operativo. Usuarios de Windows® 98 SE puede poner al día el VIA Registro INF y driveres AGP por instalar los driveres respectivamente.

Please referir a VIA Technologies Inc. para último versión de 4 in 1 driver:

http://www.via.com/

http://www.via.com/drivers/4in1420.exe

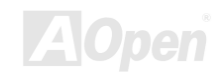

#### <span id="page-85-0"></span>Serie AK73 March 2007 March 2008 'anual en Línea

# A instalar VIA 4 in 1 Driver

Puede instalar VIA 4 in 1 driver (<u>IDE Bus master</u> (para Windows NT), VIA ATAPI Vendor Support Driver, VIA <u>AGP</u>, IRQ Routing Driver (para Windows 98), VIA Registry (INF) Driver) desde menú de auto-run de CD disco de Paquete Primo.

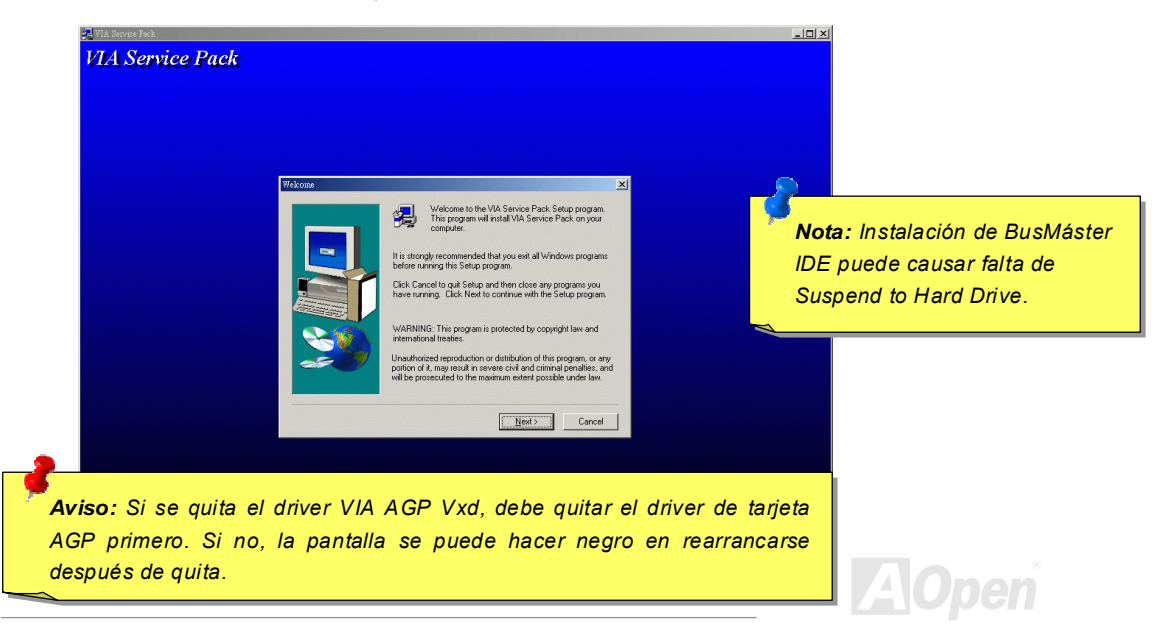

## A instalar Driver sonido en placa

Esta placa madre provee AD 1885 AC97 CODEC. El controlador de sonido es establecido en Sur Puente de VIA chipset. Puede encontrar el Driver de audio desde el menú auto-run de CD Disco de Primo Paquete.

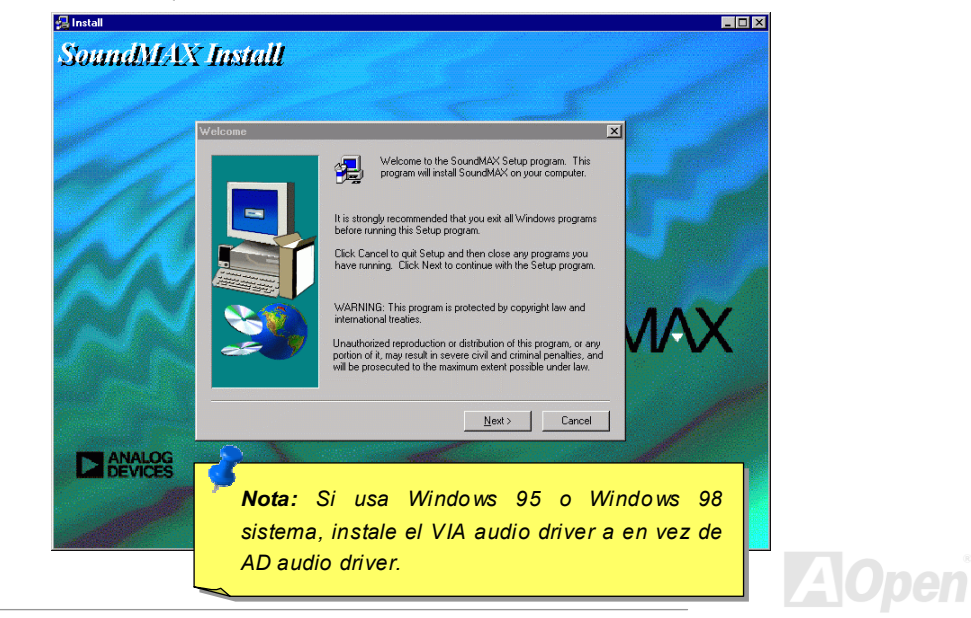

# A instalar Utilidad de Monitear Hardware

Puede instalar la utilidad de controlando hardware para controlar temperatura CPU, fans y la voltaje de el sistema. Esta función de control es automaticamente establecido por el BIOS y utilidad software, no se necesita instalación de el hardware.

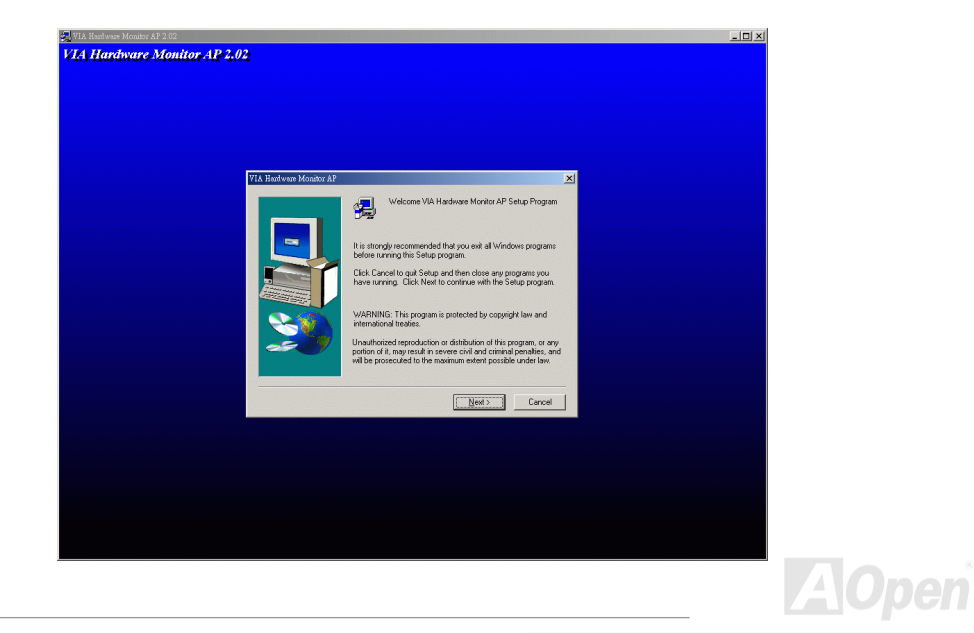

### <span id="page-88-0"></span>**ACPI Suspend a Disco Duro**

ACPI Suspend to Hard Drive (Suspender a Disco Duro) es fundamentalmente controlado por Sistema Windows. Se Guarda su current work (sistema status, memory y screen image) en disco duro, y entonces el sistema puede ser apagado totalmente. Pues, cuando se encende el suministro, puede reanudar el trabajo original directamente desde el disco duro al instante en saltar los tramites de rearrancar Windows. Si su memoria instalado es 64MB, se reserve al menos 64MB en el HDD para quardar su imagenes en las memorias.

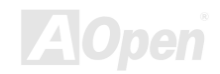

# Manual en Línea

#### En Modo de Suspender:

Serie AK73

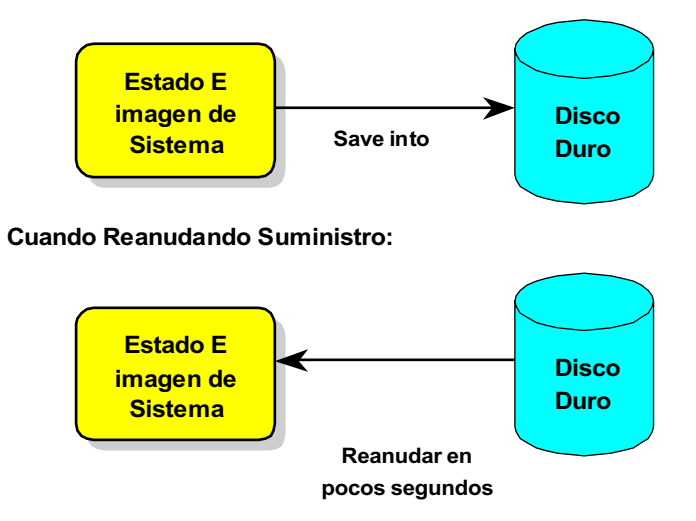

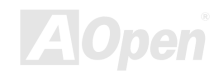

### **Requisito del Sistema**

- AOZVHDD FXF 1.30b o más reciente  $\mathbf{1}$
- Borrar config.sys y autoexec.bat.  $2.$

### Fresco instalación de Windows 98 en un nuevo sistema

1. Ejecutar "Setup.exe /p j" para instalar Windows 98

2. Después que Windows 98's instalación es completo, entrar Control Panel > Power Management.

- a. Establecer Power Schemes > Sistema Standby to "Never".
- b. Haga clic a "Hibernate" y elegir "Enable Hibernate Support" entonces "Apply".
- c. Haga clic al "Advanced" tab, se verá "Hibernate" en "Power Buttons". Recuerde que esta opción solo puede ser sido después paso b menciónado sobre ha estado completado. Si no, solo verase "Standby" y "Shutdown". Elegir "Hibernate" y "Apply".
- 3. Rearrancar en el DOS y ejecutar AOZVHDD utilidad.
	- a. Si se establece el todo disco para sistema Win 98 (FAT16 o FAT 32). Ejecutar "aozvhdd /c /file". Recuerde que se reserve bastante espacio libre en el disco, p.eg. si se establece 64 MB DRAM y 16 MB VGA tarjeta, se necesita al menos 80 MB espacio libre

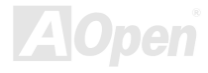

para sistema. La utilidad localizá el espacio automaticamente.

- b. Si se asigna la especifico divición para Win 98, ejecutar "aozyhdd /c /partition". Desde luego, el sistema necesita una divición libre antes de formatear.
- 4 Rearrancar sistema

5. Ahora se ha establecido ACPI Suspend to-Hard Drive. Presiónar "Start > Shut Down > Standby". Entonces se hace la pantalla apagado en un instante. Dentro de un minuto o menos el sistema guardá todos datos de las memorias em el disco duro. Cuanto más grande es el memoria, más durará el guardar.

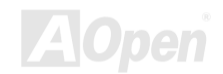

## A cambiar modo desde APM a ACPI (Windows 98 sólo)

#### 1. Ejecutar "Regedit.exe"

a. Tomar la ruta siguiente

HLA TECLA LOCAL MACHINE

**SOFTWARE** 

**MICROSOFT** 

**WINDOWS** 

#### **CURRENT VERSION**

#### **DETECT**

- b. elegir "ADD Binary" y nombrarlo como "ACPIOPCIÓN".
- c. Haga clic y elegir Modify, Agregar "01" después "0000" para exponer "0000 01".

d. Guardar el cambio

2. elegir "Add New Hardware" debajo de Control Panel. Permite Windows 98 buscar nuevo hardware. (Encontrará "ACPI BIOS" y quitará "Plug y Play BIOS")

3 Rearrancar el sistema

4. Entrar DOS y ejecutar "AOZVHDD.EXE /C /File"

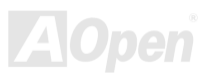

# Manual en Línea

### Cambiar modo desde ACPI to APM

- Ejecutar "Regedit.exe"  $1.$ 
	- a. Tomar la ruta siguiente

HLA TECLA LOCAL MACHINE

**SOFTWARE** 

**MICROSOFT** 

**WINDOWS** 

**CURRENT VERSION** 

**DETECT** 

ACPLOPCIÓN

b. Haga clic y elegir "Modify, cambiar "01" a "02" para exponer "0000 02".

Consejo: "02" significa que Windows 98 es reconocido por ACPI pero el ACPI función es dejado.

c. Guardar cambios.

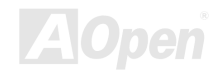

- $2.$ Elegir "Add New Hardware" debajo de Control Panel. Permite Windows 98 buscar nuevo hardware. (encontrará "Plug y Play BIOS" y guitará "ACPI BIOS")
- Rearrancar el sistema  $3<sub>l</sub>$
- Ejecutar "Add New Hardware" otra vez y encontrará "Advanced Power Management  $4.$ Resource"
- $5<sub>1</sub>$ Haga clic "OK".

Consejo: Actualmente encontrábamos que tarjeta ATI 3D Rage Pro AGP soportó ACPI suspend to disk. Referir AOpen sitio web para poner la información al día.

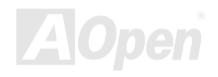

# Manual en Línea

# **ACPI Suspend to RAM (STR)**

Esta placa madre soporta ACPI Suspend a función de RAM. Con esta función, puede reanudar su trabajo original directamente desde DRAM sin hacer trámites de reinciar Windows 98 o ejecutar su aplicación otra vez. Suspend to DRAM guarda su trabajo actual en el memoria de sistema. Es más rápido que Suspend to Hard Drive pero necesita suministro eléctrica a DRAM mientras Suspend to Hard Drive no necesita suministro.

#### En Modo de Suspender:

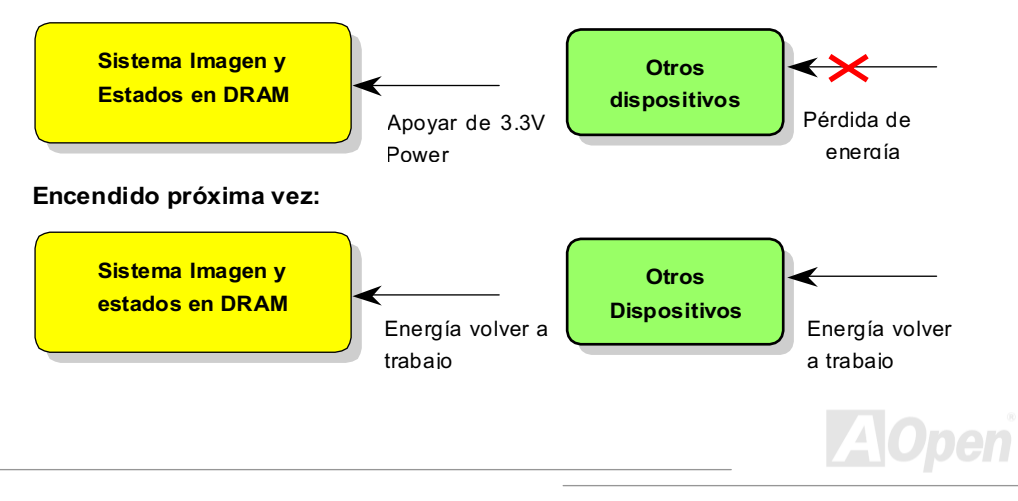

Para ACPI Suspend a DRAM, ejecutar el trámites siguientes:

### **Requisito de Sistema**

- Se necesita un sistema operativo de ACPI. Actualmente, Windows 98 es elsolo selección.  $1<sub>1</sub>$ rreferir a ACPI Suspend to Hard Drive para establecer Windows 98 ACPI modo.
- $2<sup>1</sup>$ FLVIA 4 in 1 Driver debe ser instalado correctamente.

### **Trámites:**

 $1.$ Cambiar el configuraciones BIOS siguientes.

BIOS Setup > Power Management Setup > ACPI Function: Capacitado

BIOS Setup > Power Management Setup > ACPI Suspend Type: S3.

- $\mathcal{P}$ Ir a Control Panel > Power Management. Ajustar "Power Botones" a "Standby".
- $3.$ Presionar botón de energía o botón Standby a despertar sistema.

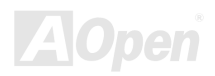

# AWARD BIOS

Los Parámetros del Sistema puede ser modificado por entrar el menú de <u>BIOS</u> Setup. Este menú permitelo configurar los parámetros del sistema y guardar la configuración en el 128 byte CMOS, (normalmente en el RTC chip o en el chipset principal).

El AwardBIOS™ instalado en el <u>Flash ROM</u> la placa madre es un version hecho a la medida de BIOS de estandar industrial. El BIOS provee soporte de nivel bajo, critico para dispositivos estandares tal como, puertos serial y paralelo.

La mayor parte de configuración de BIOS de AK73-1394/AK73-1394(A) han optimizado por el euipo de ingeniería AOpen. Pero, la configuración predeterminado de BIOS todavia no finamente hacer frente al chipset que controlar el sistema. Por lo tanto, el capítulo piena guiar usted a configurar el BIOS para su sistema.

<u>Para entrar menú BIOS Setup ,</u> apretar <Del> cuando pantalla <u>POST (Power-On Self Test)</u> es mostrado.

> - -*Porque el código de BIOS es el parte de diseño de placa que más a menudo cambiar, el información de BIOS contenido enesta manual puede ser diferente a mismisimo BIOS a su placa madre..*

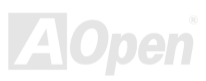

## Sobre las descripciones de funciones de BIOS...

AOpen siempre se dedica a dar usuarios un más fácil sistema de ordenador. Ahora, incluimos todas descripciones de funciones de programa de BIOS Setup en el BIOS Flash ROM. Cuando elige una función de BIOS Setup. la descripción de función aparecerá al derecho de pantalla. Por lo tanto, no nececita leer el manual cada paso en configurar el BIOS.

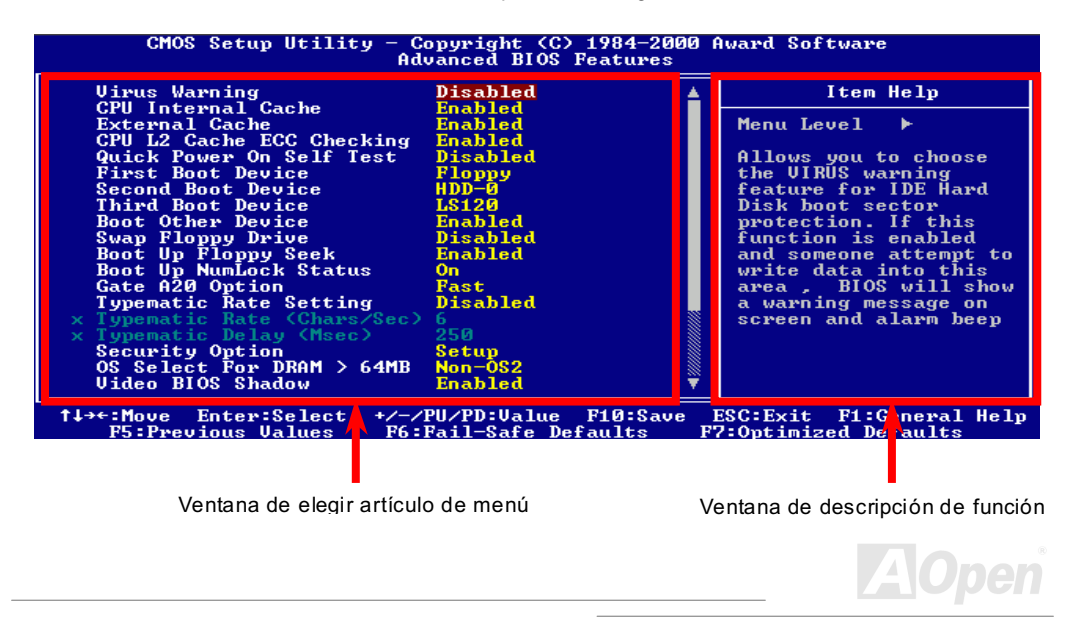

## A saber usar Programa Award™ BIOS Setup

Generalmente, puede usar las teclas flecha a marcar el artículo que quiere elegir, entonces apretar <Enter> a elegir, y entonces apretar <Page Up> o <Page Down> a cambiar los valores o elegir la elección. También puede apretar <F1> para ayuda o apretar <Esc> a salir Programa Award™ BIOS Setup. La tabla seguiente provee detalle de saber usar teclado en la programa Award BIOS Setup. También, todoa productos de AOpen ambos proven una especial funcción en el BIOS Setup. Puede apretar <F3> a elegir el idioma de menú que quiere.

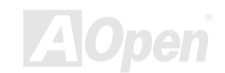

# Manual en Línea

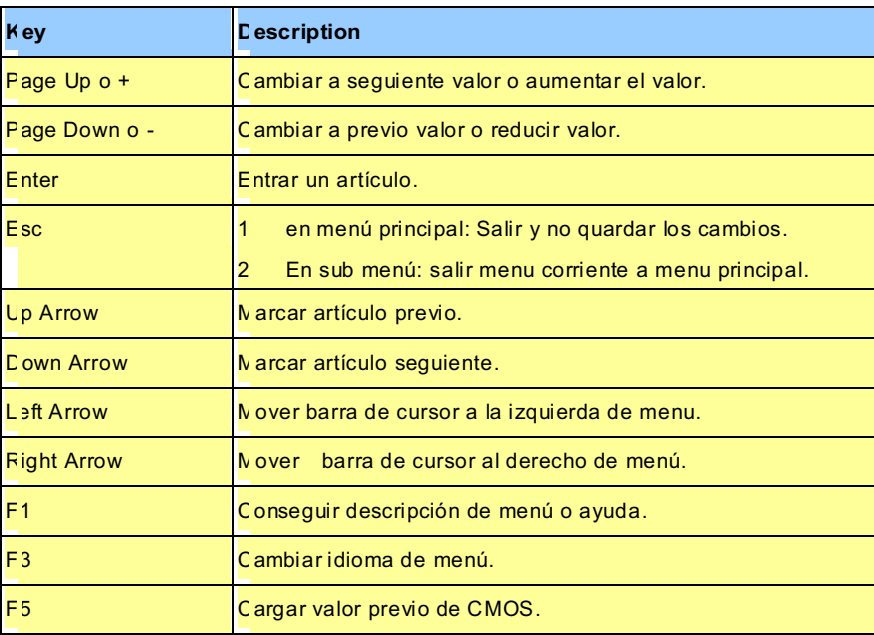

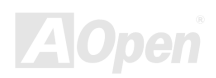

# Manual en Línea

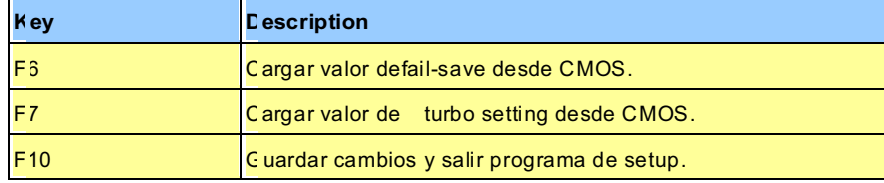

AOpen siempre se dedica a dar usuarios un más fácil sistema de ordenador. Ahora, incluimos todas descripciones de funciones de programa de BIOS Setup en el BIOS Flash ROM. Cuando elige una función de BIOS Setup, la descripción de función aparecerá al derecho de pantalla. Por lo tanto, no nececita leer el manual cada paso en configurar el BIOS.

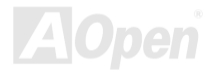

Del

# <span id="page-102-0"></span>**A Saber entrar BIOS Setup**

Después que se han terminado los configuración de los jumpers y se han conectado los cables correctamente, comenzar sistema y entrar el BIOS Setup, presionar <Del> durante POST (Power-On Self Test). Elegir "Load Setup Defaults" para opciónal realización recomendado.

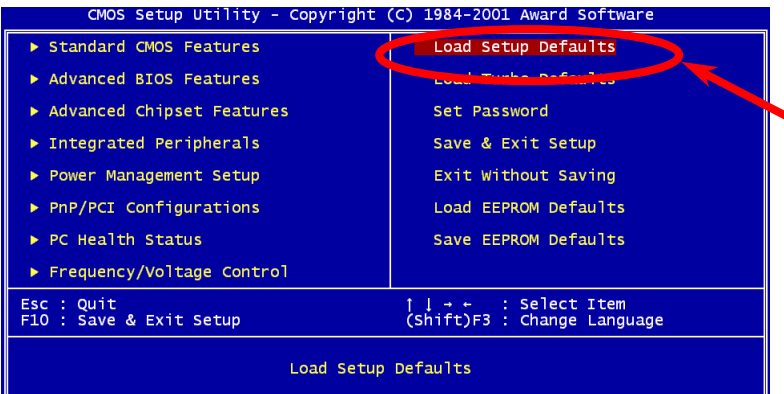

Aviso: No utilizar "Load Turbo Defaults", a menos que asequra que los componentes del sistema (CPU, DRAM, HDD, etc.)hacen juego con el.

103

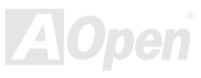

# Serie AK73 March 2007 March 2008

# Poner BIOS al día

En poner su placa madre al día, hay que aceptar la posibilidad de fallo del BIOS . Si su placa madre está trabajando sobre una estable condición, y no se tropezan con serios fallos desde el BIOS, se recomenda que no poner el BIOS al dia.

Todavia, para poner el BIOS al día, ASEQURARTE de usar el correcto revisión de BIOS para el modelo de la su placa madre.

Programa de AOpen Easy Flash para poner el BIOS al día es más fácil de usar que tradicional método. El binario fichero de <u>BIOS</u> y la rutína para poner al día son unidos juntos. Necesita ejecular sólo una comando a completar el trámites.

Cautela: Programás de AOpen Easy Flash BIOS son compatible con el *Award BIOS. Al día de la Nota, no las programs van dirigidas a AMI BIOS que presentarse principalmente sobre las antiguas placa 486 y algunas placa de Pentium temprano. Leer README comprimido en el paquete de BIOS antes de poner BIOS al día, y seguir las instrucciones con cuidado para minimizar el peligro de fallo.* 

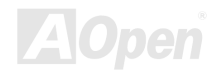

Abajo son trámites para poner el BIOS al día por el fácil de usar program: (para Award BIOS  $sólo)$ 

- 1. Transferir el nuevo zipped fichero para modernizar su BIOS desde sitio web de AOpen. Por ejemplo, AK731394102.ZIP.
- 2. Eiecutar shareware PKUNZIP (http://www.pkware.com/) que soportar vrios sistemás operativo para sacar el binario fichero de BIOS y el utilidad para modernizarse. Or Winzip (http://www.winzip.com/) en medio de Windows.
- 3. Guardar el comprimido fichero en uno floppy disk para arrancar sistema. Por ejemplo, AK731394102.BIN & AK731394102.EXE
- 4. Reiniciar el sistema en DOS modo sin transferir alguna controlador de memoria (such as EMM386) o driver de dispositivo. Se necesita alrededor 520K del espacio de memoria libre.
- 5. Ejecutar A: \> AK731394102. La programa hará el resto de poner al díat.

Del

#### NO apagar la energia durante FLASH PROCESS hasta quell se ruega!!

Reiniciar sistema y apretar <Del> a entrar BIOS Setup. Elegir "Load Setup Defaults". 6 entonces "Save & Exit Setup". Hecho!

> Aviso: Su original configuraciones de BIOS y información de PnP son reemplazados por nuevo BIOS ahora. Hay que reconfigurar los parámetros en BIOS Setup y re-instalar Win95/Win98 y todos tarjetas para que su sistema y su nuevo BIOS sean compatible el uno al otro.

# Sobrereloj

Como uno delantero frabricante en la industria de las placa madre, AOpen siempre atende lo que los clientes quieren y desarrolla productos para cumplir diferentes requisitos. Reliabilidad, compatibilidad, technologia delantero y caracteristica fácil de usar son nuestros básicos objectivos en diseñar las placas madres. Además, muchos usuarios de energía nos están siempre exhortandos a proveer más alta realización del sistema por los sobrerelojes que los llamamos "Sobrerelojadores" (overclockers).

Esta parte es dedicado al sobrerelojadores.

Resultados de nuestros pruebas probran que 166MHz es obtenido a condición de que propio configuración y capacitados componentes sean establecido para el sobrereloj. Estamos cómodo con el sobrereloj al 166MHz. También, Esta placa madre provee completo gama de configuraciones para varios CPU core voltajes y una opción para ajustar CPU core voltage. El razón del CPU reloj puede llegar hasta 8X para soportar casi todos CPUs de Pentium II / Pentium III/Celeron,y así provee flexibilidad para sobrereloj. Para referencia, configuraciones siguientes lo que sentimos cómodo c<u>on **160MHz** bus reloj.</u>

### <u>Pero no gar</u>

**Conseio:** Recuerde que el *sobrereloj puede causar termico problema. Tambien seguro que el fan de CPU y el plate para termico disipación pueden deshacer los calor generado por* Aviso: Este diseño de este producto sigue el diseño *de CPU y vendedores de chipsets. Te aconsejamos no hacer las configuraciones beyond las especificacipones de este producto porque está corriendo el riesgo de dañnar su sistema o los daos importante. Todavia, antes de sobrereloj, se asegura que todos componentes en placa puede tolerar demásiados configuraciones, especialmente* 

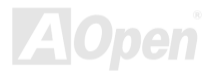

# Tarjeta VGA y Disco duro

VGA y HDD son los principales componentes en sobrereloj. Para su referencia, las listas de Aopen web páginas siguiente tienen los datos de nuestros sobrereloj de éxito en el laboratorio. Recuerde que AOpen no garantiza que puede tener éxito en sobrereloj cada vez. Chequear el Lista de Vendor disponible (AVL) por conexión a nuestro oficial website.

VGA: http://www.aopen.com.tw/tech/report/overclk/mb/vga-oc.htm

HDD: http://www.aopen.com.tw/tech/report/overclk/mb/hdd-oc.htm

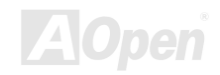

# <span id="page-107-0"></span>Glosario

### **AC97**

Fundamentalmente, especificación AC97 divide circuito sonido/módem en dos partes: digital procesador y el CODEC. Ellos están vinculado por link bus AC97 para analogue I/O. Como digital procesador puede ser establecido en el principal chipset de placa madre, el coste de onboard solución de sonido/módem puede ser reducido.

# ACPI (Configuración avanzado & Interfaz de Fuente)

ACPI es el especificación PC97 (1997) de la gestión de fuente. Está para ahorrar más energía por el completo gestión de fuente a sistema operativo y para evitar BIOS. El chipset o súper chip I/O debe proveer el interfaz para estándar registro a sistema operativo (such as Windows 98). Está un poco parecido a interfaz PnP de registro. ACPI define momentaneo interruptor ATX por software a controlar el transición de estatus de fuente.

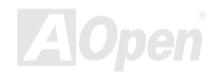
#### AGP (Acelerado Puerto Gráfico)

AGP es un bus interfaz para superior actuación de gráphica 3D. AGP solo soporte operación de leer/escribir a memoria en el modo de uno-a-uno de unica-amo unica-esclavo. AGP utiliza ambos filos levantado y bajado de reloj 66MHz para 2X AGP, con razon de transferencia de datos 66MHz x 4byte x 2 = 528MB/s. AGP está avanzando a modo 4X, 66MHz x 4byte x 4 = 1056MB/s. AOpen está el compañia primera a soportar placa madre con AGP 4X por ambos AX6C (Intel 820) y MX64/AX64 (VIA 694x), desde octubre 1999.

#### **AMR (Riser Audio/Módem)**

El circuito CODEC de sonido/módem solución AC97 puede ser establecido en placa o a través del tarjeta riser (tarjeta AMR) que conectar la placa by el conector AMR.

#### Aopen CD en Pack de Primo

Un CD está metido al paquete del placa madre AOpen a proveer drivers, Acrobat Reader en línea PDF manual y otros utilidades útiles.

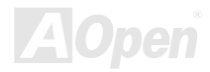

#### <span id="page-109-0"></span>**APM**

Diferente a ACPI, BIOS controla la mayoría de gestión de fuente APM. AOpen Suspend a disco duro es un bien ejemplo de gestión de fuente APM.

## **ATA (AT AAccesorio)**

ATAeis la especificación de interfaz de diskette. En 80's, muchos fabricantes de software y hardware establecieran especificacion ATA. AT significa bus estrutura AT / International Business Machines Corporation (IBM) personal computador.

#### ATA/66

ATA/66 utiliza ambos filos levantado y bajado pero doble el razon de transferencia UDMA/33. Su razon de transferencia está cuatro veces de modo 4 PIO o modo 2 DMA, 16.6MB/s x4 = 66MB/s. Para utilizar ATA/66, nececita especial cable IDE ATA/66.

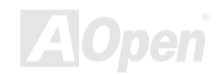

#### <span id="page-110-0"></span>**ATA/100**

ATA/100 es una nueva especificación IDE todavia en el curso de progreso. Él utiliza ambos filos levantado y bajado como ATA/66, pero su ciclo de reloj es reducido a 40ns. Su razon de transferencia está (1/40ns) x 2 bytes x  $2 = 100MB/s$ . Para utilizar ATA/100, necesita especial cable IDE 80-wire , mismo con el ATA/66.

#### **BIOS (Basica Sistema entrada/salida)**

BIOS es una colección de rutina/programa que reside en EPROM 0 Flash ROM. BIOS controla dispositivos de entrado/salido y otros dispositivos hardware para placa madre. Fundamentalmente, para aprovechar el caracteristica de hardware portátil, necesita una sistema operativo y drivers a acceder BIOS antes de acceder el dispositivo hardware.

## **Bus Master IDE (Modo DMA)**

El tradicional PIO (I/O por programar) IDE necesita a involucrar el CPU en todos actividades de acceder IDE inclusive esperar el suceso mecanico. Para reducir el cantidad de trabajo del CPU, el bus master IDE mecanismo transfere datos desde/a memoria sin interrumpir el CPU, y libera el CPU a funcionar al mismo tiempo durante se transferen los datos entre memorias y mecanismo IDE. Desde luego, se necesitan el bus master IDE driver y el bus master IDE HDD para soportar el bus master IDE modo.

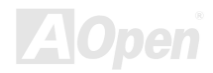

# <span id="page-111-0"></span>**CNR (Communication and Networking Riser)**

La especificación CNR provee la industria PC con la oportunidad a aplicar dispositivos de coste bajo tal como LAN, red en casa, DSL, USB, radio, audio y subsistemas de módem, que ahora todos se usan en "PCs conectados" hov. La especificación CNR es el estándar dustrial, abierto, y es soportado por OEMs, fabricantes de tarjetas IHV, proveedor de silicon y Microsoft.

# **CODEC (Codificar y Descifrar)**

CODEC es un circuito que puede hacer conversión digital a analog y viceversa. Es el parte de la solución sonido/Módem AC97.

# **DDR (Double Data Rated) SDRAM**

DDR SDRAM utiliza corriente DRAM infrastructura y tecnologia pero dobla virtual ancho banda disponible a sistema en un metodo fácil y diseñno simple. Desde el principio, es una solución perfecta para aplicación de memoria servidor y workestación, y ahora coste bajo y voltaje de DDR último hacerálo una ideal solución para todos mercados de PC, tal como ordenador de sobremesa y PCs portátil, PCs de alto valor y aplicaciones en internet y dispositivos móvil.

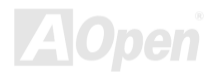

#### <span id="page-112-0"></span>DIMM (Modulo de Memoria Doble en Línea)

Socket DIMM tiene totalmente 168 pines y soporte datos 64'bit. Está puede ser de solo o doble lados, the golden finger signals on each side of PCB are different, that is why it was called Dual In Line. Almost all DIMMs are made by SDRAM, which operate at 3.3V. Note that some old DIMMs are made by FPM/EDO and only operate at 5V. Do not confuse them with SDRAM DIMM.

#### **DMA (Direct Memory Access)**

Canal para comunicaciones entre los dispositivos perifericos y de memoria.

## **ECC (Comprobar Error y Corrección)**

El modo ECC necesita 8 bits ECC para datos 64-bit. Una vez se accede memoria, bits ECC son puesto al día y son comprobado por un especial algoritmo. El algoritmo ECC tiene el habilidad a descubrir error doble-bit automaticamente y correge error unico-bit mientras modo paridad puede solo descubrir error unico-bit.

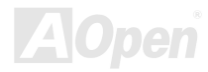

#### <span id="page-113-0"></span>EDO Memoria (Modo Extended de datos salido Data)

El technología de DRAM EDO está muy semejante a FPM (Fast Page Mode). Diferente a tradicional FPM que llegar a ser tri-estados de los datos salidos en la memoria a comenzar la actividad pre-charge, EDO DRAM guarda los datos válido hasta que siguiente memoria accede el ciclo. Eso es semejante a el efecto de tubería que lleva un estado de clock.

#### **EEPROM (Electronic Erasable Programmable ROM)**

EEPROM o  $E^2$ PROM está semejante a Flash ROM que puede ser re-programado por electrónica señales, pero las technologías de interfaces usados están diferentes. El tamáno de EEPROM es mucho menor que flash ROM.

#### **EPROM (Erasable Programmable ROM)**

El tradicional placa madre almacena clave de BIOS en EPROM puede ser borrado por luz ultra-violet (UV). Si BIOS debe ser modernizado, ante todos separar EPROM desde la placa madre, limpiarlo con luz UV, re-programarlo, y entonces reestablecerlo al placa madre.

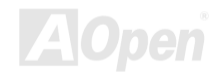

### **FV6 Bus**

El Bus EV6 es el technología en el Alpha processor por Digital Equipment Corporation. EV6 bus utiliza ambos clock filos levantado y bajado a transferir los datos, que está semejante a SDRAM DDR o Bus IDE ATA/66

Velocidad de Bus EV6 = Reloi Externo de bus CPUx 2.

Por ejemplo, 200 MHz Bus EV6 realmente utiliza 100 MHz externo clock de bus CPU, pero el real velocidad es 200 MHz.

# **FCC DoC (Declaration of Conformity)**

El FCC DoC es el declaración de ajuste del componente al patrón de regulación FCC EMI. Componente DIY (tal como placsa madre) sin el escudo de caja debe ajustarse a patrón FCC para aplicar al etiqueta DoC.

# FC-PGA

FC significa "Flip Chip", FC-PGA es nuevo paquete de Intel para CPU de Pentium III para SKT370 socket, pero necesita una nueva placa madre con nuevo diseño. Es decir, la placa madre para este CPU FC-PGA 370 debe ser rediseñado. Intel va a repartir CPU de FC-PGA 370 vinterrumpir CPU de slot 1.

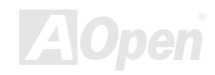

## <span id="page-115-0"></span>**Flash ROM**

Flash ROM puede ser re-programado por electrónicos señals. Es más fácil para BIOS ser modernizado por una utilidad de modo flash. Es también más fácil de ser infectado por virus. Because of increase of new functions, BIOS size is increased from 64KB to 256KB (2M bit). AOpen AX5T is the first board to implement 256KB (2Mbit) Flash ROM. Now flash ROM size is moving to 4M bit on AX6C (Intel 820) and MX3W (Intel 810) motherboard.

# **FSB** (anterior Side Bus) Reloj

FSB Reloj means CPU external bus reloj. CPU internal reloj = CPU FSB Reloj x CPU Reloj Ratio

# $I<sup>2</sup>C$  Bus

See SMBus.

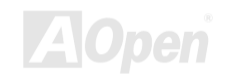

#### **IEEE 1394**

IEEE 1394 es un interfaz digital de coste bajo originado por Apple Computer como un LAN sobre mesa desarrollado por el grupo de trabaja IEEE 1394. El IEEE 1394 puede transportar datos a 100, 200 or 400 Mbps como una de las solutones para conectar juntos dispositivos de TV digital a 200 Mbps. Su gestión de Serial Bus provee control de configuración completo de serial bus en optimizar cronometraje de arbitración, garantizar energía eléctrica suficiente para todos dispositivos en el bus, asignación de ID de canal isocrono, y notificación de errores. Hay dos tipos de transferencia de datos IEEE 1394: asincrono y isochrono. Transferencia asincrono es el interfaz de cargar y quardar datos trazados con memoria de ordenador tradicional. Petición de datos son enviados a la dirección especifica y reconocimiento es devolvido. Además de la arcitectur que match with hacer juego con teconologia de silicio, IEEE 1394 es incorporado con un interfaz unico de canal de datos isocrono. Canales de datos Isocrono proven transferencia de datos garantido con un razón predeterminado. Es importante especialmente para datos de multimedia crítico a tiempo, en que reparto exactamente a tiempo elimina la necesidad para almacenamienta de buffer.

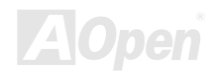

## <span id="page-117-0"></span>**Parity Bit (Bit de paridad)**

El modo de paridad usa 1 bit de paridad para cada byte. Normalmente es modo de par paridad, es decir, se pone al día los datos de memoria, bit de paridad es ajustado a par número de "1" para cada byte. La próxima vez, si se lee la memoria con un impar número de "1", el error de paridad es ocurrido. es nombrado como la detección de error de único bit.

#### **PBSRAM (Pipelined Burst SRAM)**

Para CPU de Socket 7, el leer de un dato de burst necesita cuatro Qword (Qpalabra) (Quad-word, 4x16 = 64 bits). Todavia, PBSRAM solo necesita una vez de desifrar el dirección v automáticamente envia QWords sobrante en CPU por la sucesión predefinido. Normalmente es como 3-1-1-1, totalmente 6 ciclos, mucho más rápido que SRAM asincronizado. PBSRAM es a menuda usado en L2 (level 2) cache del CPU deSocket 7. No CPU para Slot 1 Socket 370 necesita PRSRAM

#### PC100 DIMM

SDRAM DIMM que soporta 100MHz CPU FSB bus reloj.

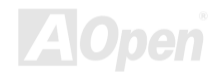

Manual en Línea

#### <span id="page-118-0"></span>**PC133 DIMM**

SDRAM DIMM que soporta 133MHz CPU FSB bus reloj.

#### **PC-1600 or PC-2100 DDR DRAM**

Basado en frecuencia FSB, el DDR DRAM puede ser 200MHz y 266MHz de frecuencia de trabajo. Porque el bus de los datos de DDR DRAM es de 64-bit, provee una anchura de banda de transferencia de datos hasta 200x64/8=1600MB/s, y 266x64/8=2100MB/s. Por lo tanto, el PC-1600 DDR DRAM trabaia con 100MHz y PC-2100 DDR DRAM trabaia con 133MHz FSB.

#### **PCI (Peripheral Component Interface) Bus**

Un Bus para conexión interno de los dispositivos periferico, canal de datos de velocidad alta entre el ordenador y la tarjeta de expansión.

#### **PDF Format**

PDF Format es un formato para electrónico archivos. Puede leer PDF archivos a través de Windows, Unix, Linux, Mac ... con PDF reader (lector). También puede leer PDF archivos a través del explorador de red como IE y Netscape. Note que necesita instalar PDF plug-in primero (Incluido en Acrobat Reader).

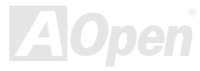

# PnP (Plug y Play)

<span id="page-119-0"></span>Serie AK73

La especificación de PnP provee el interface de estandar registro para ambos BIOS y sistema operativo (como Windows 95). Estos registros son usado por BIOS y el sistema para configurar recurso de sistema sin alguno conflicto. Los IRQ/DMA/Memoria automatically son asignado por PnP BIOS o sistema operativo. corriente, asi todos tarjetas PCI y ISA son ya compatible a PnP.

# **POST (Power-On Self Test)**

POST es los tramites de autocomprobación de BIOS durante arrancar sistema. Puede ser primero o secundo pantalla demostrado en su monitor durante arrancar el sistema.

#### **RDRAM (Rambus DRAM)**

Rambus es un tipo de tecnología para memoria. Él usa grande transferencia de datos en modo burst. Teóricamente, la transferencia de datos debe de ser más alto que SDRAM. RDRAM trabaja en modo de cascada de canal. Intel 820 solo soporta uno canal de RDRAM, en 16-bit datos, que puede mantener al maximo 32 dispositivos de RDRAM, con ilimitado sockets de RIMM.

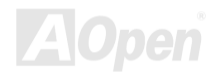

#### <span id="page-120-0"></span>**RIMM**

RIMM es el modulo de 184-pin para memoria. Él soporta la tecnología de memoria RDRAM, un modulo de memoria RIMM puede mantener al maximo 16 dispositivos de RDRAM.

#### **SDRAM (Synchronous DRAM)**

SDRAM es un de los tipos de los tecnologias DRAM que todavia usar el mismo ciclo de reloj que el host bus del CPU (EDO y FPM son asynchronous – no sincronizado - y no tiene la señal de reloj). Es similar a PBSRAM usando modo de burst de transferencia. SDRAM es 64-bit 168-pin DIMM y ejecutase a 3.3V. AOpen es el primero compañía soportando doble-SDRAM en DIMMs en placa madre (AP5V), desde Q1 1996

# Shadow  $E^2$ PROM

Hay un espacio de memoria en Flash-ROM para simular operación de E<sup>2</sup>PROM. La placa madre de AOpen usa Shadow E<sup>2</sup>PROM para diseñar dispositivos sin jumper y sin bateria.

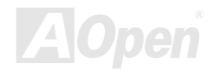

#### <span id="page-121-0"></span>SIMM (Modulo de Memoria Único en línea) (Single In Line **Memory Module)**

Socket de SIMM es solo 72-pin, y solo de único lado. Las señales de dedo de oro en cada lado de PCB son idéntico. Es por lo que se llama único en línea. SIMM consiste en FPM o EDO DRAM y soporta 32-bit data. SIMM ha sido interrumpido en corriente diseño de placa madre.

#### **SMBus (System Management Bus)**

SMBus es llamado I2C bus también. Es un bus con dos alambre electrica para comunicación de componentes (especialmente para semiconductor IC), por ejemplo, para ajustar reloj de generador de reloj para la placa madre sin jumper. La razón de transferencia de SMBus es solo 100Kbit/s, permitir un host (anfitrión) a comunicar con CPU y muchos dispositivos de master (amo) y slaves (esclavos) para enviar / recibir mensajes.

#### **SPD (Serial Presence Detect)**

SPD es un pequeño ROM or EEPROM residiendo en el DIMM o RIMM. SPD almacena información de la memoria modulo como cronometraje de DRAM y parámetros de chip. SPD puede ser usado por BIOS para provee mejor cronometraje a el DIMM o RIMM.

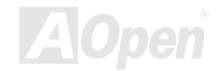

#### <span id="page-122-0"></span>**Ultra DMA/33**

A diferencia de tradicional PIO/DMA modo que solo usa el creciente filo de señal de mandato IDE para transferir datos, UDMA/33 usa ambos creciente y descendente edge, con el razón de transferencia dos veces más que PIO modo 4 o DMA modo 2.

 $16.6MB/s$  x2 = 33MB/s

#### **USB (Universal Serial Bus)**

USB es un bus de 4-pin de periferico serie que transfere en modo de cascada los perifericos de velocidad bajo/medio (menos de 10Mbit/s) como keyboard, ratón, palanca de control, escáner, impresora y módom. Con USB, se elimina los tradicional complejo cables desde panel de atras de su PC

## **VCM (Virtual Channel Memory)**

Virtual Canal Memoria (VCM) de NEC es una nueva arquitectura de meollo DRAM. Mejora drásticamente la realización de las memorias de alguna DRAM para servir los nececidad de multimedia. Provee una colección de rápido estatico registros entre los meollos de memorias y I/O pins, reduciendo el tiempo latente de acceso de datos y reduciendo consumo de suministro eléctrico.

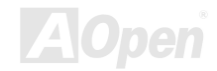

# Manual en Línea

## **ZIP** file

Un formato de archivos comprimido para reducir el tamañno del archivo. Para decomprimir archivos, ejecutar shareware PKUNZIP (http://www.pkware.com/) para DOS y otro sistemas operativos o WINZIP (http://www.winzip.com/) para los sistema de Windows.

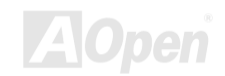

<span id="page-124-0"></span>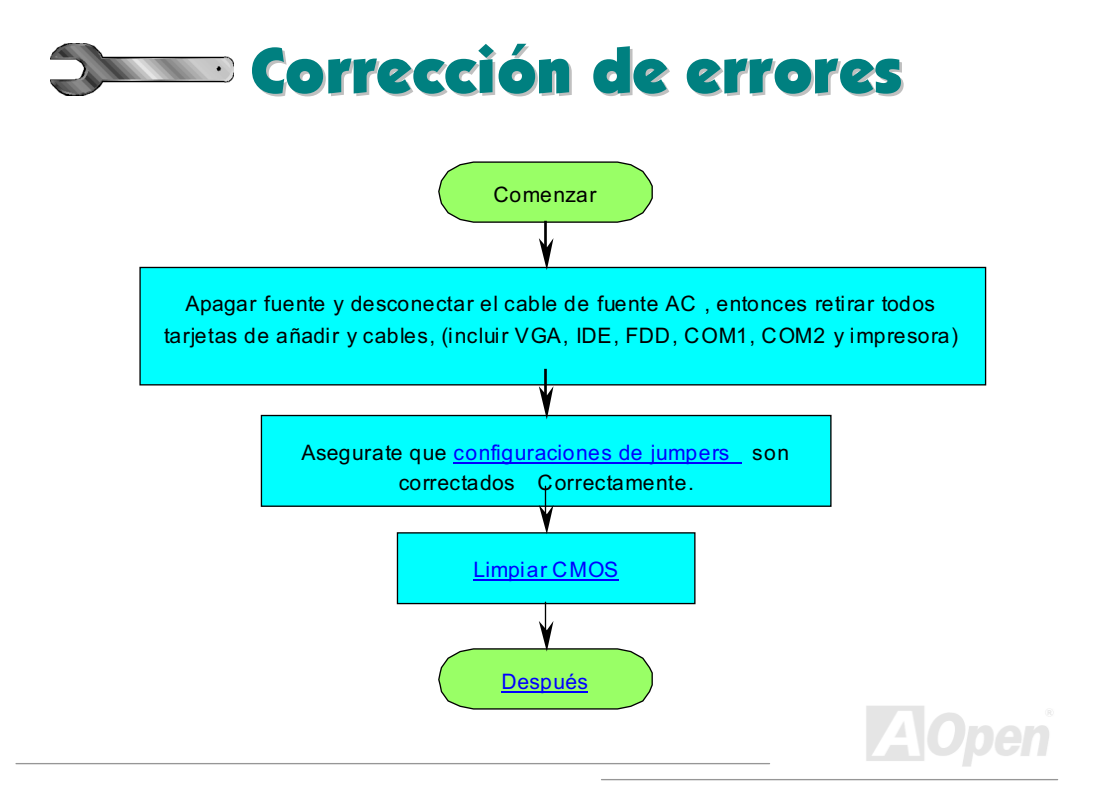

<span id="page-125-0"></span>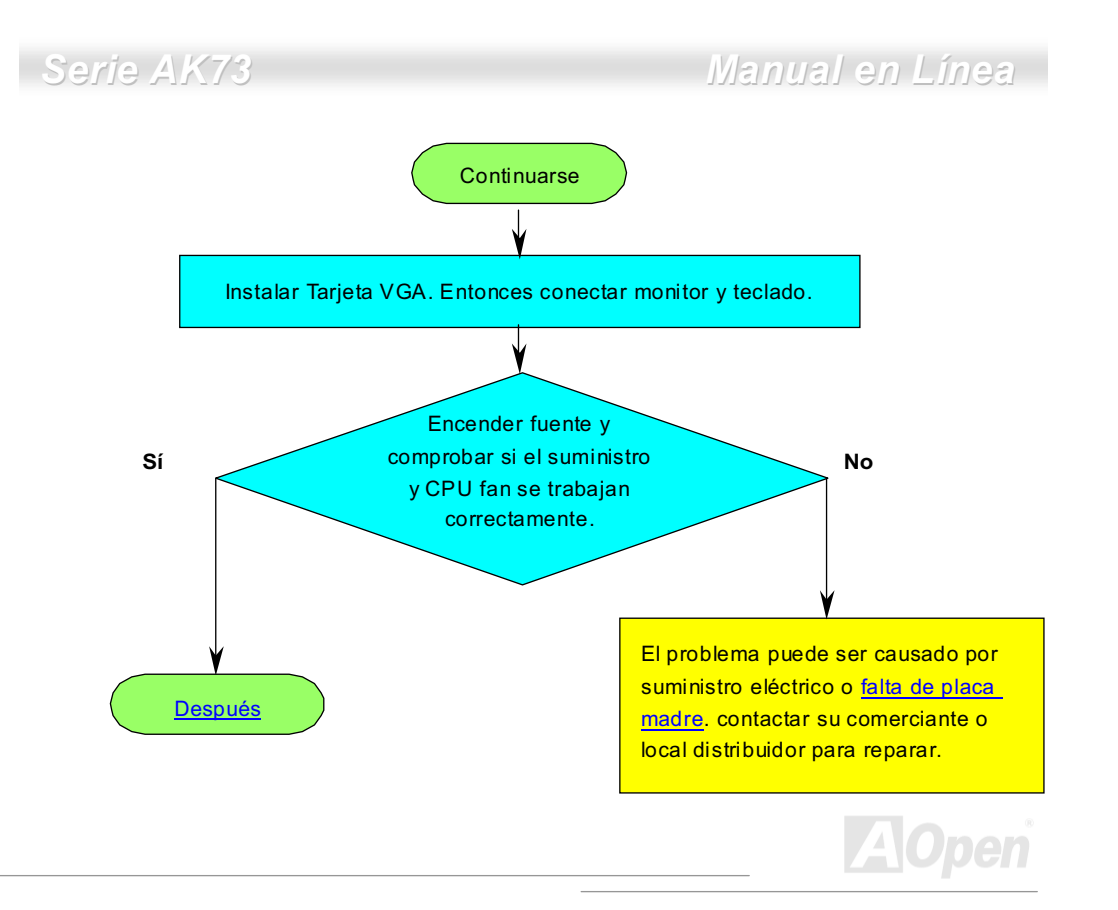

# Manual en Línea

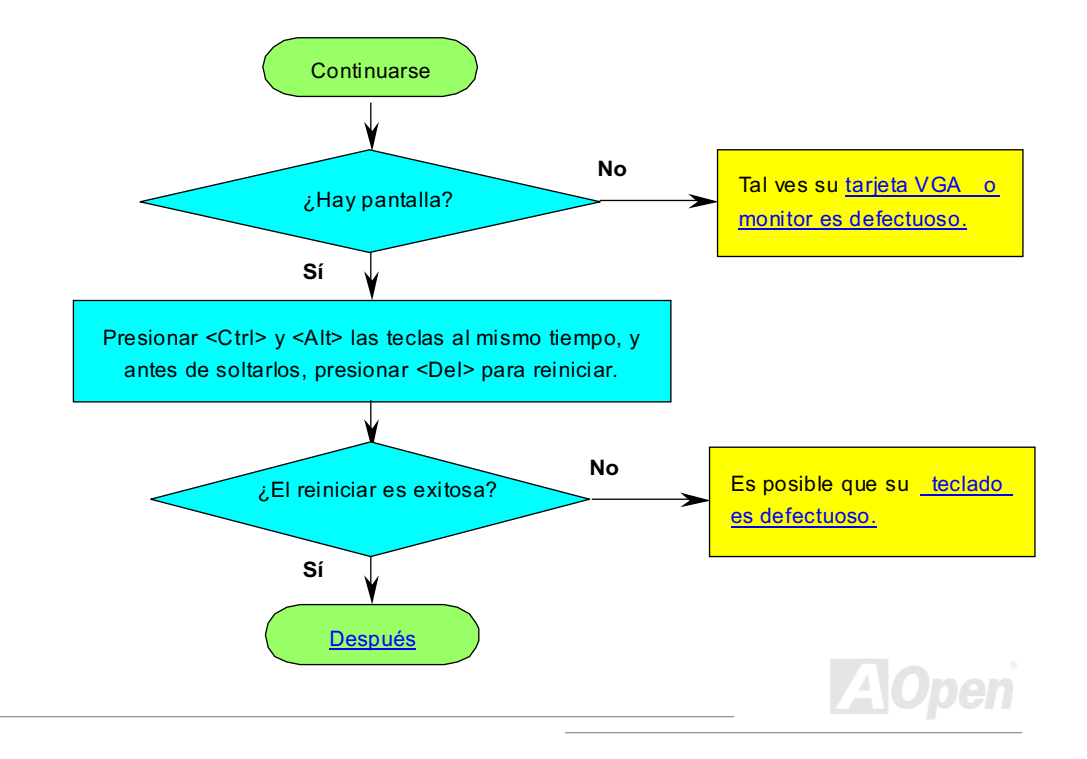

<span id="page-126-0"></span>Serie AK73

<span id="page-127-0"></span>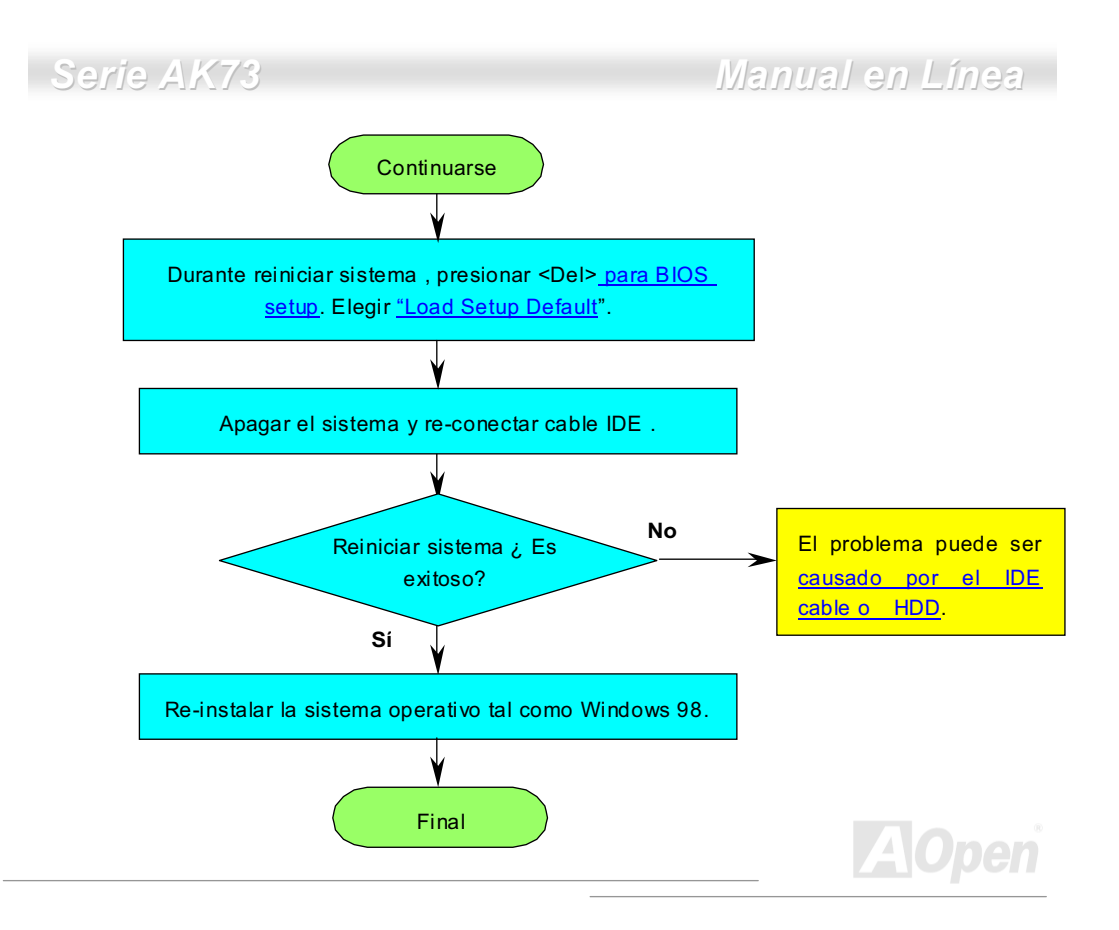

<span id="page-128-0"></span>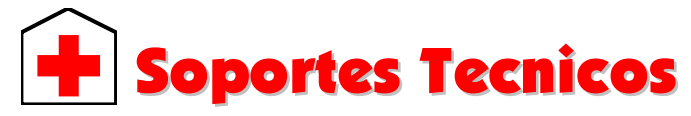

Estimada cliente.

Muchas gracias a elegir el producto de AOpen. El proveer el major y el mas rápido servicio a nuestros clientes es nuestro prioritdad primero. Todavia, recibimos numerosos ecorreos y llamados mundialmente todos los días. Para servir cada cliente con tiempo, se recomenda que ocupase de recursos siguiente antes tomer el último solución (Contactar nos). Con su soporte, podemos proveer el major servicio a más clientes.

Muchas gracias a sus soporte!

AOpen Equipo de Soporte Tecnico

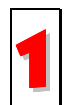

Manual en línea: Leer el manual con cuidado y aseguarate que las configuraciones de los jumpers y los trámitres de las instalactiónes son correctos

http://www.aopen.com.tw/tech/download/manual/default.htm

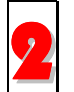

Reportaje de prueba: Se recomendamos que elegir placa/tarjeta/dispositivo según reportaje de compatibilidad para montar su PC. http://www.aopen.com.tw/tech/repuerto/default.htm

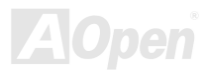

# Manual en Línea

<span id="page-129-0"></span>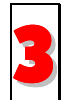

FAQ: El último FAQ (Frequently Asked Questions) contene muchas soluciones para sus problemas. http://www.aopen.com.tw/tech/faq/default.htm

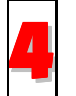

Descargar Software: Encontrar el tabla ajuntado aquí para el último BIOS/utilidad/ drivers. http://www.aopen.com.tw/tech/download/default.htm

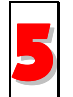

Grupo de Noticias: Sus problemas puede ser contestado por nuestros ingenieros desoporte o usuarios profesional en el grupo de noticias. http://www.aopen.com.tw/tech/newsgrp/default.htm

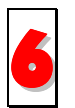

Contactar Distribuidora/Revendedor: Nos vendemos los productos a través de revendeores y integradores. Ellos deben conocer su configuración de sistema muy bien y pueden resolver sus problemas más eficiente. De todos modos, los atitudes de servicios son una referencia importante cuando la próxima ves quiere comprar algo otro desde ellos.

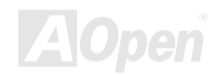

# Manual en Línea

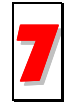

Contactarnos: Preparar la configuración de sistema detallado y sintoma de error antes de contactarnos. El número de parte, número serial y versión de BIOS están también muy útil.

#### Número de parte y Número serial

El número de parte y el número serial son imprimidos sobre sello de código de barra. Puede encontrar este sello de código de barra sobre el paquete exterior, sobre ISA/CPU slot o sobre el lado de componente de PCB. Por ejemplo:

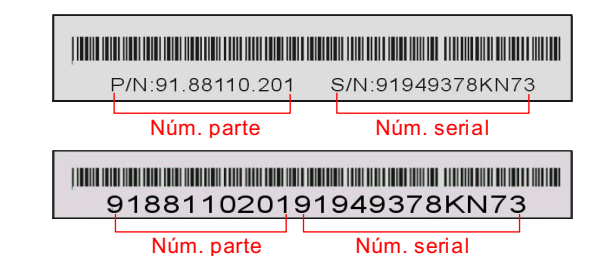

P/N: 91.88110.201 es número de parte, S/N: 91949378KN73 es número serial.

## Manual en Línea

#### Nombre de Modelo y version de BIOS

Nombre de Modelo y versión de BIOS puede ser encontrado sobre angulo izquiedo, superior de pantalla primero de iniciar sistema (POST pantalla). Por ejemplo:

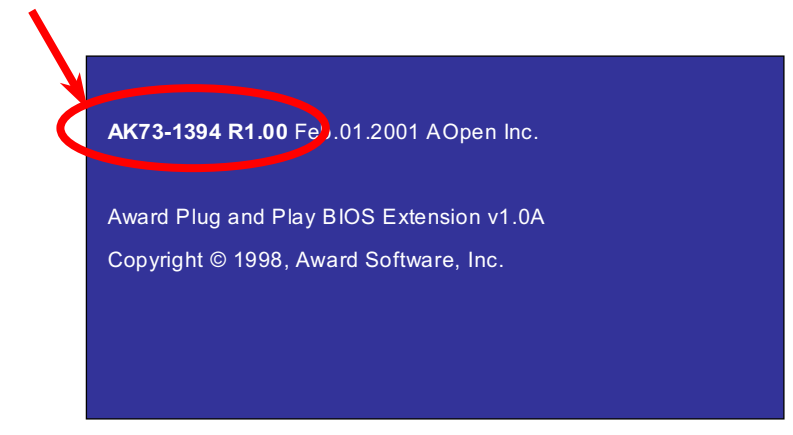

AK73-1394 es nombre de modelode la placa madre. R1.00 es version de BIOS.

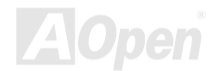

# Manual en Línea

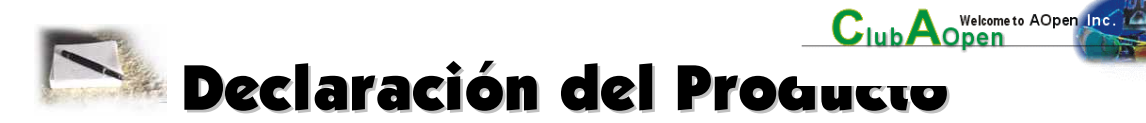

Muchas gracias a elegir el producto de AOpen. Se anima que completar la declaración de producto para asequrar servicios de alto calidad desde AOpen. Después la declaración, puede:

- Jugar tragaperras y ganar un premio desde AOpen por acumular su primos para  $\bullet$ cambio del premio más tarde.
- Ser ascendido a miembros en la programa de Club AOpen.  $\bullet$
- Recibir e-correo sobre alertas de seguridad de producto para alertar consumidores rápidamente sobre las cuestiónes tecnico de productos.
- Recibir e-correo sobre las anuncios de últimos productos.  $\bullet$
- Personalizar su web paginas de AOpen.  $\bullet$
- Recibir e-correo sobre las informaciones de últimos liberación de  $\bullet$ BIOS/Driver/Software
- participaar en especial programas para promoción de los productos.  $\bullet$
- Disfrutrar superior prioridad de servicios para recibir avudas tecnico proveido por especialistas de AOpen mundialmente.

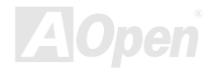

juntar las discusiónes de grupo de noticias basado por web.  $\bullet$ 

AOpen garantiza que las informaciones proveidos son tradado más confidencialmente, para que no ellas pueden ser leido o interceptado por algunos otros gentes o compañías. Más lejos, sobre algunas condiciones, AOpen no revela algunas informaciones que se somete. Por favor, consultar nuestro online privacy policy para nuevas informaciones sobre nuestro política de compañía.

> Noa: Si se registran productos comprados desde diferentes comercientes/detallistas y/o comprados en diferentes fechas, somete el separado forma para cada producto por favor

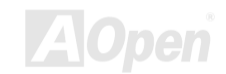

# Serie AK73 March 2007 March 2008 'anual en Línea A saber contarnos

**A**Open Solutions Components

No dudar a contactarnos si encontra alguna problema sobre sus productos. Alguna opinión será appreciado.

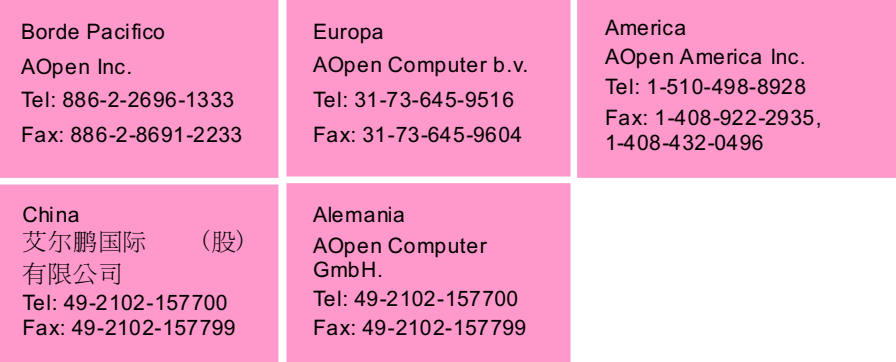

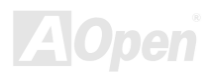

# AK73-1394 / AK73-1394(A)

# Manual en Línea

#### Sitio web: http://www.aopen.com.tw

E-Correo: Puede enviarnos e-correo por la forma de contact abajo.

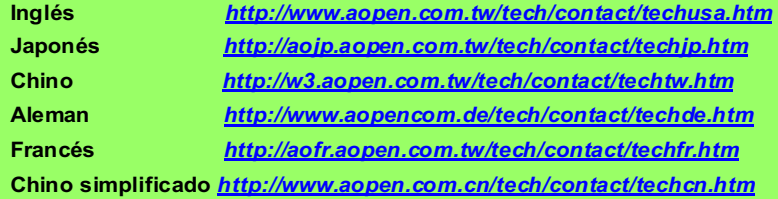

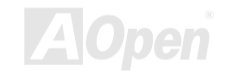